# *New York Oracle Users Group 2005*

# **Performance Monitoring & Tuning for RAC (9i & 10g)**

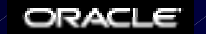

UNRREAKARLE

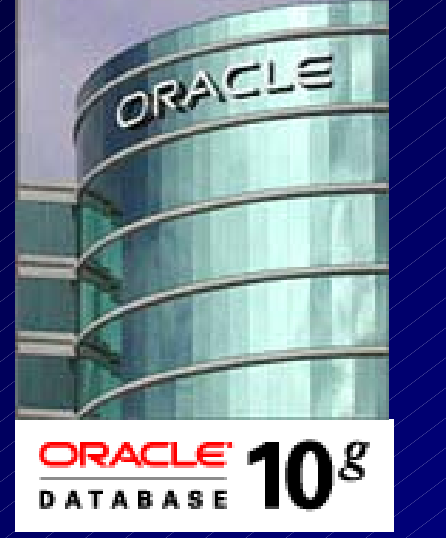

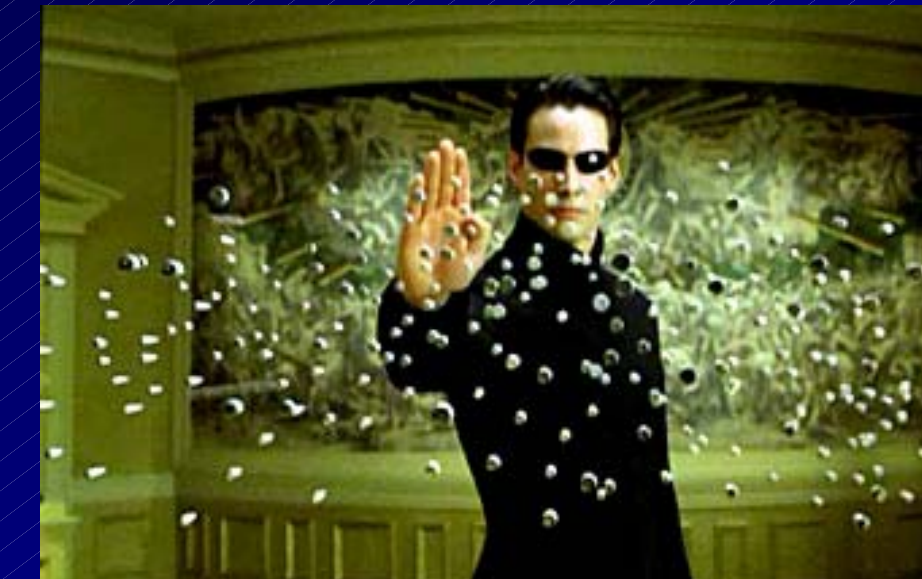

**Rich Niemiec, TUSC**

*A TUSC Presentation* $n$  / / / / / / / / / / / / / / / / / **Special Thanks: Janet Bacon, Mike Ault, Madhu Tumma, Murali Vallath, Randy Swanson, Rick Stark , Sohan DeMel Erik Peterson and Kirk McGowan**

# **Audience Knowledge**

**Goals**

- **Overview of RAC & RAC Tuning**
- **Target RAC tips that are most useful**

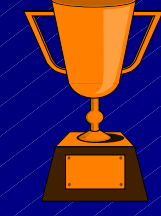

**Non-Goals**

• **Learn ALL aspects of RAC**

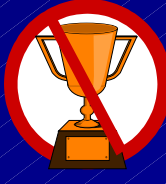

# **Overview**

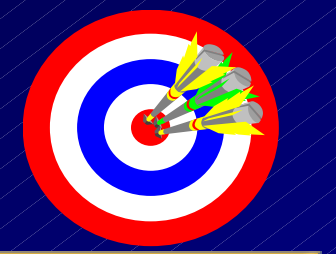

- **RAC Overview**
- **Tuning the RAC Cluster Interconnect**
- **Monitoring the RAC Workload**
- **Monitoring RAC specific contention**
- **What's new in 10***g*
- **Summary**

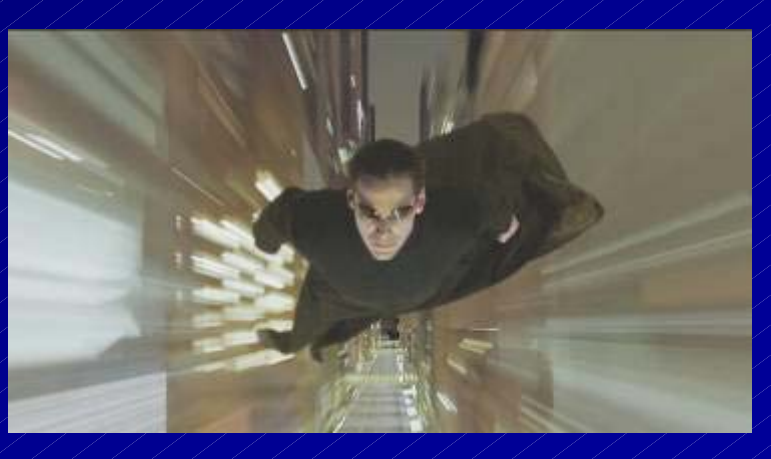

# **Overview of Oracle9** *i* **RAC**

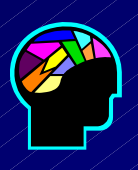

- •**Many instances of Oracle running on many nodes**
- **All instances share a single physical database and have common data & control files**
- **Each instance has its own log files and rollback segments (UNDO Tablespace)**
- **All instances can simultaneously execute transactions against the single database**
- **Caches are synchronized using Oracle's Global Cache Management technology (Cache Fusion)**

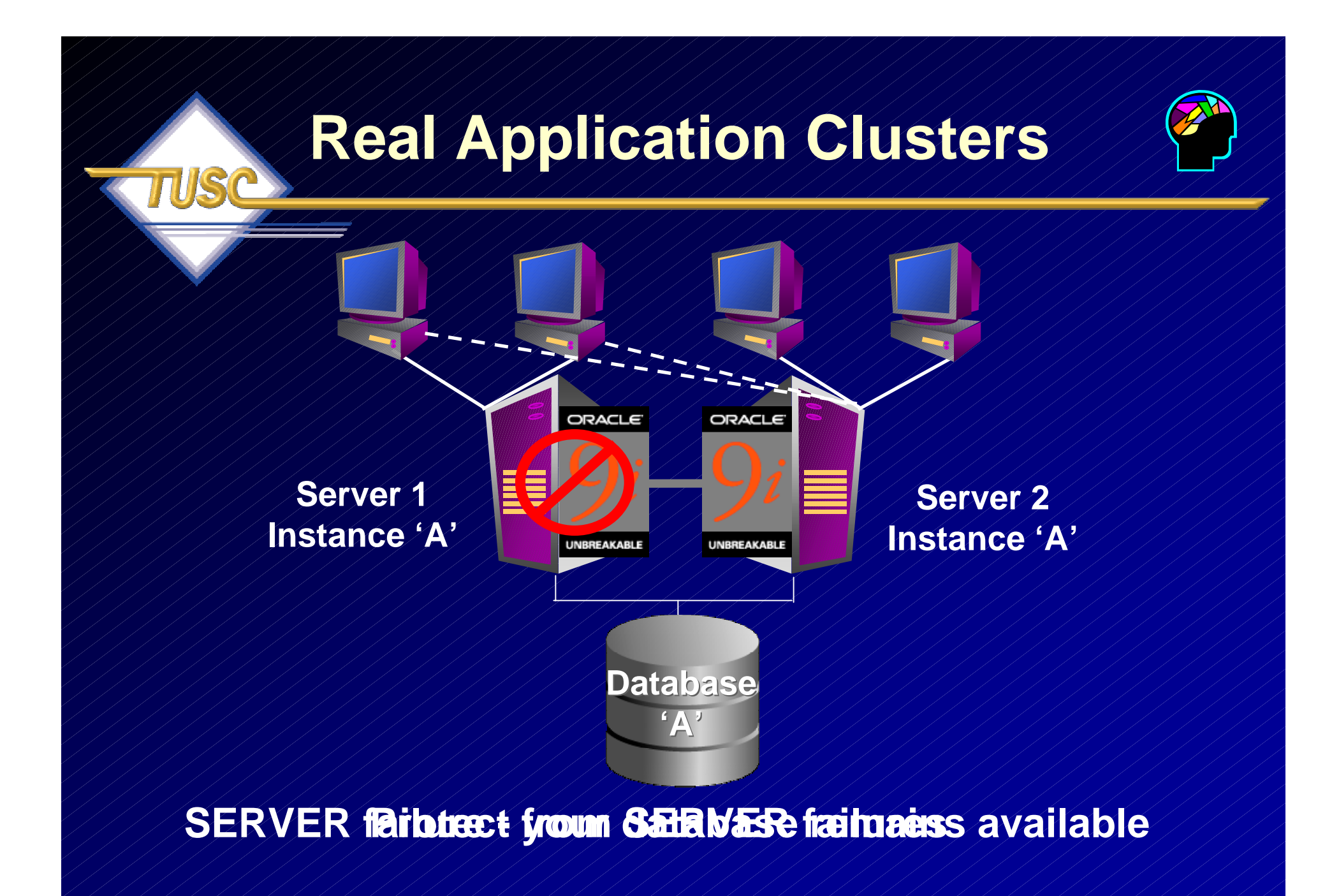

# **Availability**

**Identify all failure points**

- $\blacktriangleright$ **Interconnect**
- **Public interface**
- **HBA's**
- $\blacktriangleright$ **Brocade switches**
- **Fiber Optics to Storage**
- **Node**
- $\blacksquare/$ **Instance**

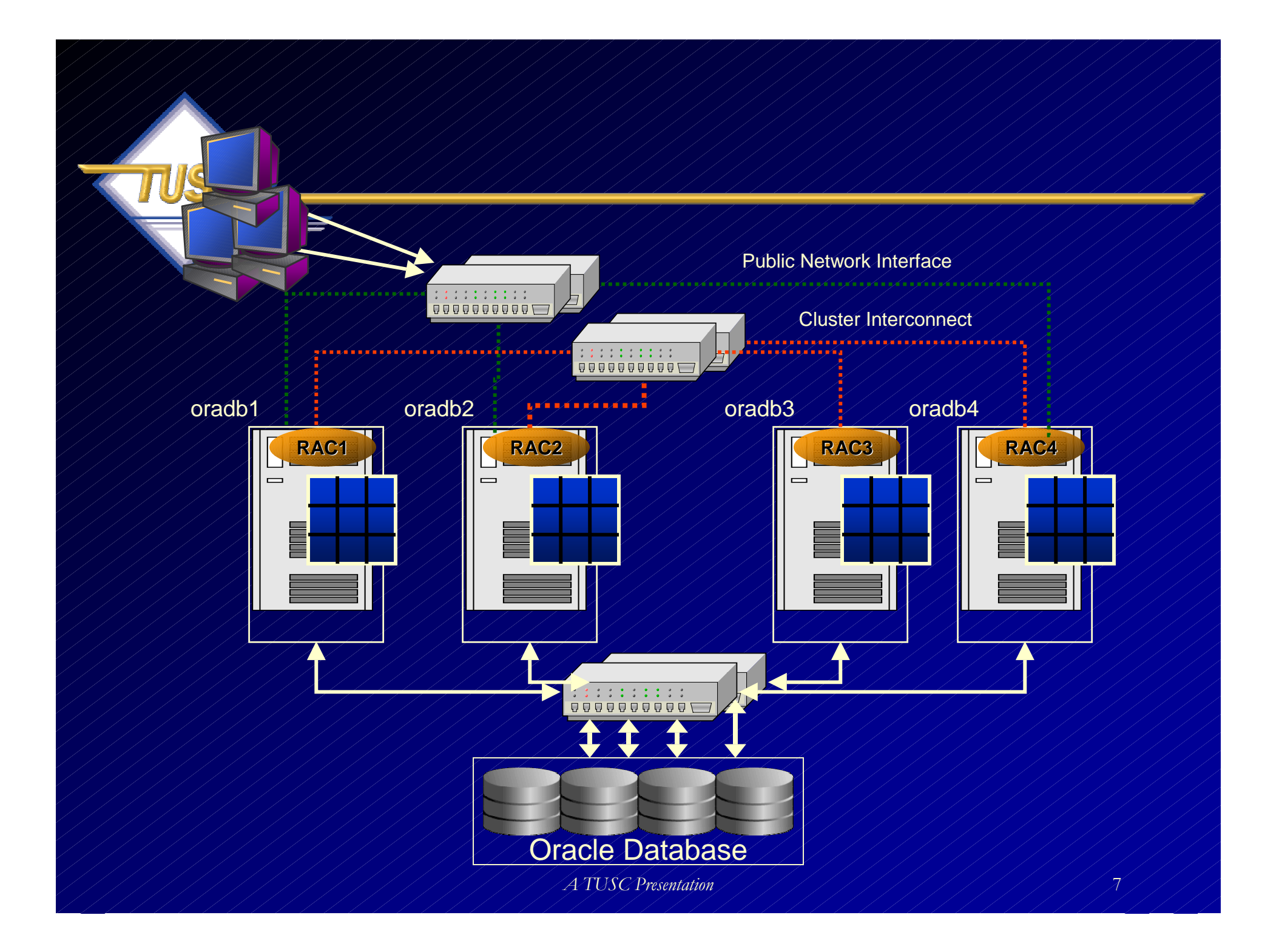

# **Oracle9***i* **Database Clusters**

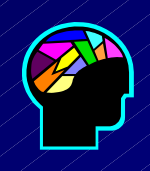

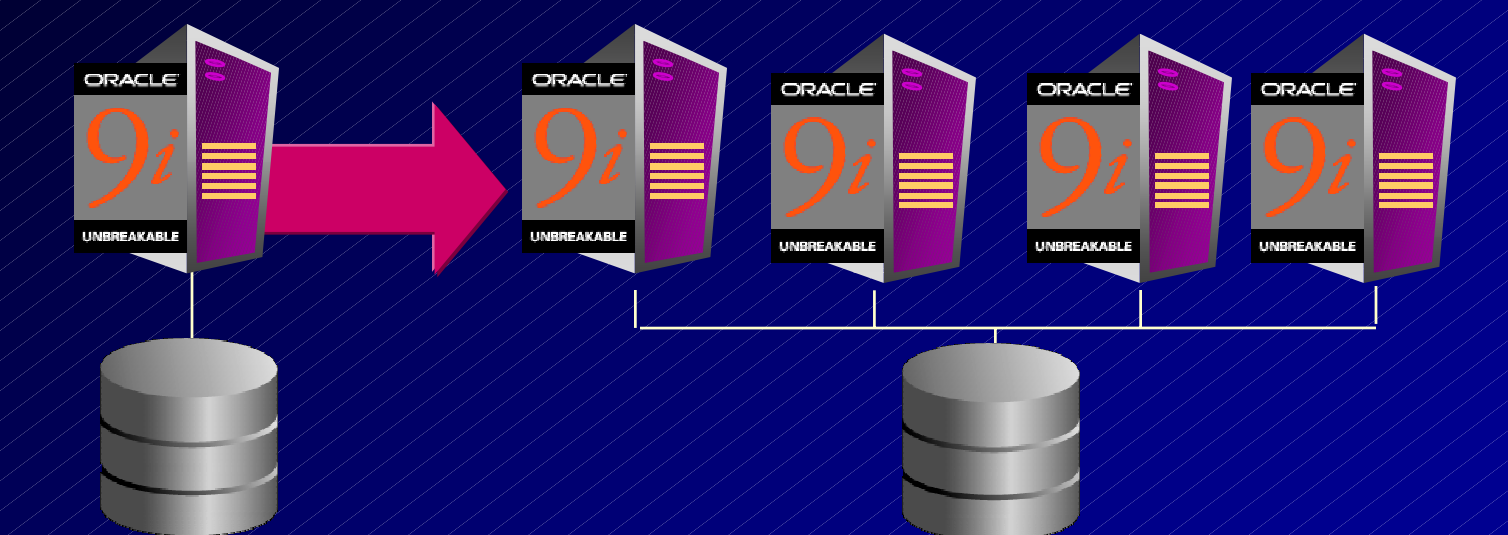

**Start small, grow incrementally Scalable AND highly available NO downtime to add servers and disk**

### **10g Grid Computing**

#### Mainframe Model Grid Computing Model

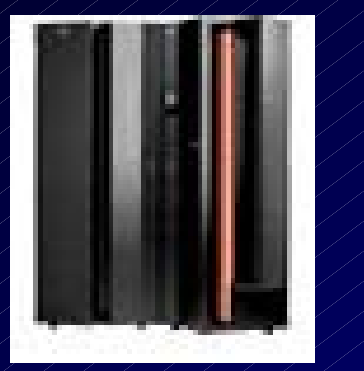

**Partitioning of one large serverBuilt with high quality, high cost parts Complete, integrated software High quality of service at high cost**

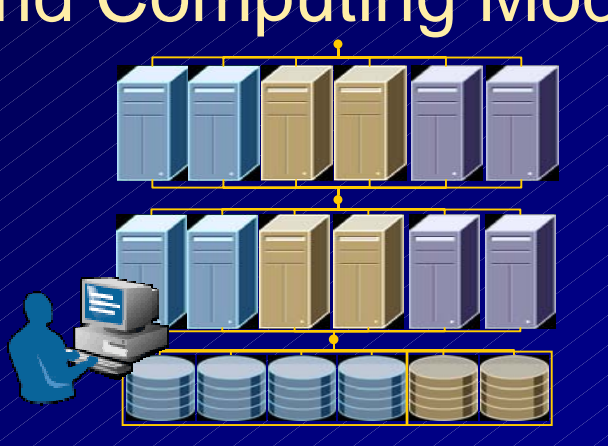

**Coordinated use of many small serversBuilt with low cost, standard, modular parts Open, Complete, integrated software High quality of service at low cost**

*A TUSC Presentation*

# **E-Business Suite Scalability with Oracle9***i* **RAC**

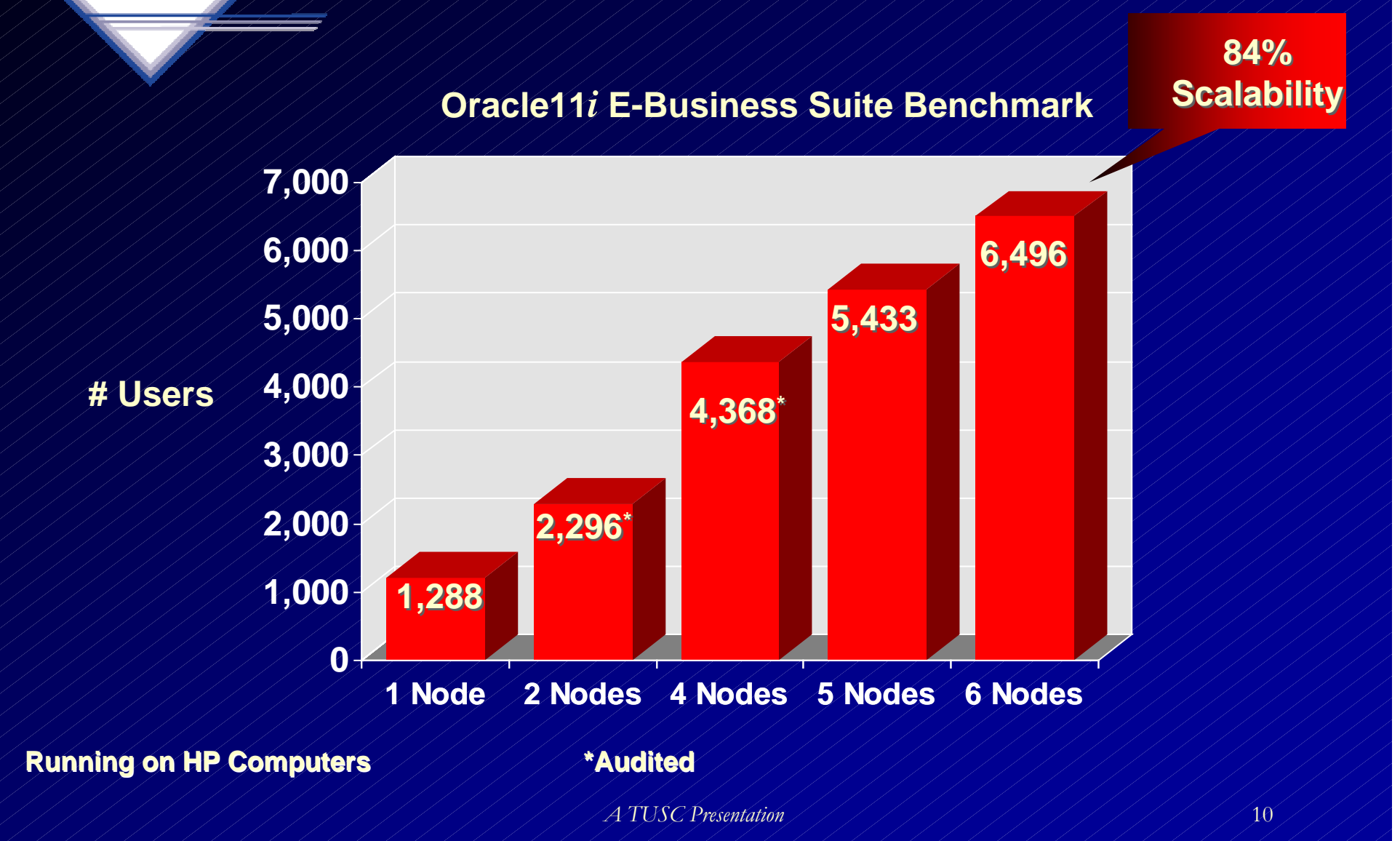

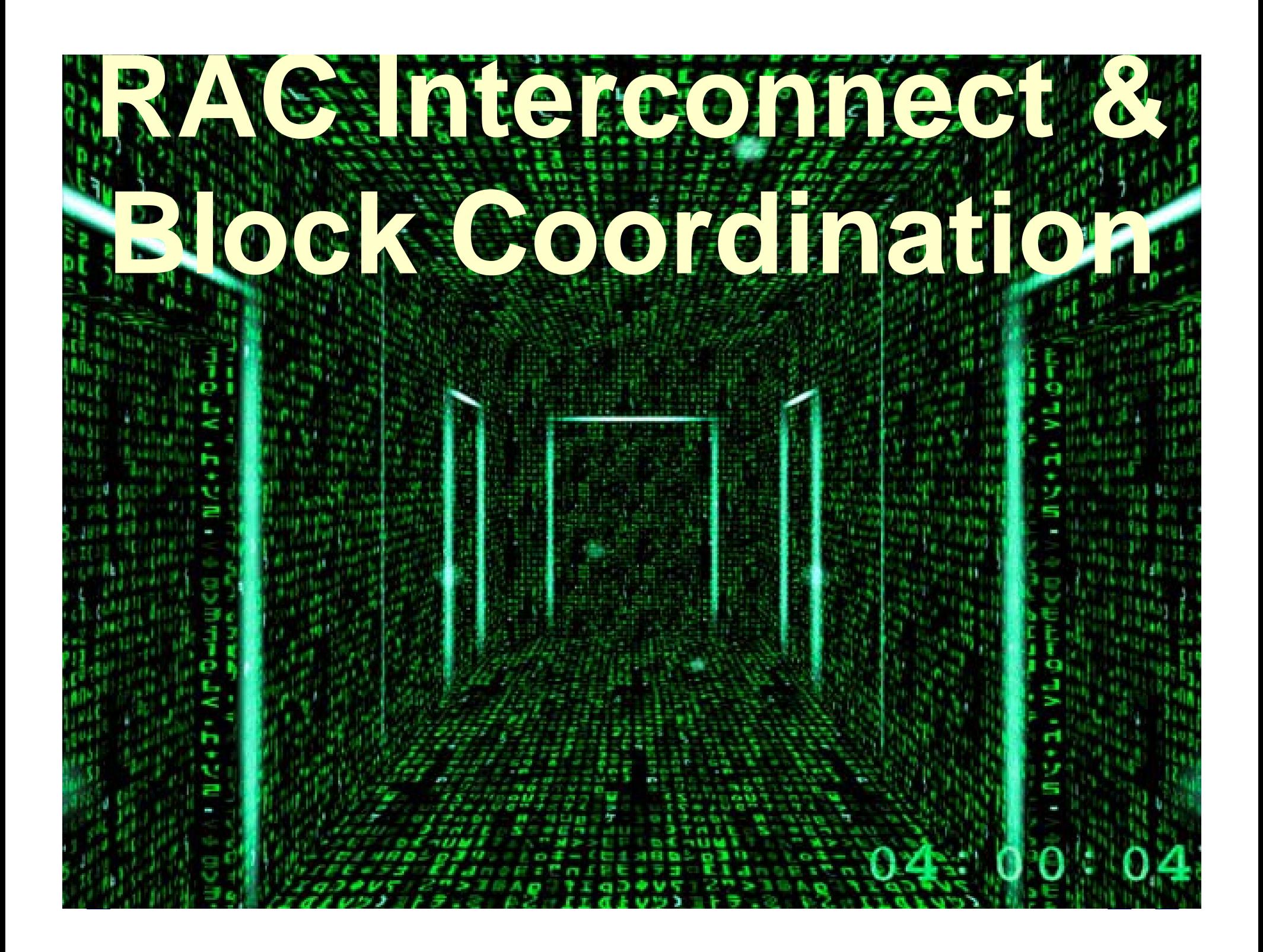

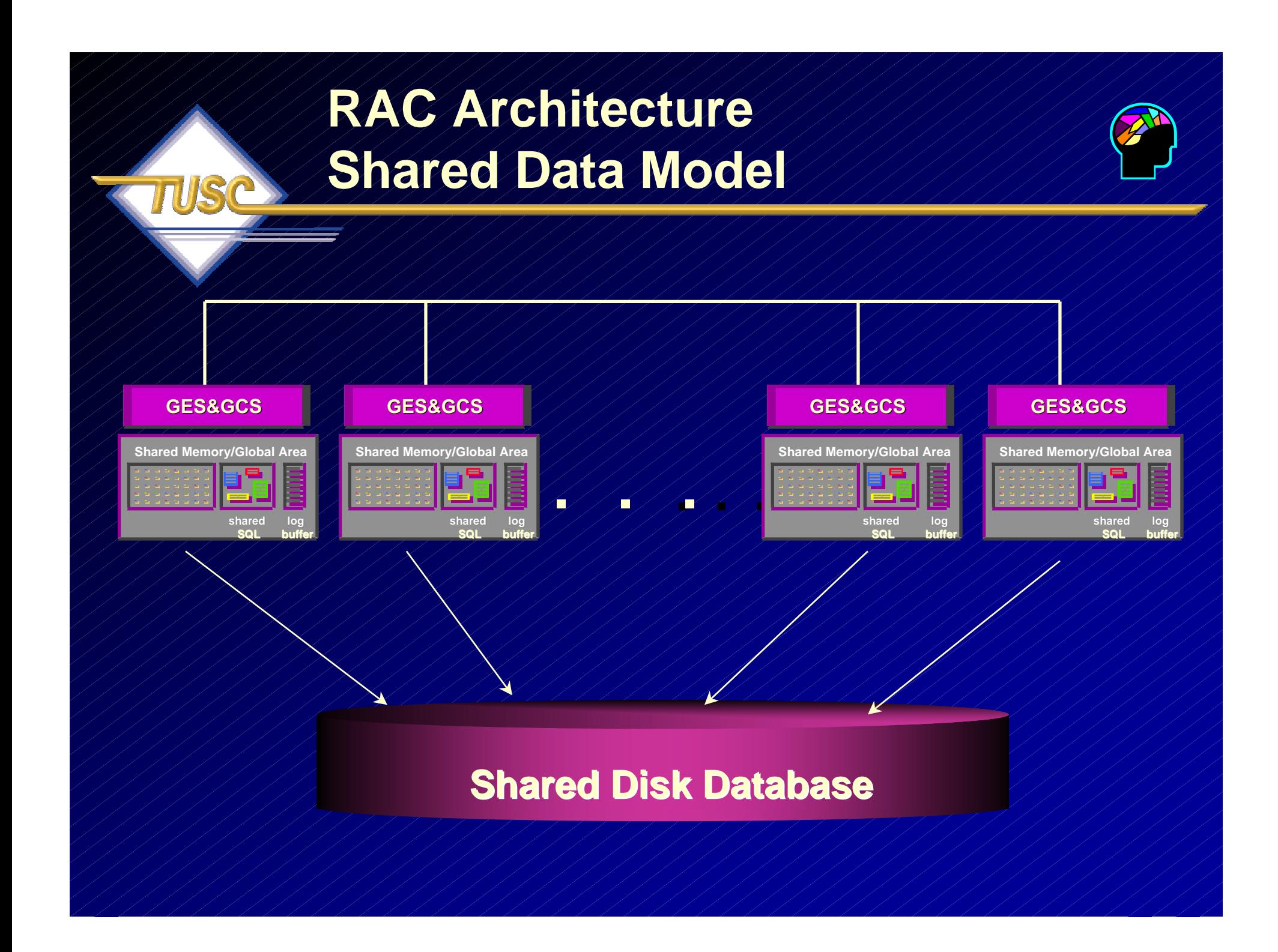

# **Cache Fusion**

- **Cache Fusion helps provide transparent scalability in a Real Application Clusters database**
- **The algorithms enable transportation of block images between instances**
- **The algorithms enable transportation of block images between instances**
- **Cache Fusion services track the current location and status of resources**
- **Directory structures within the SGA of each instance store the resource information**

## **Real Applications Clusters - Cache Fusion**

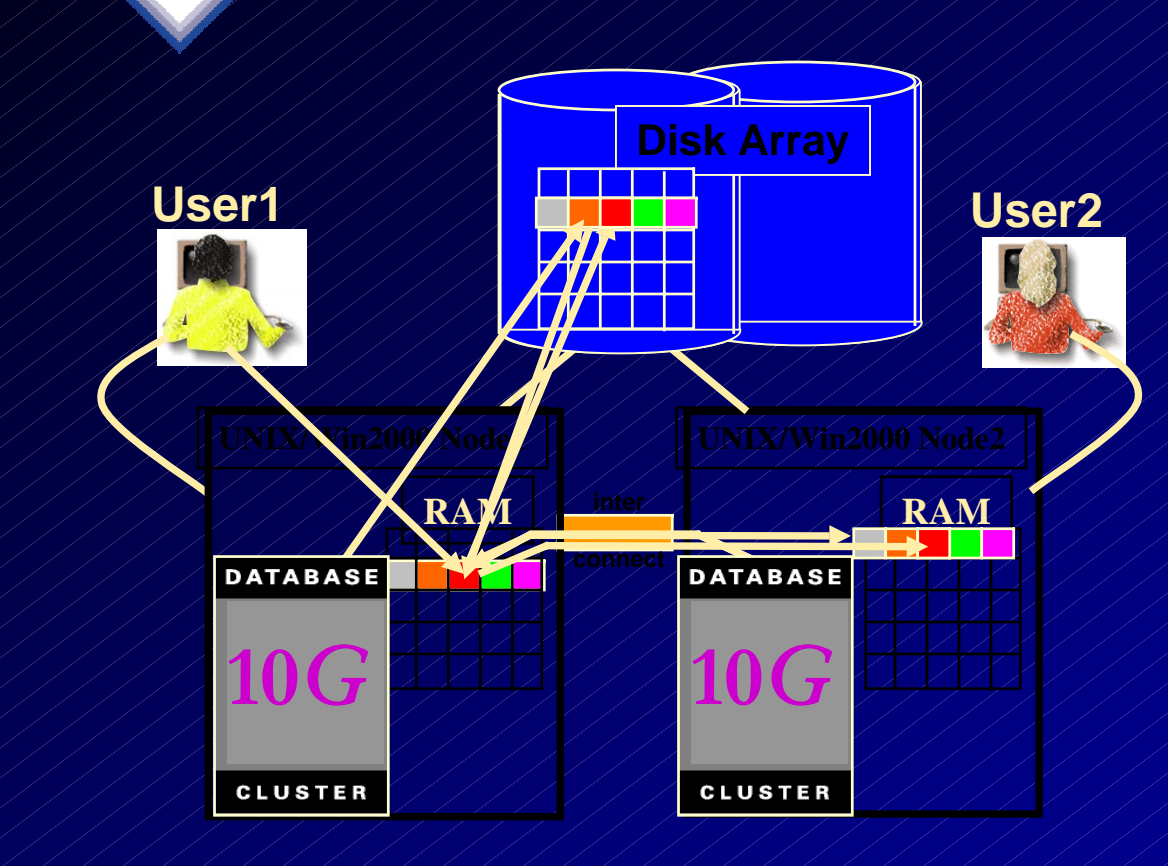

#### 1. User1 queries data

- 2. User2 queries same data - via interconnect  $\sqrt{\ }$  with no disc I/O
- 3. User1 updates a row of data andcommits
- 4. User2 wants to update same block of data – 10g keeps data concurrency via interconnect

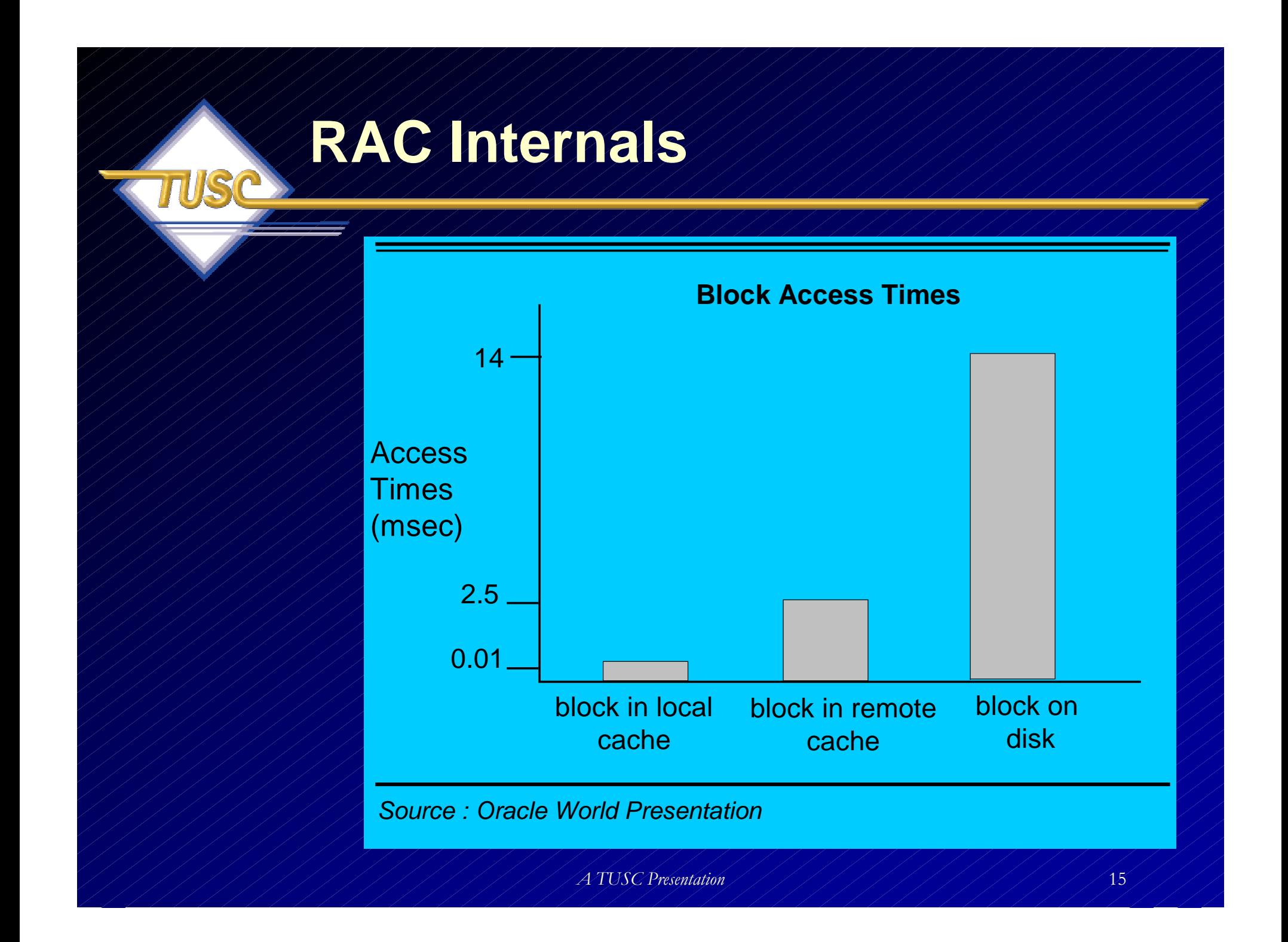

### **Interconnect**

#### **Characteristics**

**Low latency for short messages**

г

- Ó **High speed and sustained data rates for large messages**
- $\blacksquare$ **Low host CPU utilization per message**
- $\blacksquare$ **Flow control, error control and heartbeat continuity monitoring**
- F **Host interfaces to interact directly with host processes ('OS bypass')**
- П **Switch networks that scale well**

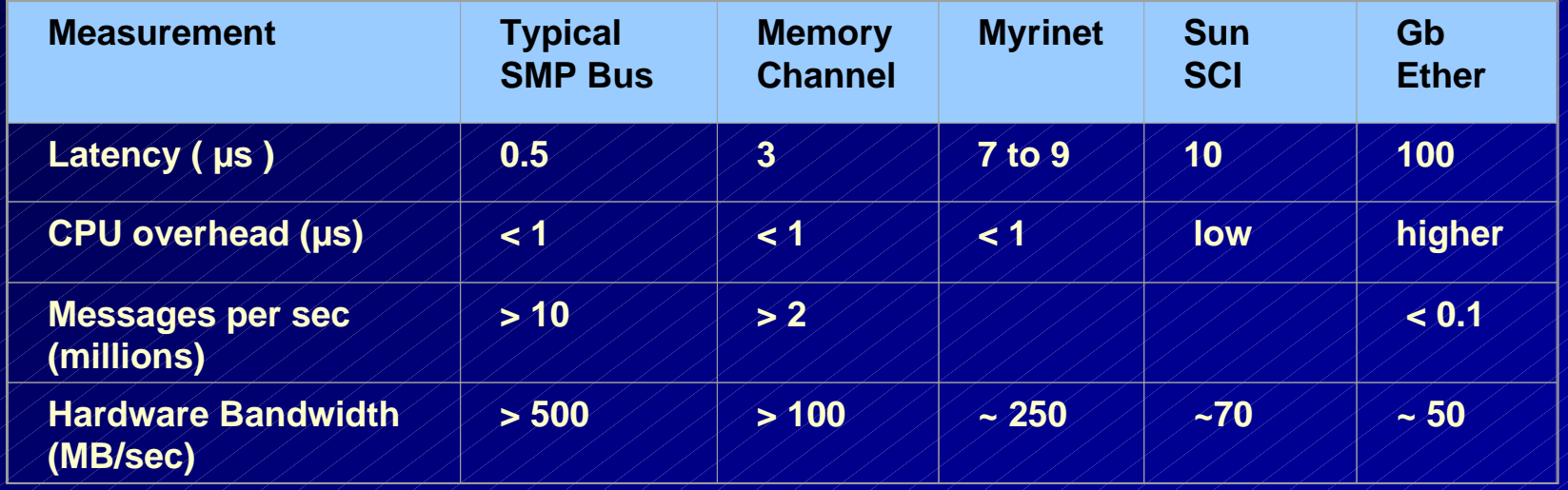

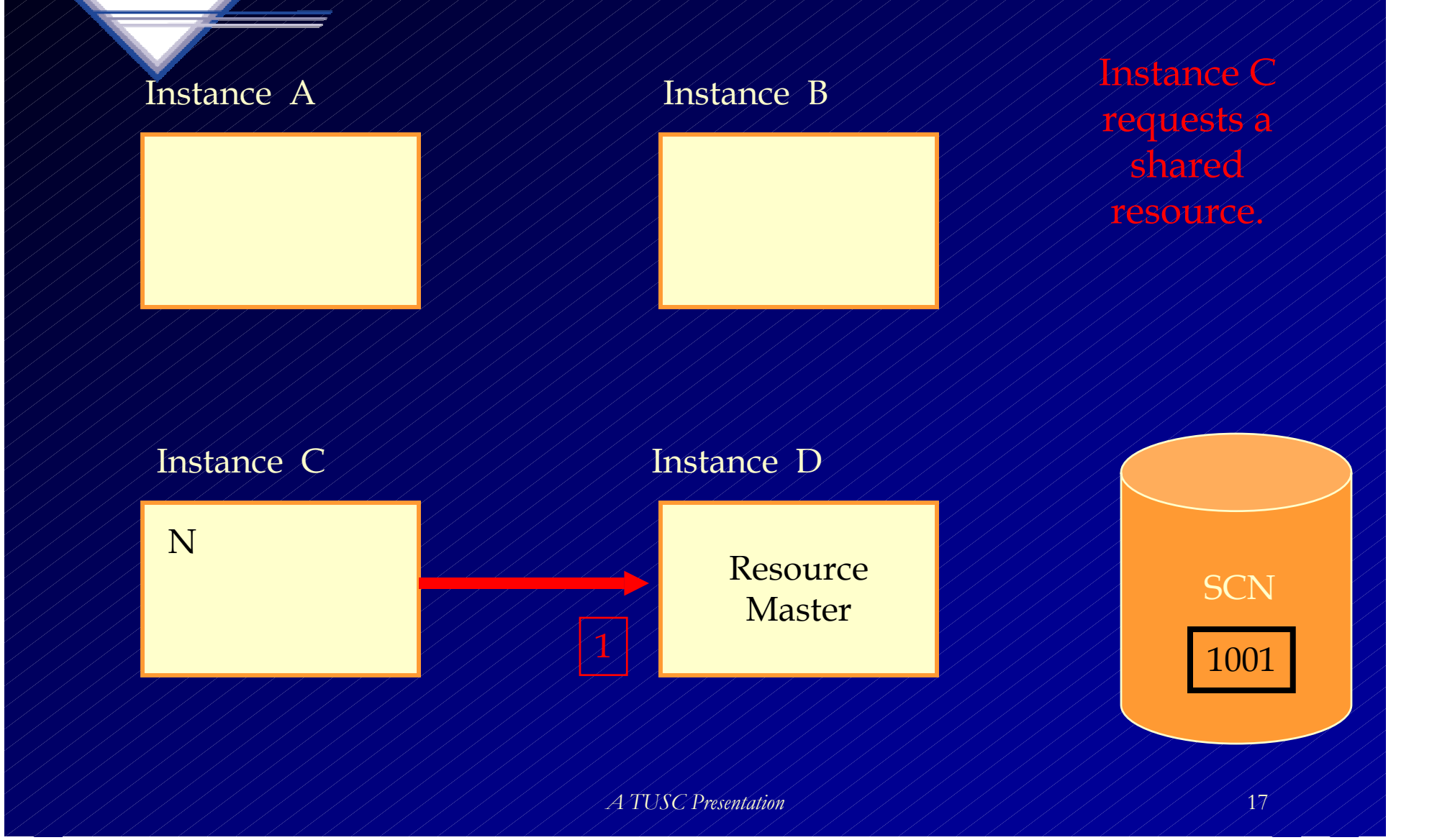

#### Instance A

#### Instance B

Request is granted and requesting instance is informed of grant.

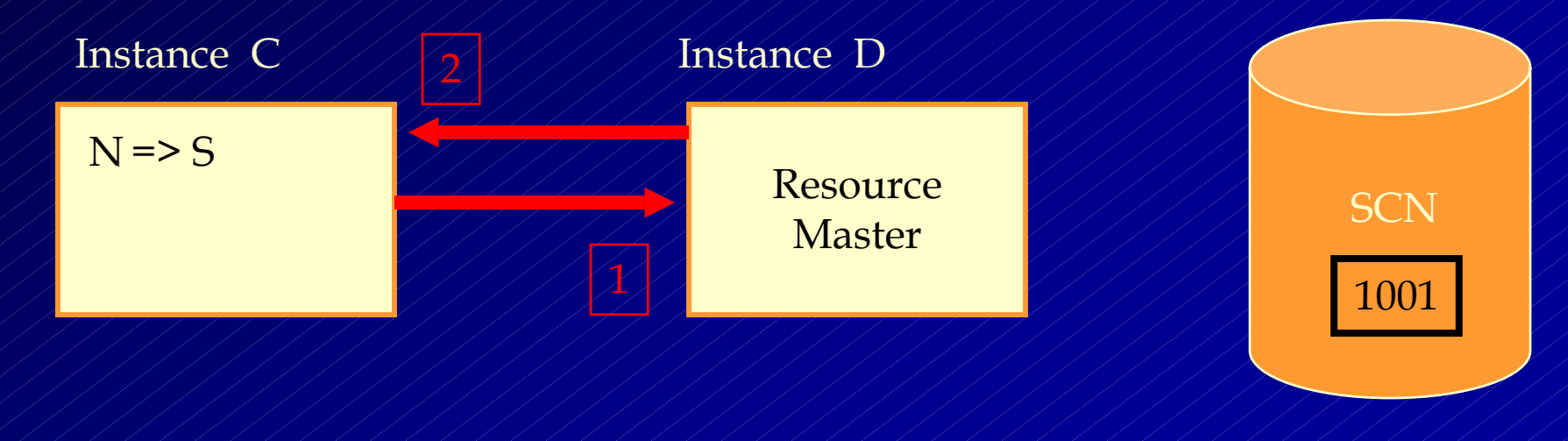

*A TUSC Presentation*

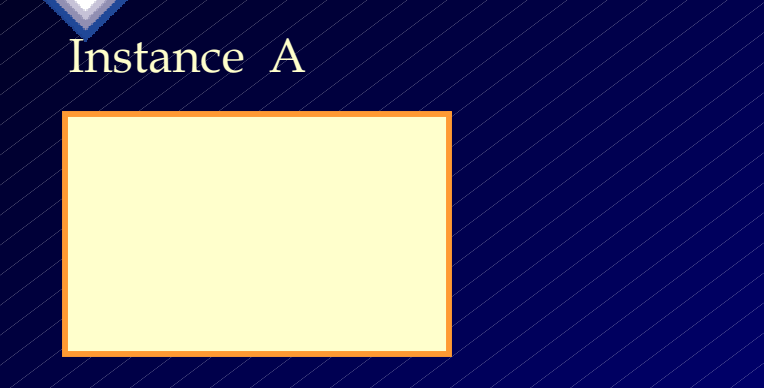

#### Instance B

Instance C makes a read request to the database.

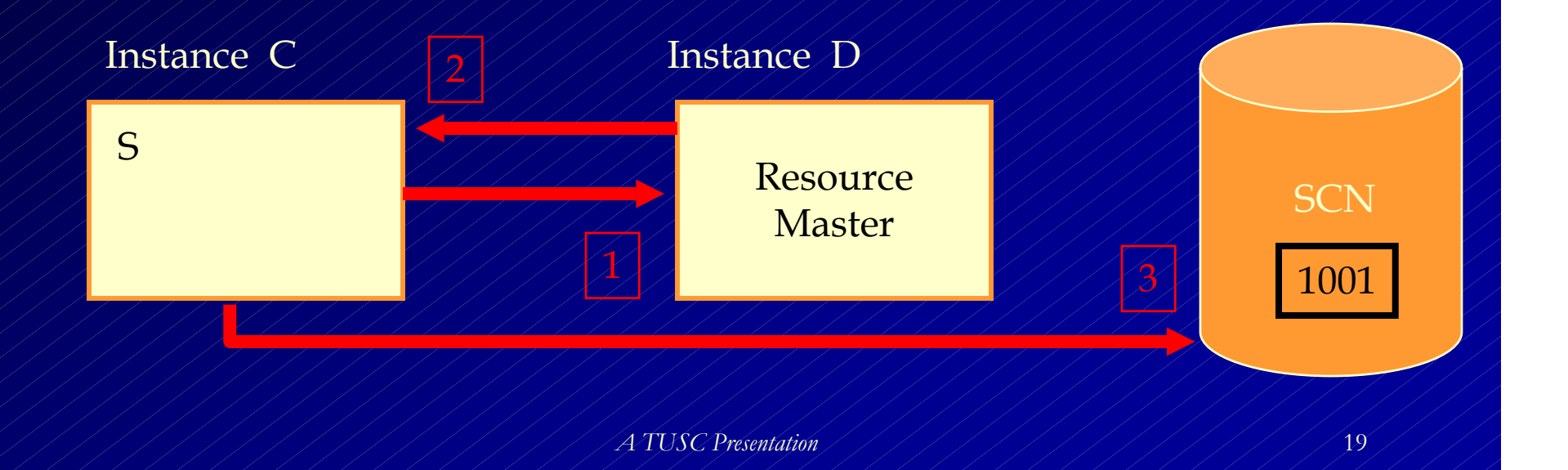

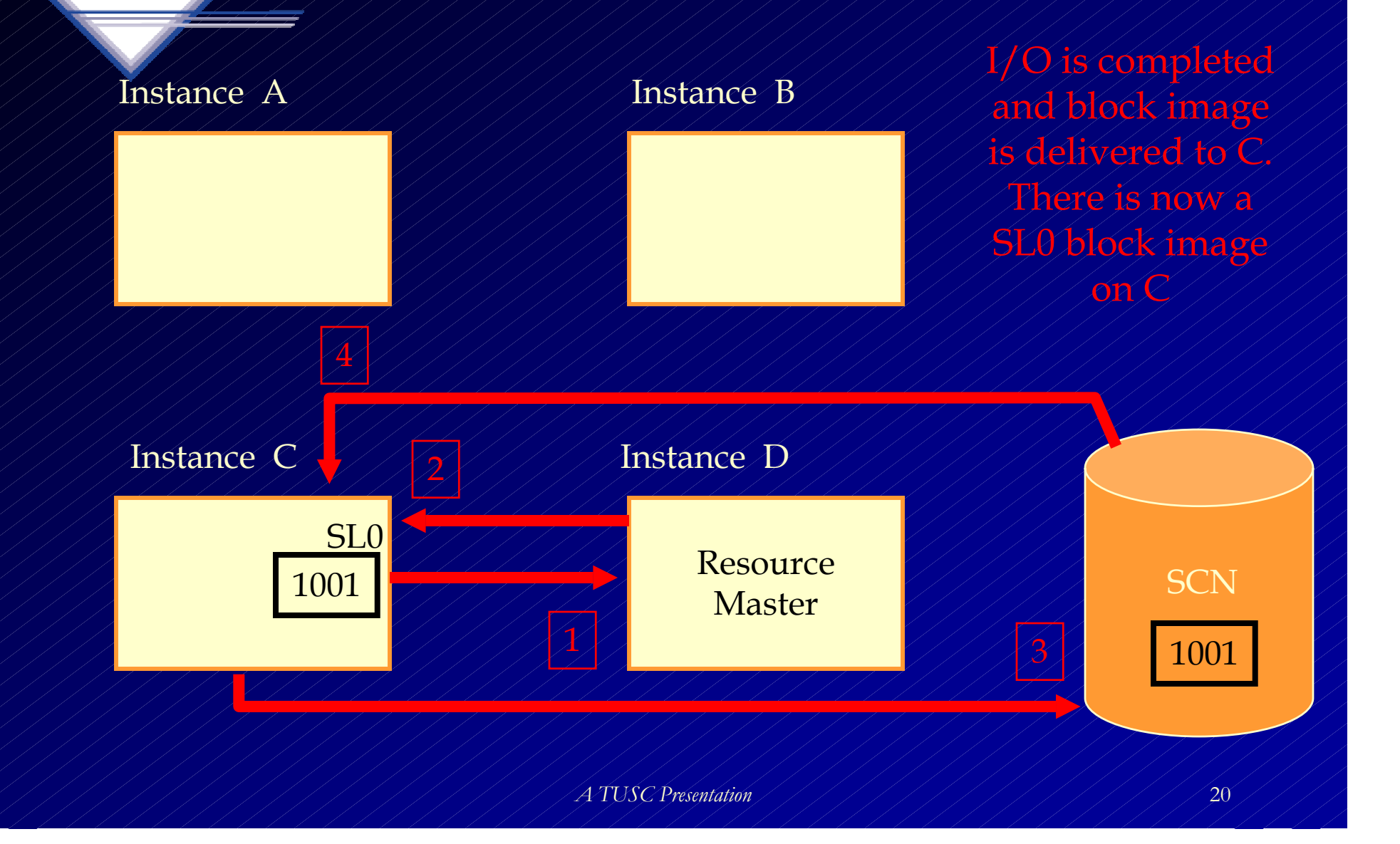

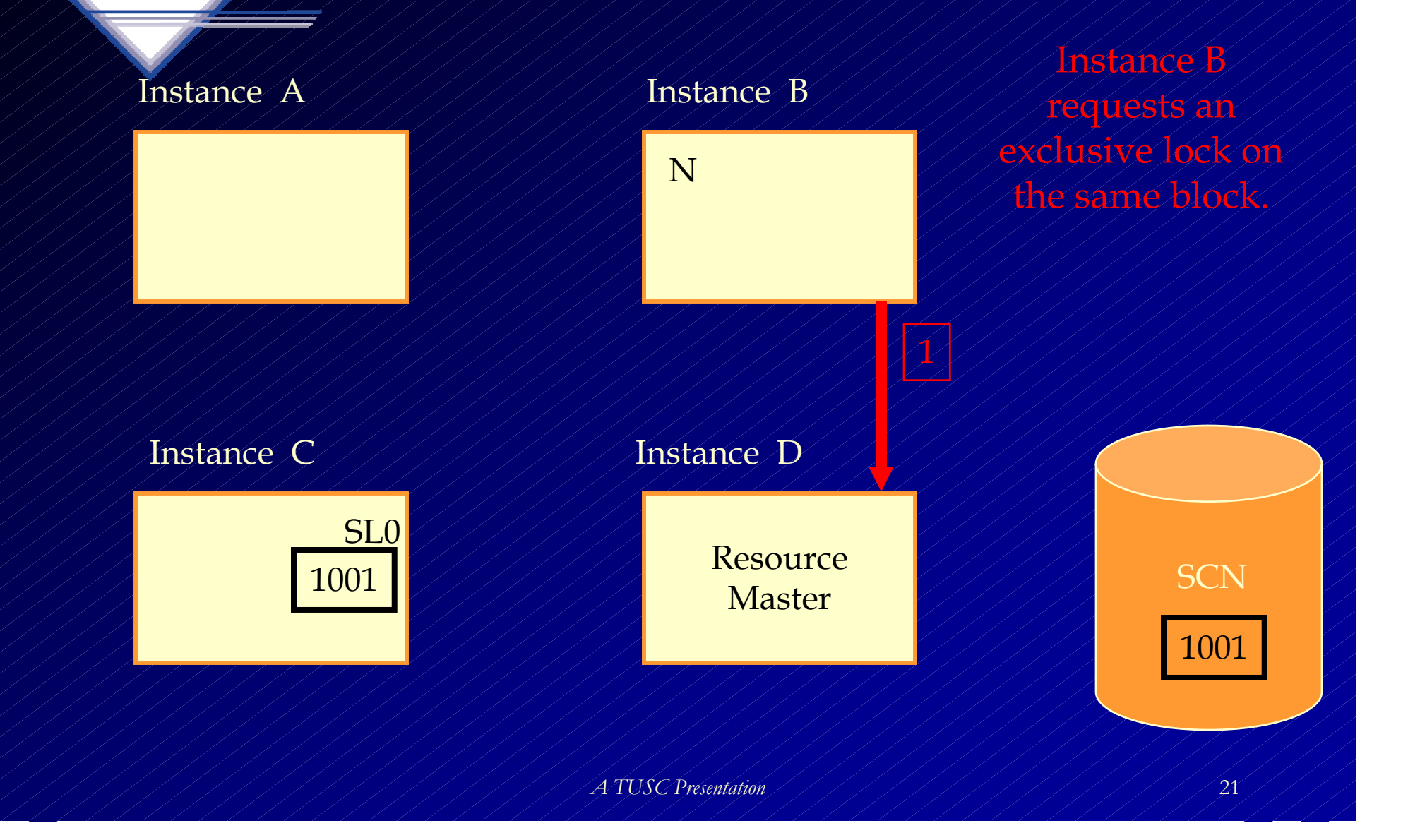

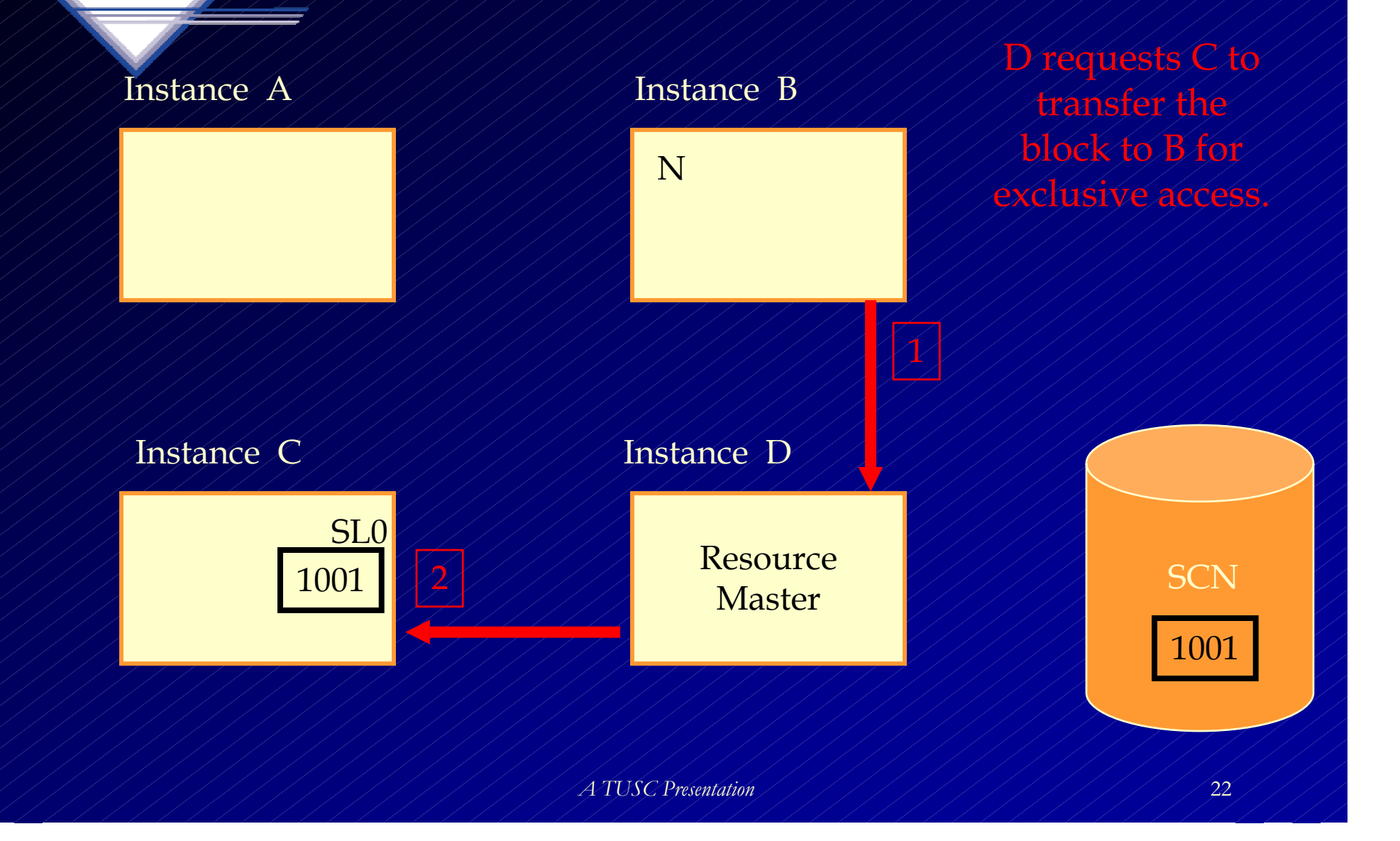

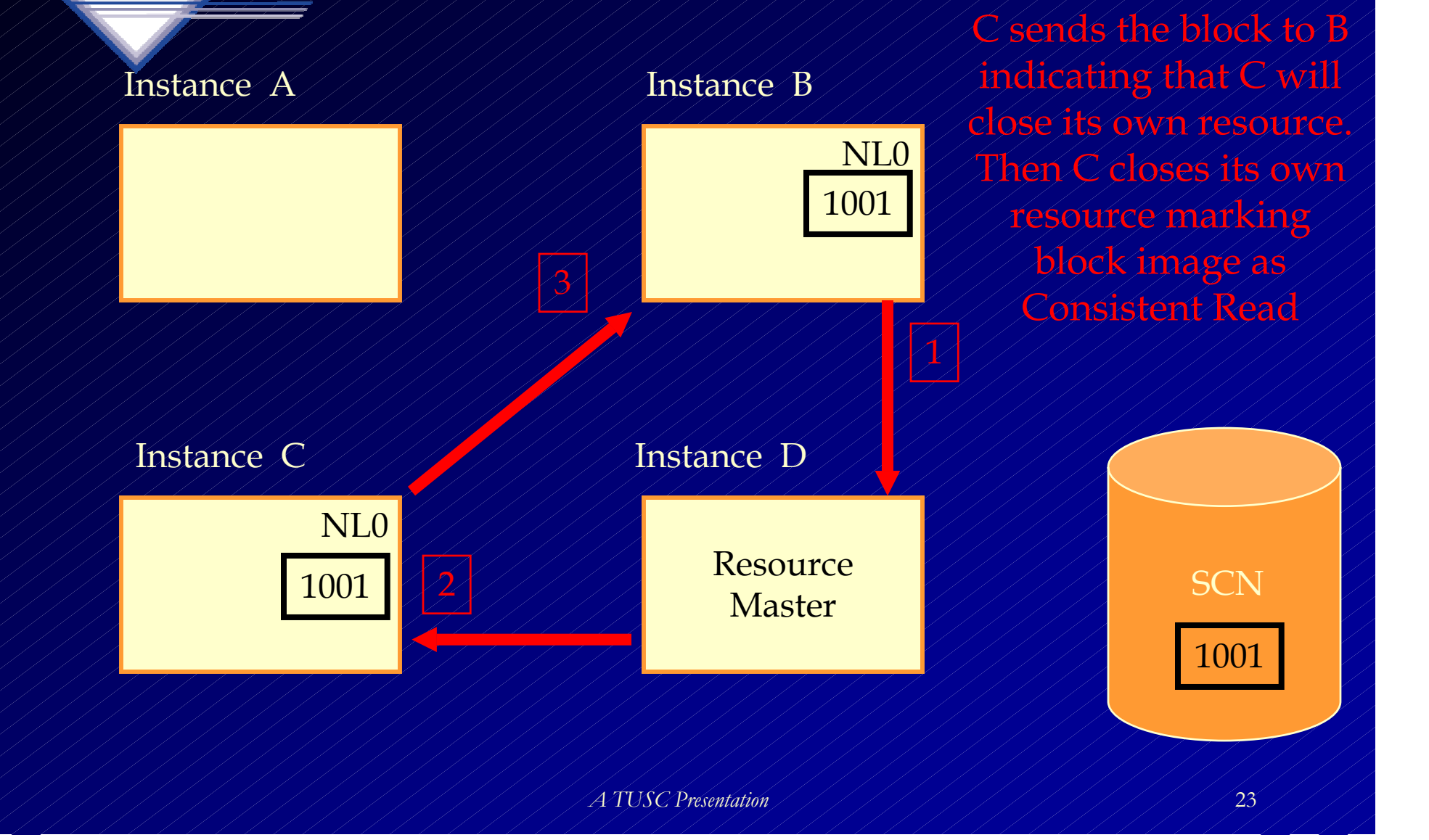

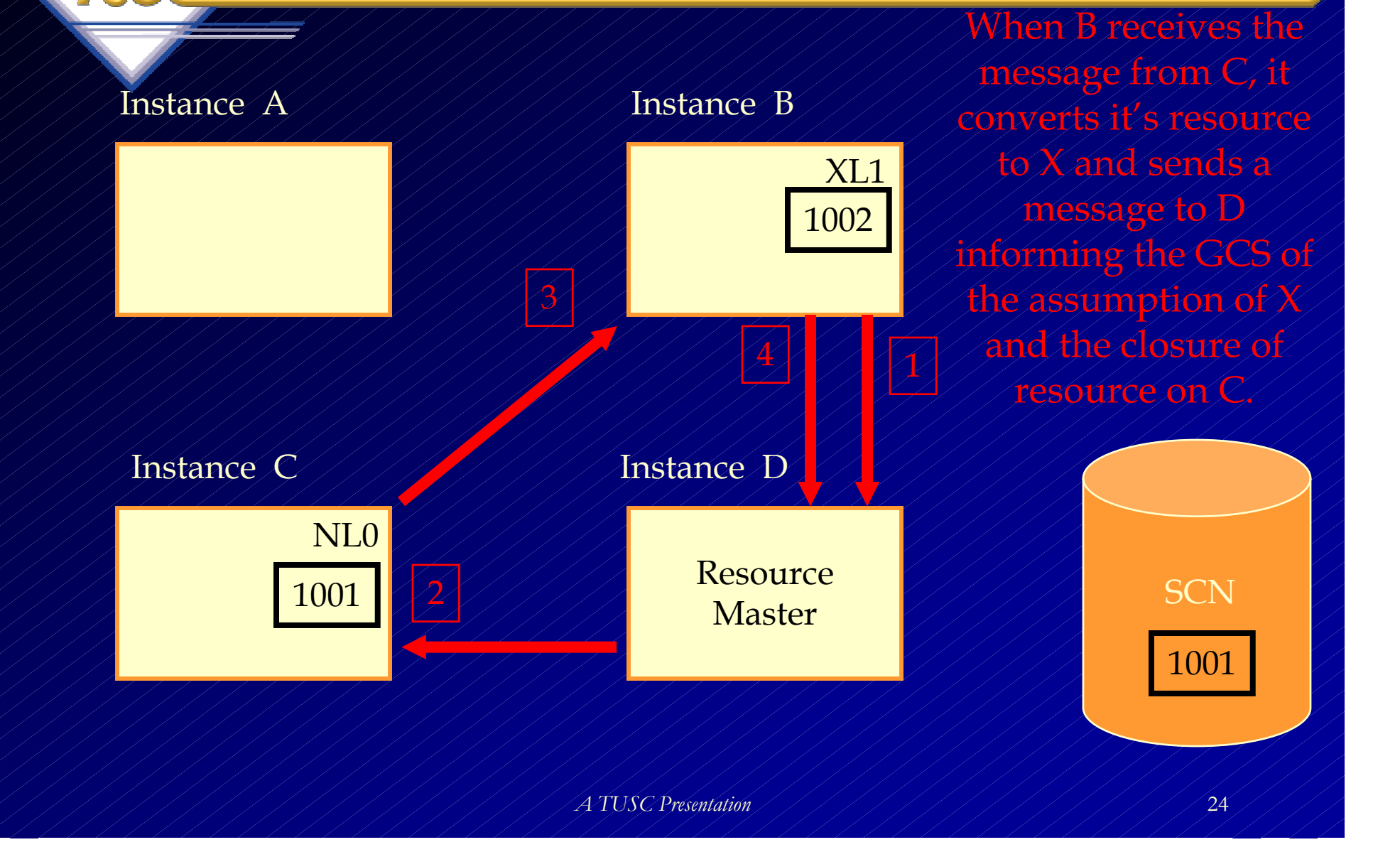

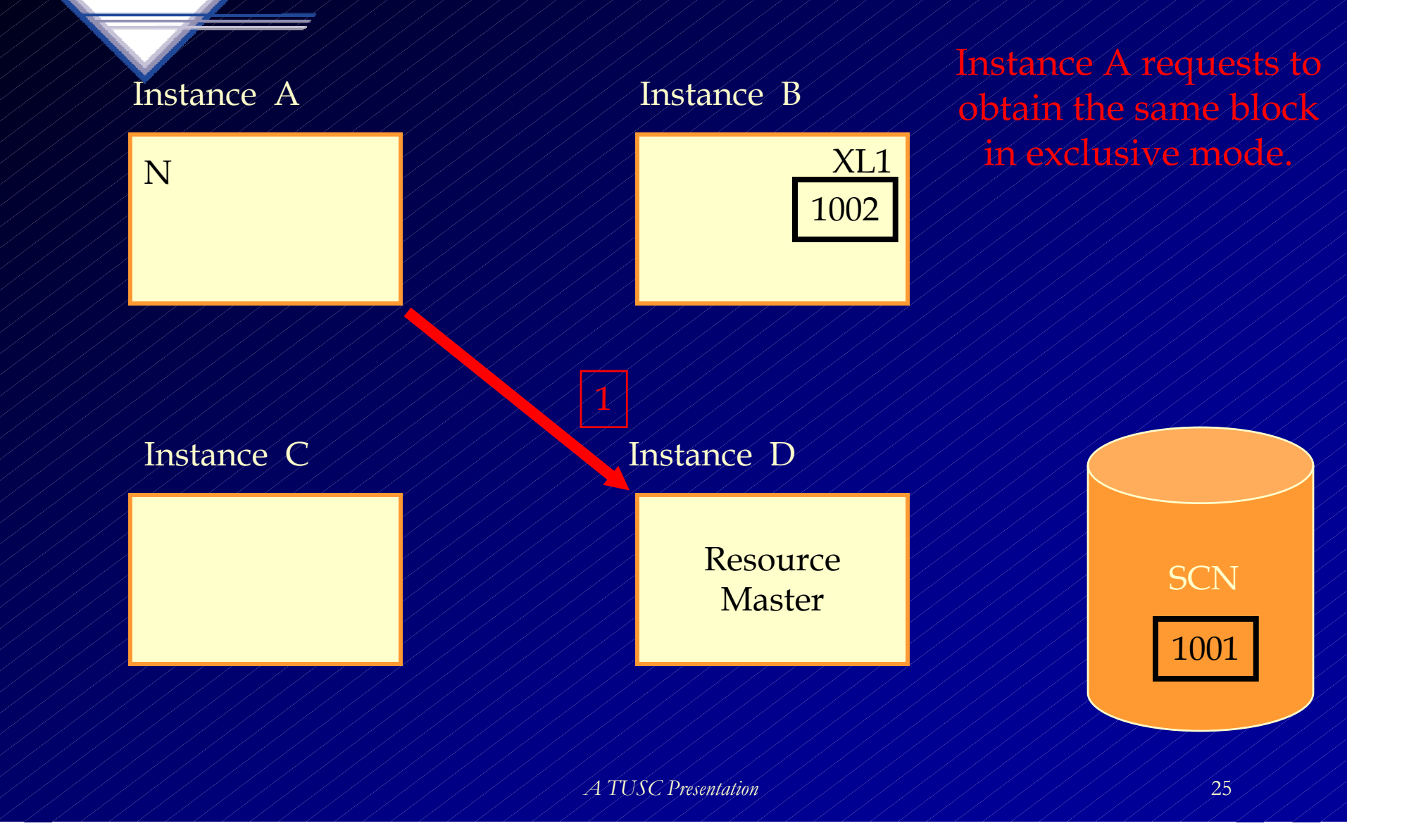

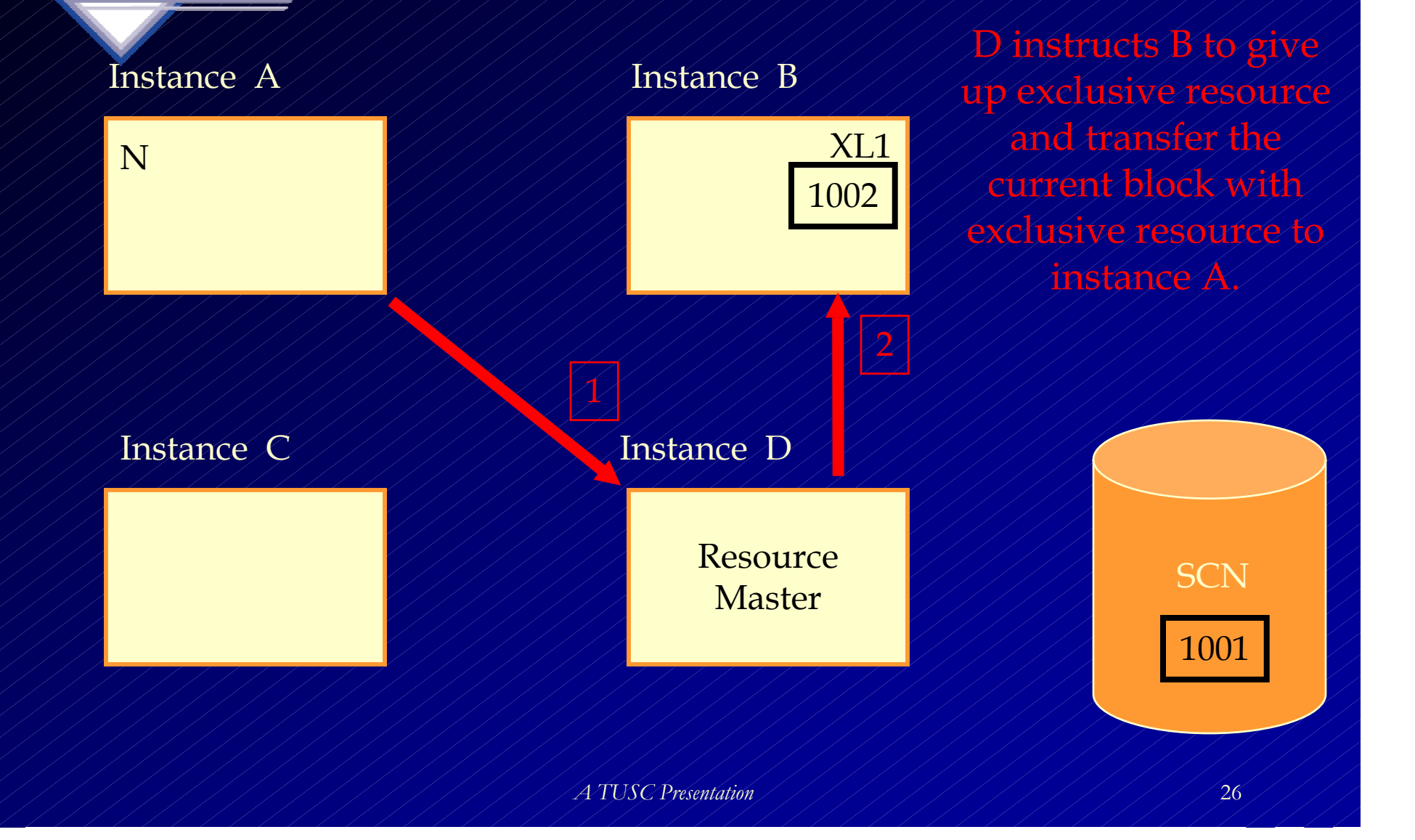

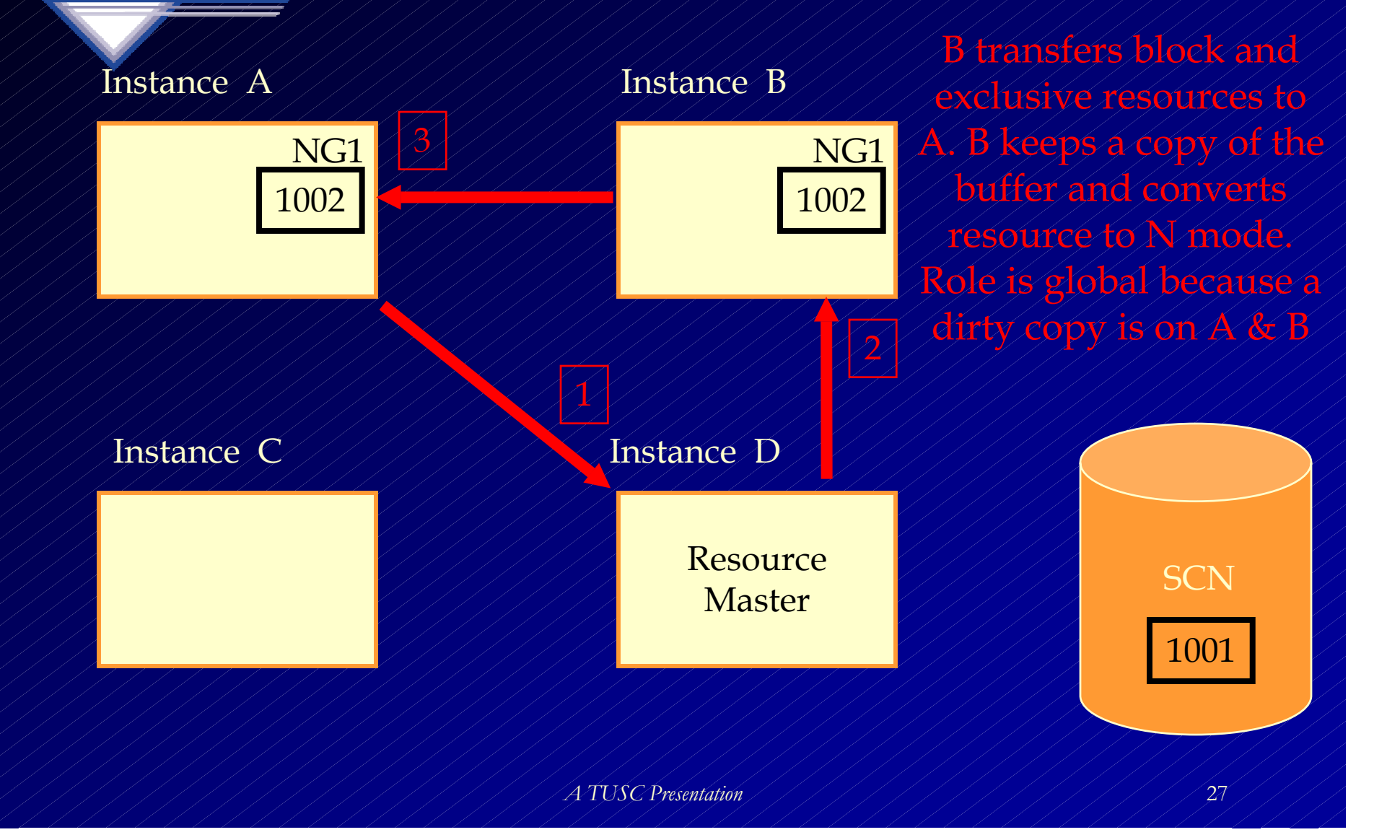

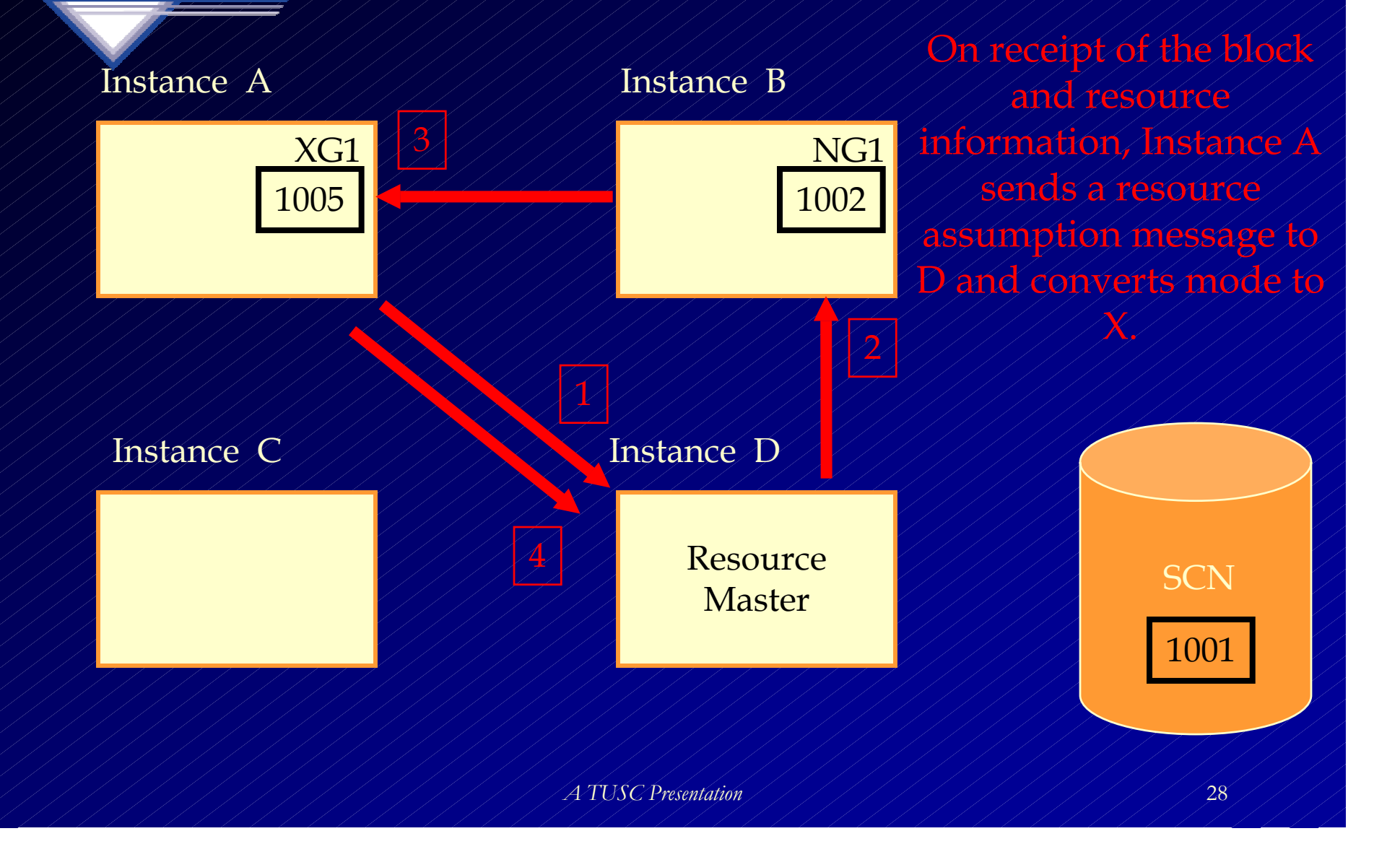

# **Analysis of Performance Issues**

- **Normal database Tuning and Monitoring**
- **RAC Cluster Interconnect Performance**
- **Monitoring Workload**
- **Monitoring RAC specific contention**

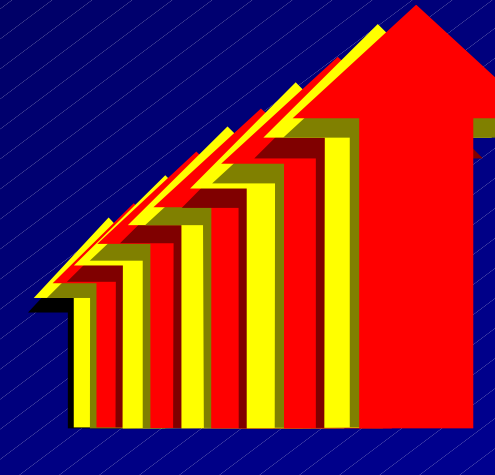

#### **Normal Database Tuning and Monitoring**

- • **Prior to tuning RAC specific operations, each instance should be tuned separately.**
	- **APPLICATION Tuning**
	- **DATABASE Tuning**
	- **OS Tuning**

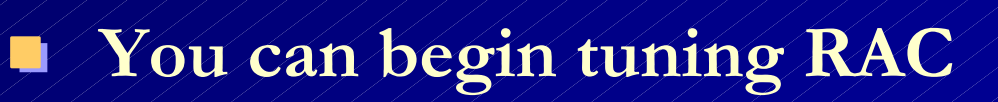

# **What are you Waiting on?**

### **(Single Instance Tuning - fyi only)**

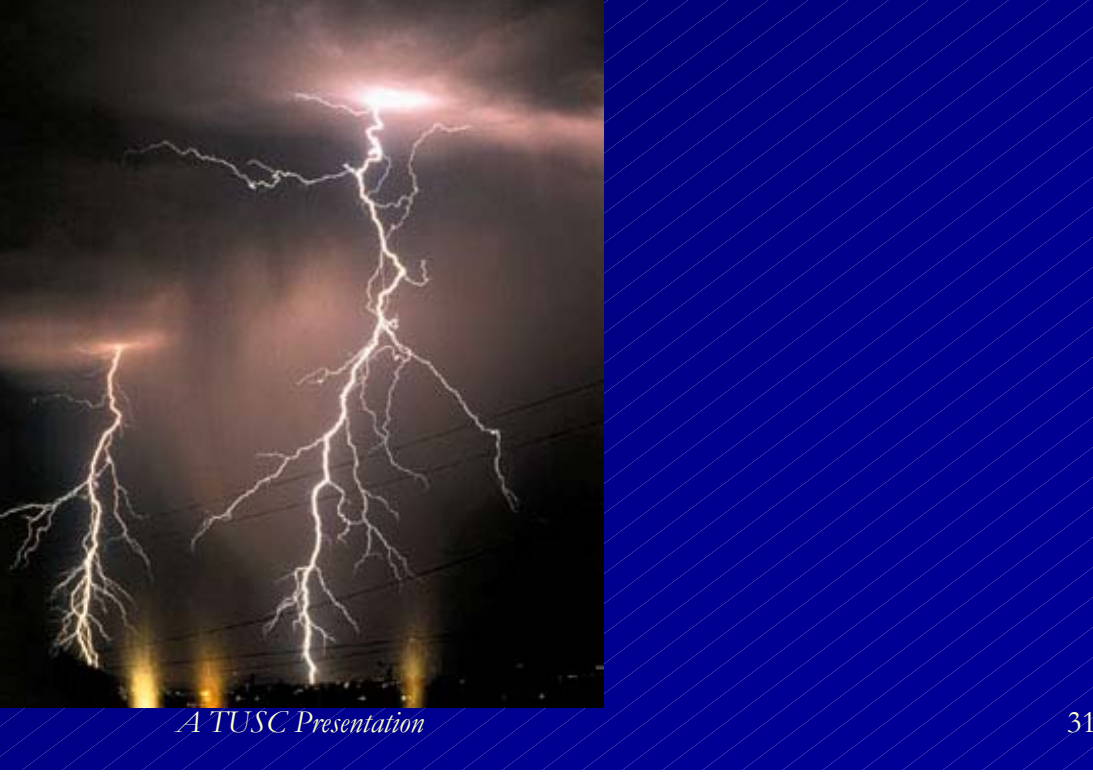

### **Tuning the RAC Cluster Interconnect** RAC issues are the same times TWO!

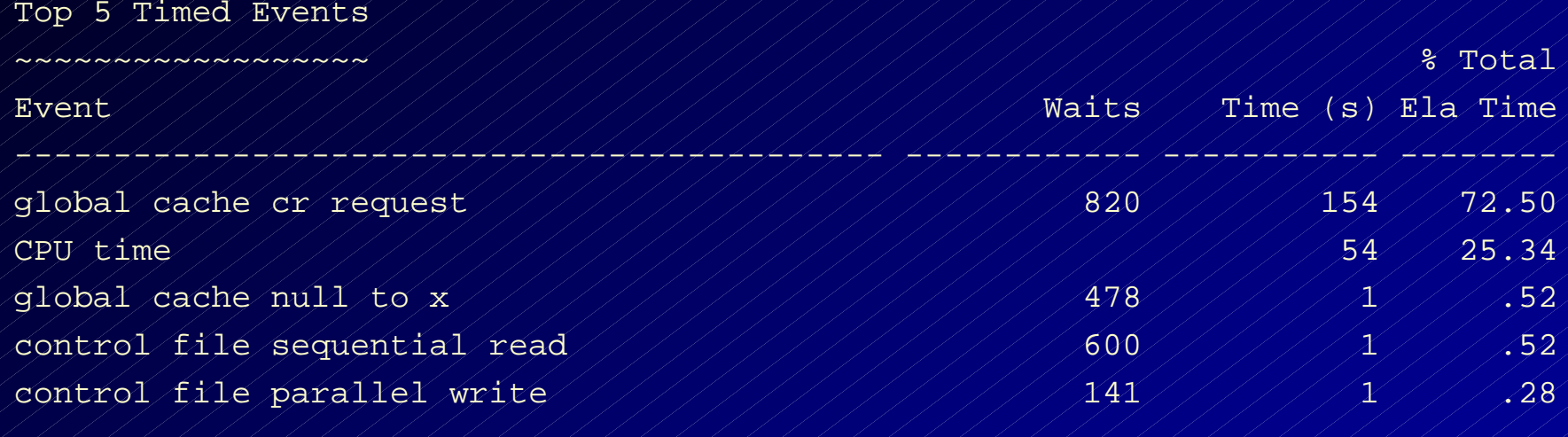

• **Transfer times excessive from other instances in the cluster to this instance.**

• **Could be due to network problems or buffer transfer issues.**

-------------------------------------------------------------

*A TUSC Presentation*

# **Statspack - Top Wait Events Things to look for…**

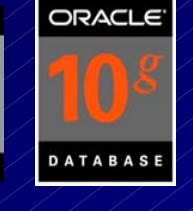

Wait Problem / Potential Fix

Sequential Read / Indicates many index reads – tune the code (especially joins); Faster I/O Scattered Read // Indicates many full table scans – tune the code; cache small tables; Faster I/O Free Buffer //// Increase the DB CACHE SIZE; shorten the checkpoint; tune the code to get less dirty blocks, faster I/O, use multiple DBWR's. Buffer Busy //// Segment Header – Add freelists (if inserts) or freelist groups (esp. RAC). Use ASSM.

# Statspack - Top Wait Event **Things to look for…**

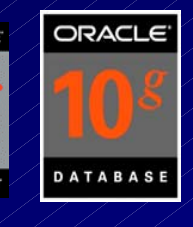

Wait Problem / Potential Fix

 $Ty$  to fix the SQL.  $\pi$ ///////////////////////34 Buffer Busy / / Data Block – Separate 'hot' data; potentially use reverse key indexes; fix queries to reduce the blocks popularity, use smaller blocks, I/O, Increase initrans and/or maxtrans (this one's debatable) Reduce records per block. Buffer Busy Undo Header – Add rollback segments or increase size of segment area (auto undo) Buffer Busy Undo block – Commit more (not too much) Larger rollback segments/area.

# Statspack - Top Wait Event **Things to look for…**

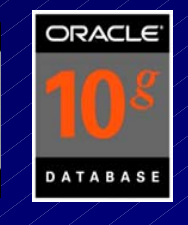

Wait Problem / Potential Fix

Enqueue - ST / / Use LMT's or pre-allocate large extents Enqueue - HW Pre-allocate extents above HW (high water mark.) Enqueue – TX Increase initrans and/or maxtrans (TX4) on (transaction) the table or index. Fix locking issues if TX6. Bitmap (TX4) & Duplicates in Index (TX4).

*A TUSC Presentation*(trans. mgmt.) locking of tables. DML Locks. $n$  / / / / / / / / / / / / / / / 35 Enqueue - TM Index foreign keys; Check application

# **User 2 Updates Row# 3**

*User1 updates 2 rows with an insert/update/delete – an ITL is opened and xid tracks it in the data block (lock byte is set on row).*

*The xid ties to the UNDOheader block which ties to the UNDO data block for undo.*

*If user2 wants to query the row, they create a clone and rollback the transaction going to the undo header and undo block.*

*If user3 wants to update same row (they wait). If user 3 wants to update different row, then they open a second ITL with an xid that maps to an undo header & maps to an undo block.*

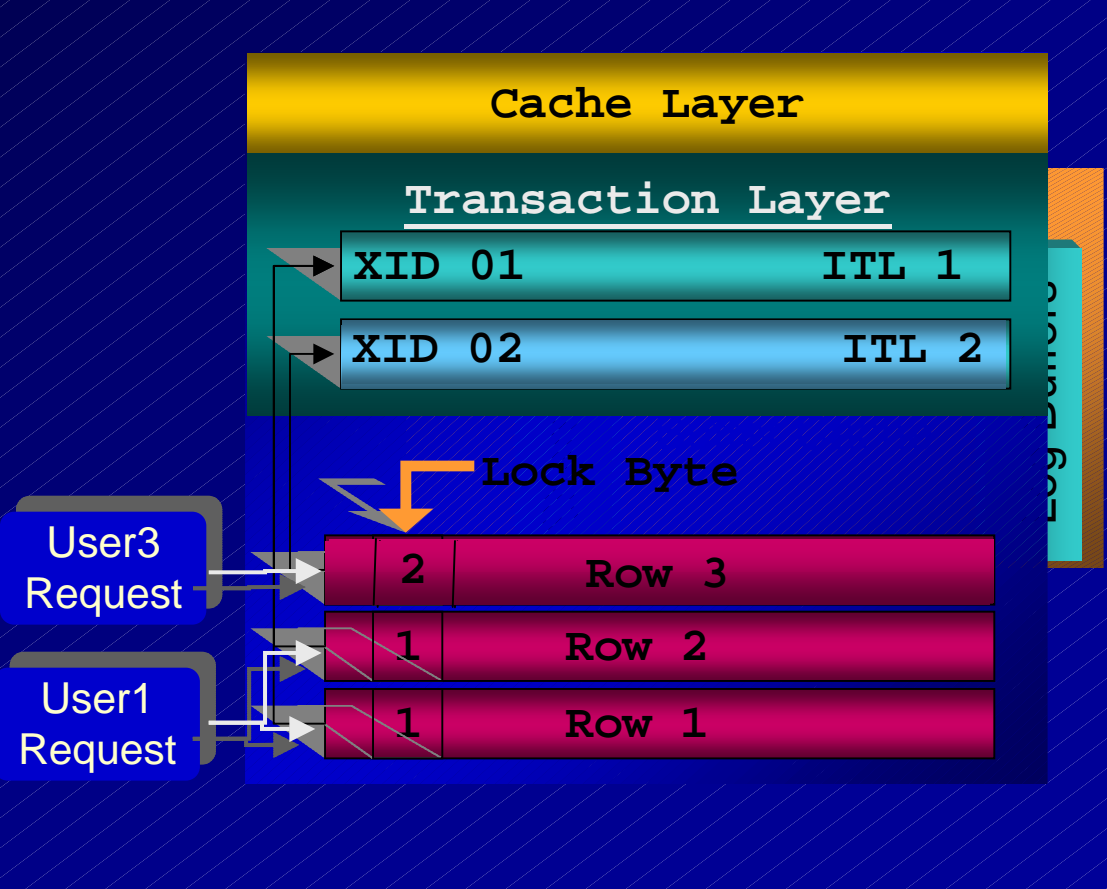

*A TUSC Presentation*
## **Statspack - Top Wait Events Things to look for…**

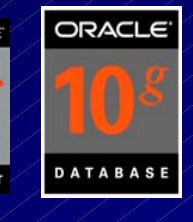

Wait Problem / Potential Fix

*A TUSC Presentation* $n$  / / / / / / / / / / / / / / / 37 CBC Latches / / Cache Buffers Chains Latches – Reduce the length of the hash chain (less copies) by reducing block's popularity. Increase the latches by increasing buffers. Use Oracle SQ generator. LRU Chain Latch This latch protects the LRU list when a user needs the latch to scan the LRUchain for a buffer. When a dirty buffer is encountered it is linked to the LRU-W. When adding, moving, or removing a buffer this latch is needed.

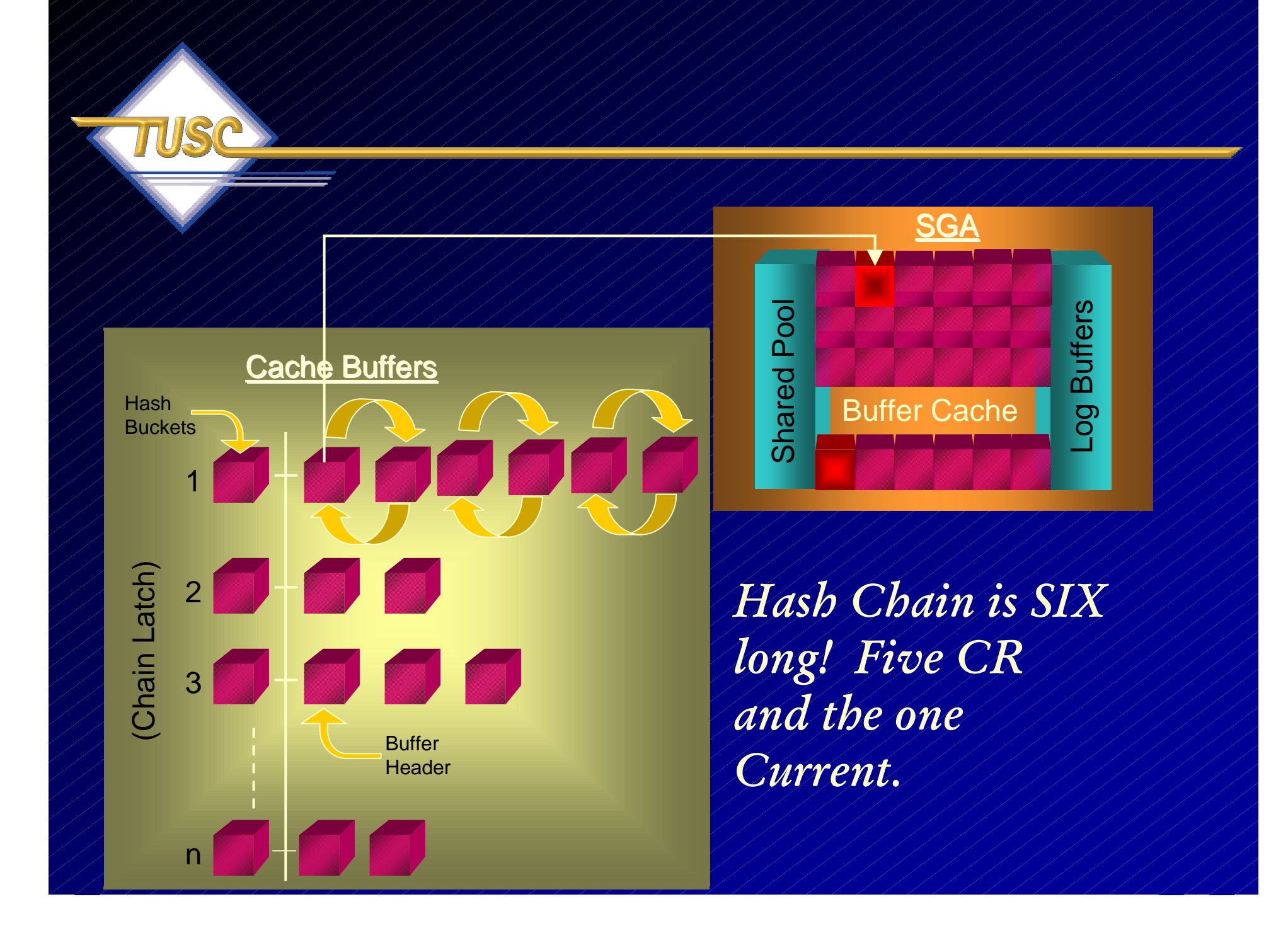

# **Statspack - Latch Waits Things to look for…**

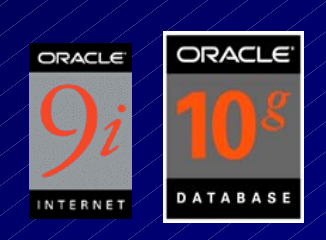

Latch Problem ////// Potential Fix

Library Cache ///////////Use bind variables; adjust the shared\_pool\_size Shared Pool Use bind variables; adjust the shared\_pool\_size Redo allocation ///// Minimize redo generation and avoid unnecessary commits Redo copy //////////////Increase the \_log\_simultaneous\_copies Row cache objects //// Increase the Shared Pool

*A TUSC Presentation*

# **Statspack - Top Wait Events Things to look for…**

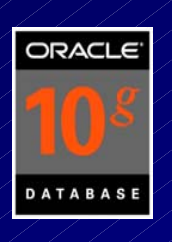

Wait Problem / / Potential Fix

Parallel Query (not in hit ratios). 11/1/<sub>40</sub> Session Logical Reads All reads cached in memory. Includes both consistent gets and also the db block gets. Consistent Gets / / These are the reads of a block that are in the cache. They are NOT to be confused with consistent read (cr) version of a block in the buffer cache (usually the current version is read). Db block gets ////These are block gotten to be changed. MUST be the CURRENT block and not a cr block. Db block changes // These are the db block gets (above) that were actually changed. Physical Reads //// Blocks not read from the cache. Either from disk, disk cache or O/S cache; there are also physical reads direct which bypass cache using

## **Statspack – Instance Activity**

**IGA** 

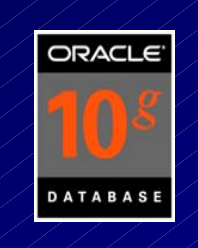

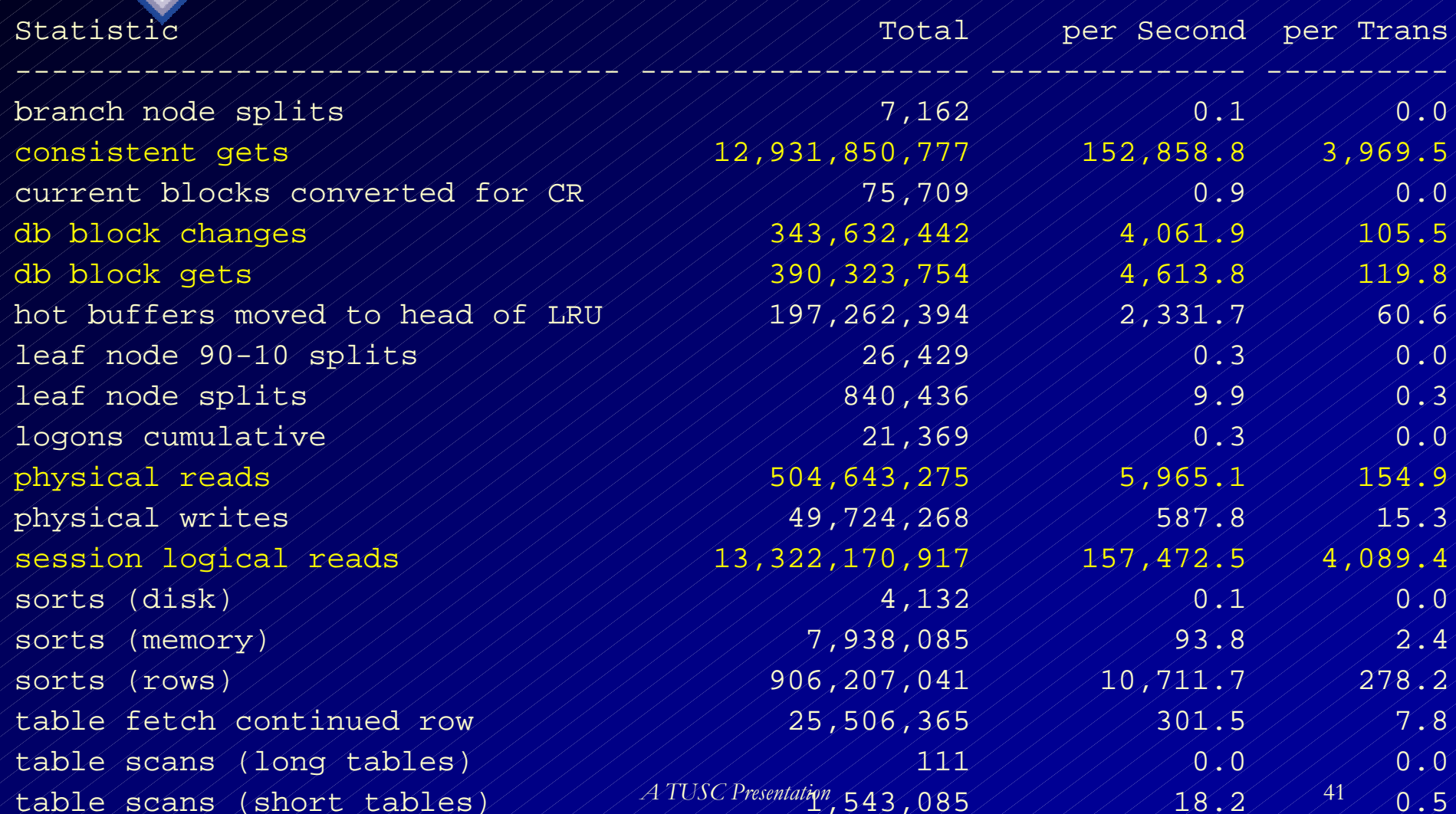

#### **Normal Database Tuning and Monitoring**

- • **Prior to tuning RAC specific operations, each instance should be tuned separately.**
	- **APPLICATION Tuning**
	- **DATABASE Tuning**
	- **OS Tuning**

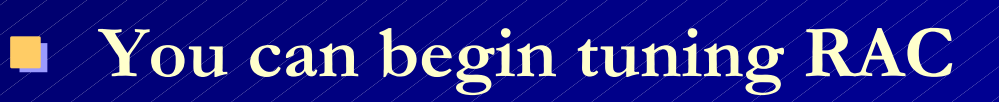

- **Your primary tuning efforts after tuning each instance individually should focus on the processes that communicate through the cluster interconnect.**
	- **Global Services Directory Processes**
		- **GES Global Enqueue Services**
		- **GCS Global Cache Services**

•

#### $\bullet$ **Global Cache Services (GCS) Waits**

- $\neq$  ) **Indicates how efficiently data is being transferred over the cluster interconnect.**
- $\mathcal{L}_{\mathcal{A}}$ **The critical RAC related waits are:**

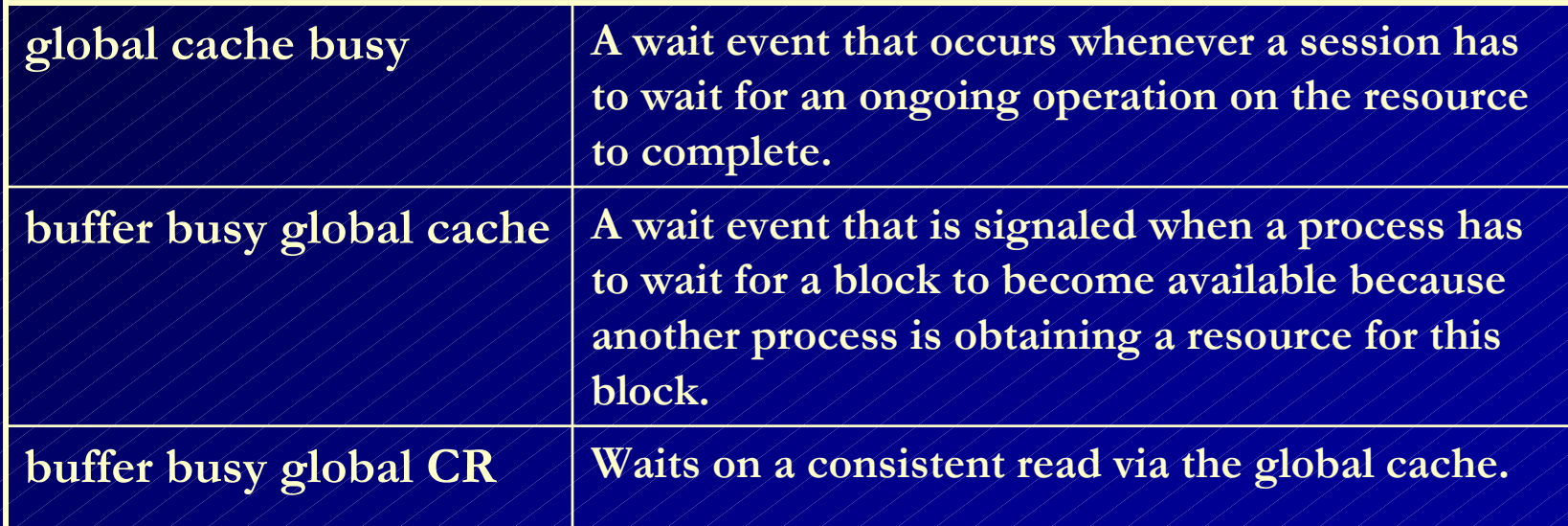

#### **How:**

•

- • **Query V\$SESSION\_WAIT to determine whether or not any sessions are experiencing RAC related waits.**
	- **Identify the objects that are causing contention for these sessions.**
- •**Modify the object to reduce contention.**

 **Query v\$session\_wait to determine whether or not any sessions are experiencing RAC related waits.**

**SELECT inst\_id, event,**

•

 **p1 FILE\_NUMBER,**

 **p2 BLOCK\_NUMBER,**

 **WAIT\_TIME**

 **FROM v\$session\_wait**

 **WHERE event in ('buffer busy global cr',**

 **'global cache busy',**

 **'buffer busy global cache');**

*A TUSC Presentation*

#### $\blacklozenge$ **The output from this query should look something like this:**

The block number and file numberwill indicate the object the requesting instance is waiting for.

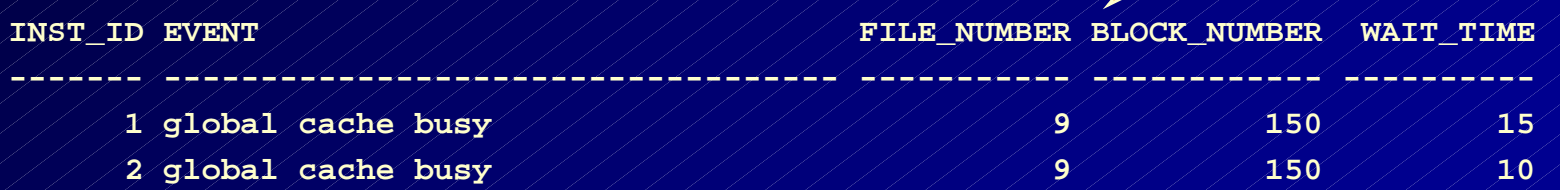

 **Identify objects that are causing contention for these sessions by identifying the object that corresponds to the file and block for each file\_number/block\_number combination returned:**

```
SELECT owner,
        segment_name,
        segment_type
   FROM dba_extents
  WHERE file_id = 9
   AND 150 between block id AND block id+blocks-1;
```
•

#### •**The output will be similar to:**

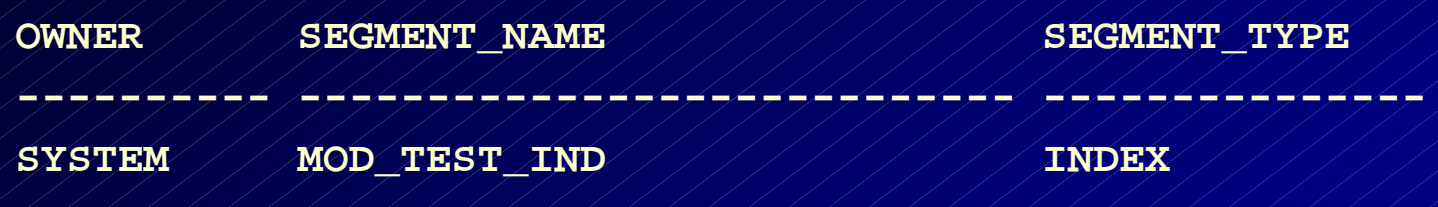

 **Modify the object to reduce the chances for application contention.**

•

•**Reduce the number of rows per block** •**Adjust the block size to a smaller block size** •**Modify INITRANS and FREELISTS**

#### **Tuning the RAC Cluster Interconnect** CR Block Transfer Time

• **Block contention can be measured by using block transfer time, calculated by:**

> Accumulated round-trip time for all requests for consistent read blocks.

*global cache cr block receive time*

*global cache cr blocks received*

Total number of consistent read blocks successfully received from another instance.

*A TUSC Presentation*

#### **Tuning the RAC Cluster Interconnect** CR Block Transfer Time

#### **Use a self-join query on GV\$SYSSTAT to compute this ratio:**

**COLUMN "AVG RECEIVE TIME (ms)" FORMAT 9999999.9 COLUMN inst\_id format 9999 PROMPT GCS CR BLOCKSSELECT b1.inst\_id, b2.value "RECEIVED", b1.value "RECEIVE TIME", ((b1.value / b2.value) \* 10) "AVG RECEIVE TIME (ms)" FROM gv\$sysstat b1, gv\$sysstat b2 WHERE b1.name = 'global cache cr block receive time' AND b2.name = 'global cache cr blocks received' AND b1.inst\_id = b2.inst\_id;**

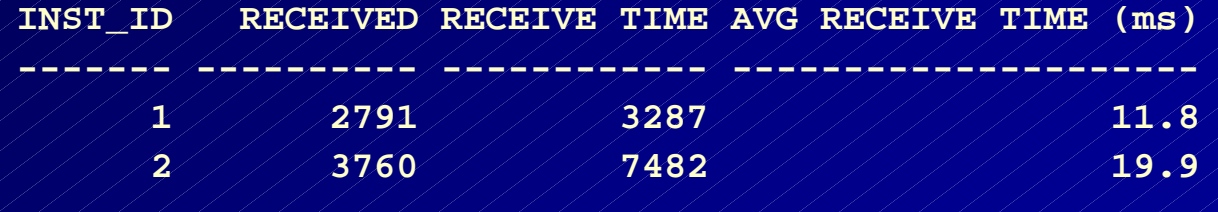

•

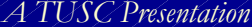

## **Tuning the RAC Cluster Interconnect** CR Block Transfer Time

- $\bullet$  **Problem Indicators:**
	- **High Transfer Time**
		- – **One node showing excessive transfer time**
- **Use OS commands to verify cluster interconnects are functioning correctly.**

### **Tuning the RAC Cluster Interconnect** CR Block Service Time

- **Measure the latency of service times.**
- $\bullet^{\!\!\!-}$  **Service time is comprised of consistent read build time, log flush time, and send time.**

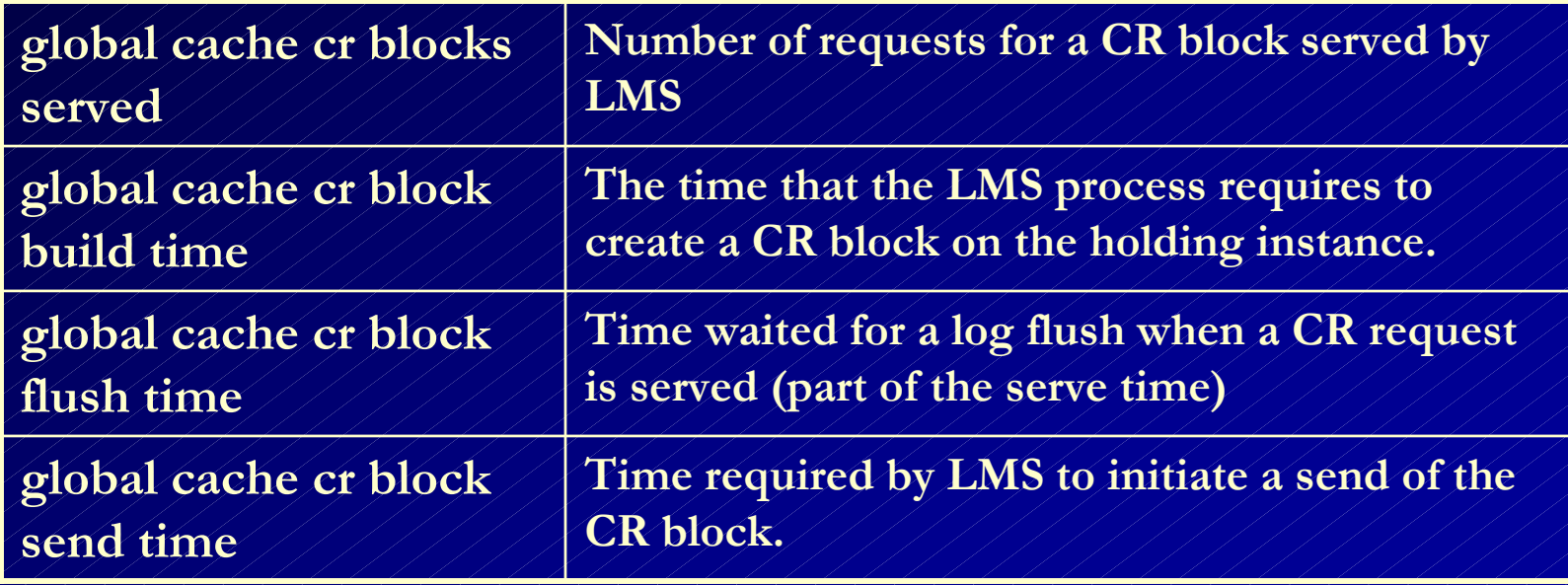

#### **Tuning the RAC Cluster Interconnect** CR Block Service Time

 **Query GV\$SYSSTAT to determine average service times by instance:**

•

```
A TUSC Presentation 55SELECT a.inst_id "Instance",
       (a.value+b.value+c.value)/decode(d.value,0,1, d.value) "LMS Service
   Time" FROM gv$sysstat A,
       gv$sysstat B,
       gv$sysstat C,
       gv$sysstat D
 WHERE A.name = 'global cache cr block build time'
   AND B.name = 'global cache cr block flush time'
   AND C.name = 'global cache cr block send time'
   AND D.name = 'global cache cr blocks served'
   AND B.inst_id = A.inst_id
   AND C.inst_id = A.inst_id
   AND D.inst_id = A.inst_id
ORDER BY a.inst_id;
```
### **Tuning the RAC Cluster Interconnect** CR Block Service Time

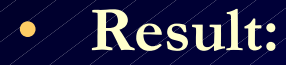

 **Instance LMS Service Time**

**--------- ----------------**

 **1 1.07933923 2 / / / .636687318**  **Instance 1 is on afaster node and servesblocks faster.**

> **The service time TOInstance 2 is shorter!**

**Instance 2 is on theslower node.**

#### **Tuning the RAC Cluster Interconnect** CR Block Service Time – Component Level

 **Query GV\$SYSSTAT to drill-down into service time for individual components:**

•

```
SELECT A.inst_id "Instance", (A.value/D.value) "Consistent Read Build",
       (B.value/D.value) "Log Flush Wait",(C.value/D.value) "Send Time"
  FROM GV$SYSSTAT A, GV$SYSSTAT B,
       GV$SYSSTAT C, GV$SYSSTAT D
WHERE A.name = 'global cache cr block build time'
   AND B.name = 'global cache cr block flush time'
   AND C.name = 'global cache cr block send time'
   AND D.name = 'global cache cr blocks served'
  AND B.inst_id=a.inst_id
   AND C.inst_id=a.inst_id
  AND D.inst_id=a.inst_id
ORDER BY A.inst_id;
```
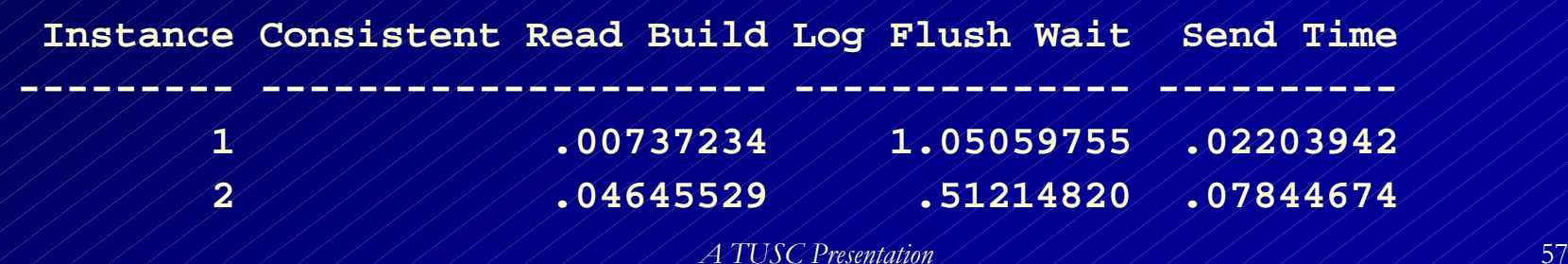

## **Tuning the RAC Cluster Interconnect** OS Troubleshooting Commands

- **Monitor cluster interconnects using OS commands to find:**
	- **Large number of processes in the run state waiting for cpu or scheduling**
	- $\mathcal{L}_{\mathcal{A}}$  **Platform specific OS parameter settings that affect IPC buffering or process scheduling**
	- $\mathcal{L}_{\mathcal{A}}$  **Slow, busy, faulty interconnects. Look for dropped packets, retransmits, CRC errors.**
	- –**Ensure you have a private network**
	- **Ensure inter-instance traffic is not routed through a public network**

## **Tuning the RAC Cluster Interconnect** OS Troubleshooting Commands

- **Useful OS commands in a Sun Solaris environment to aid in your research are:**
	- **\$ netstat –l**
	- **\$ netstat –s**
	- **\$ sar –c**
	- **\$ sar –q**
	- **\$ vmstat**
	- **\$ iostat**

#### **Tuning the RAC Cluster Interconnect** Global Performance Views for RAC

- • **Global Dynamic Performance view names for Real Application Clusters are prefixed with** *GV\$.*
- • **GV\$SYSSTAT, GV\$DML\_MISC, GV\$SYSTEM\_EVENT, GV\$SESSION\_WAIT, GV\$SYSTEM\_EVENT contain numerous statistics that are of interest to the DBA when tuning RAC.**
- • **The CLASS column of GV\$SYSSTAT tells you the type of statistic. RAC related statistics are in classes 8, 32 and 40.**

### **Tuning the RAC Cluster Interconnect** Your Analysis Toolkit

- $\bullet$  **RACDIAG.SQL is an Oracle-provided script that can also help with troubleshooting. RACDIAG.SQL can be downloaded from Metalink or the TUSC website, www.tusc.com (Metalink Note: 135714.1).**
- • **STATSPACK combined with the queries illustrated in this presentation will provide you with the tools you need to effectively address RAC system performance issues.**
- •**Oracle 10g OEM and ADDM (later in the presentation).**
- •**Third Party tools can also be used.**

- • **As mentioned, the view GV\$SYSSTAT will contain statistics that indicate the performance of your RAC system.**
- $\bullet$  **The following statistics should always be as near to zero as possible:**

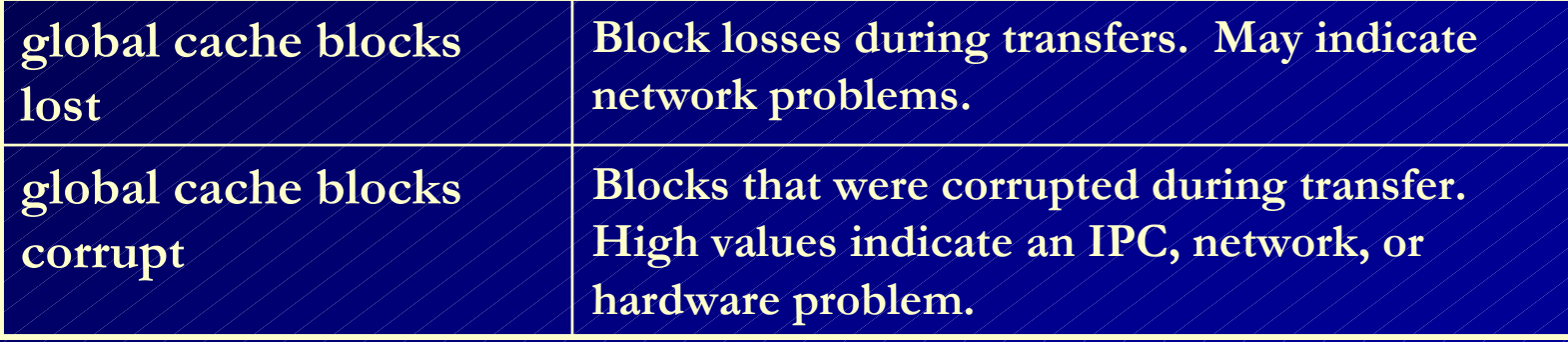

**SELECT A.VALUE "GC BLOCKS LOST 1", B.VALUE "GC BLOCKS CORRUPT 1", C.VALUE "GC BLOCKS LOST 2", D.VALUE "GC BLOCKS CORRUPT 2" FROM GV\$SYSSTAT A, GV\$SYSSTAT B, GV\$SYSSTAT C, GV\$SYSSTAT D WHERE A.INST\_ID=1 AND A.NAME='global cache blocks lost' AND B.INST\_ID=1 AND B.NAME='global cache blocks corrupt' AND C.INST\_ID=2 AND C.NAME='global cache blocks lost' AND D.INST\_ID=2 AND D.NAME='global cache blocks corrupt'**

**GC BLOCKS LOST 1 GC BLOCKS CORRUPT 1 GC BLOCKS LOST 2 GC BLOCKS CORRUPT 2**

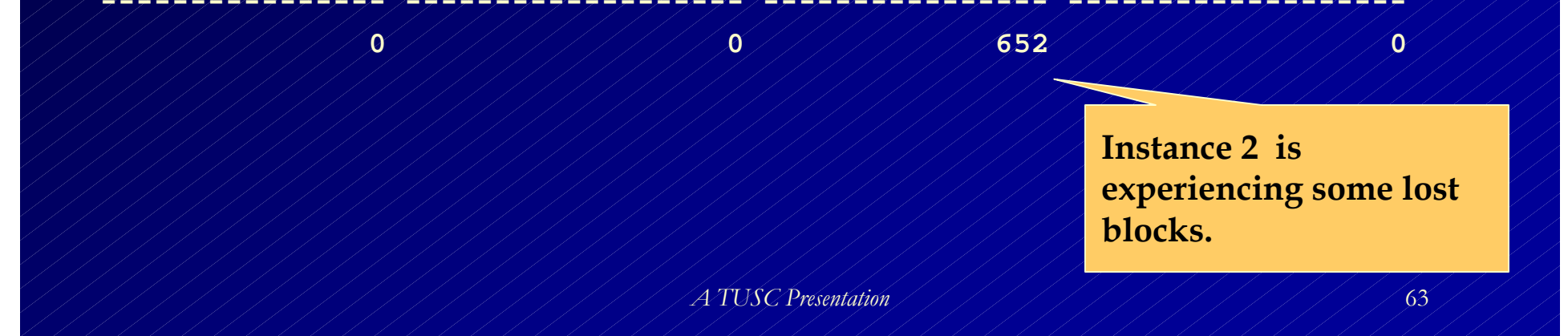

#### **Take a closer look to see what is causing the lost blocks:**

**SELECT A.INST\_ID "INSTANCE", A.VALUE "GC BLOCKS LOST", B.VALUE "GC CUR BLOCKS SERVED", C.VALUE "GC CR BLOCKS SERVED", A.VALUE/(B.VALUE+C.VALUE) RATIO FROM GV\$SYSSTAT A, GV\$SYSSTAT B, GV\$SYSSTAT C WHERE A.NAME='global cache blocks lost' AND B.NAME='global cache current blocks served' AND C.NAME='global cache cr blocks served' and B.INST\_ID=a.inst\_id AND**  $C.\overline{INST}$  $ID = a.\overline{inst\_id}$ ;

•

**In this case the database Instance 1 takes 22 seconds to perform a series of tests, Instance 2 takes 25 minutes.**

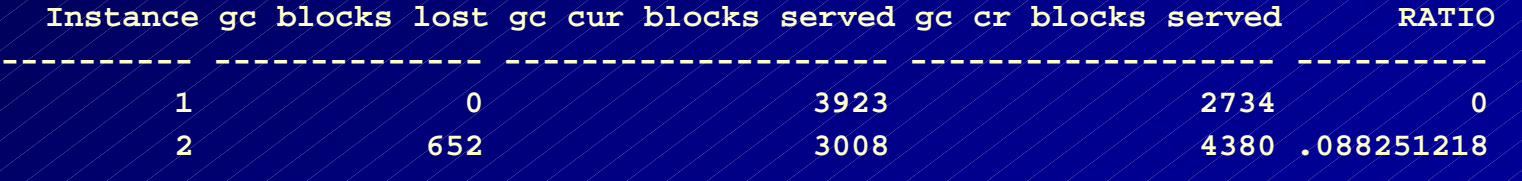

- **The TCP receive and send buffers on Instance 2 were set at 64K**
- **This is a 8k block size instance with a db\_file\_multiblock\_read\_count of 16. This was causing excessive network traffic since the system was using full table scans resulting in a read of 128K.**
- • **In addition the actual TCP buffer area was set to a small number.**

#### **Tuning the RAC Cluster Interconnect** Current Block Transfer Statistics

 **In addition to monitoring consistent read blocks, we also need to be concerned with processing current mode blocks.**

 **Calculate the average receive time for current mode blocks:**

> Accumulated round trip time for all requests for current blocks

*Global cache current block receive time*

*Global cache current blocks received*

Number of current blocks received from the holding instance over the interconnect

•

•

*A TUSC Presentation*

#### **Tuning the RAC Cluster Interconnect** Current Block Transfer Statistics

#### **Query the GV\$SYSSTAT view to obtain this ratio for each instance:**

```
COLUMN "AVG RECEIVE TIME (ms)" format 9999999.9
COLUMN inst_id FORMAT 9999
PROMPT GCS CURRENT BLOCKSSELECT b1.inst_id,
       b2.value "RECEIVED",
      b1.value "RECEIVE TIME",
       ((b1.value / b2.value) * 10) "AVG RECEIVE TIME (ms)"
  FROM gv$sysstat b1, gv$sysstat b2
WHERE b1.name = 'global cache current block receive time'
   AND b2.name = 'global cache current blocks received'
  AND b1.inst id = b2.inst id;
```
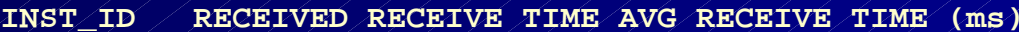

 $\bullet'$ 

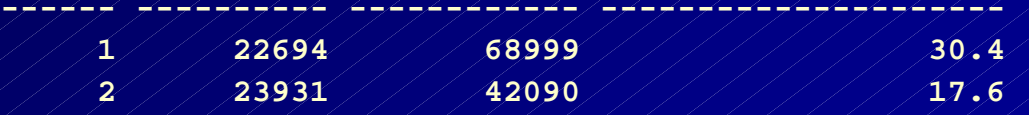

• **Service time for current blocks is comprised of pin time, log flush time, and send time.**

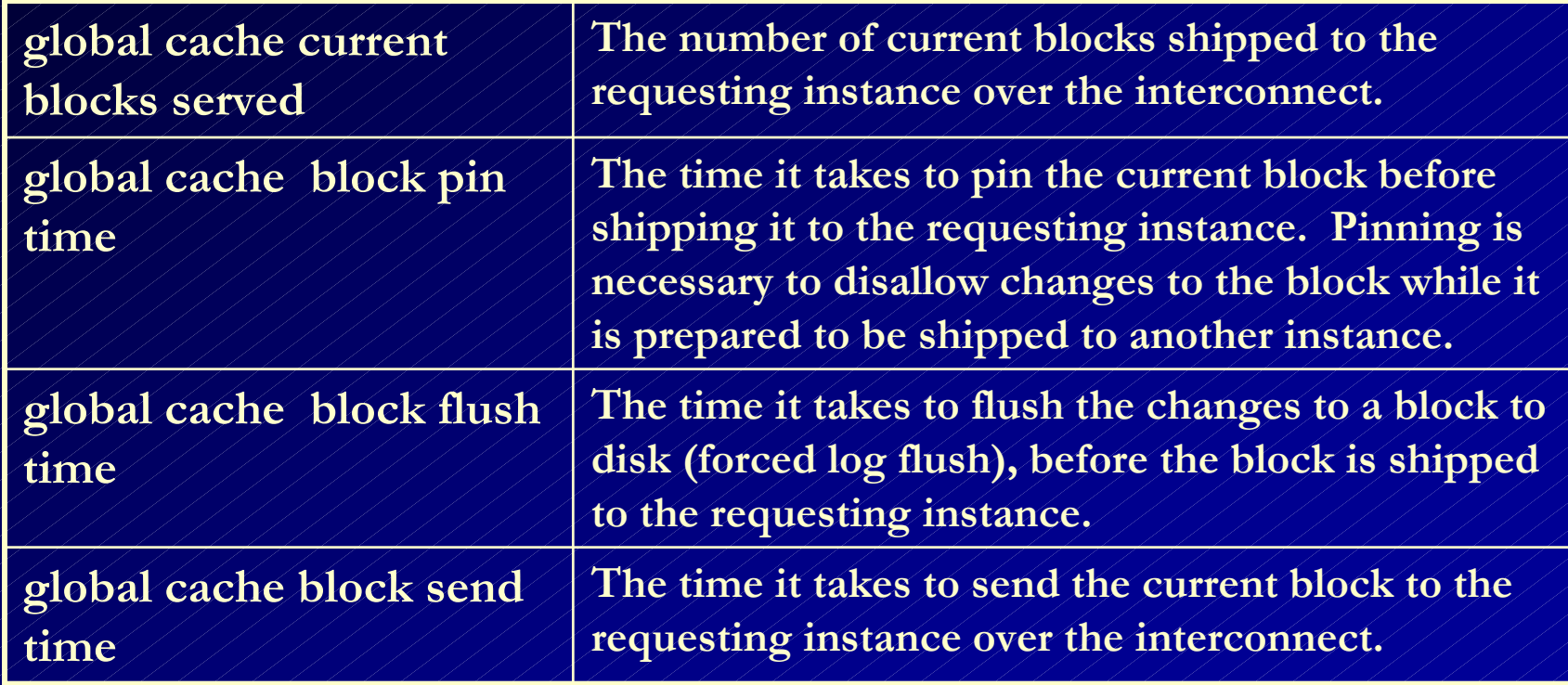

#### • **To calculate current block service time, query GV\$SYSSTAT:**

```
SELECT a.inst_id "Instance",
       (a.value+b.value+c.value)/d.value "Current Blk Service Time"
  FROM GV$SYSSTAT A,
       GV$SYSSTAT B,
       GV$SYSSTAT C,
       GV$SYSSTAT D
WHERE A.name = 'global cache current block pin time'
   AND B.name = 'global cache current block flush time'
   AND C.name = 'global cache current block send time'
   AND D.name = 'global cache current blocks served'
   AND B.inst_id = A.inst_id
   AND C.inst_id = A.inst_id
   AND D.inst_id = A.inst_id
ORDER BY a.inst_id;
```
•**The output from the query may look like this:**

**Instance Current Blk Service Time--------- ------------------------ 1 1.18461603 2 1.63126376**Instance 2 requires 38% more time toservice current blocksthan Instance 1.

• **Drill-down to service time components will help identify the cause of the problem.**

*A TUSC Presentation* 71**SELECT A.inst\_id "Instance", (A.value/D.value) "Current Block Pin", (B.value/D.value) "Log Flush Wait", (C.value/D.value) "Send Time" FROM GV\$SYSSTAT A, GV\$SYSSTAT B, GV\$SYSSTAT C, GV\$SYSSTAT D WHERE A.name = 'global cache current block build time' AND B.name = 'global cache current block flush time' AND C.name = 'global cache current block send time' AND D.name = 'global cache current blocks served' AND B.inst\_id=a.inst\_id AND C.inst\_id=a.inst\_id AND D.inst\_id=a.inst\_id ORDER BY A.inst\_id; Instance Current Block Pin Log Flush Wait Send Time --------- ----------------- -------------- ---------- 1 .69366887 .472058762 .018196236 2 / / (1.07740715 ) / 480549199 .072346418** 

High pin times could indicate problems at the IO interface level.

#### **Tuning the RAC Cluster Interconnect** Global Cache Convert and Get Times

GCS: **Global CacheServices.** A process that communicates through the cluster interconnect

• **A final set of statistics can be useful in identifying RAC interconnect performance issues.**

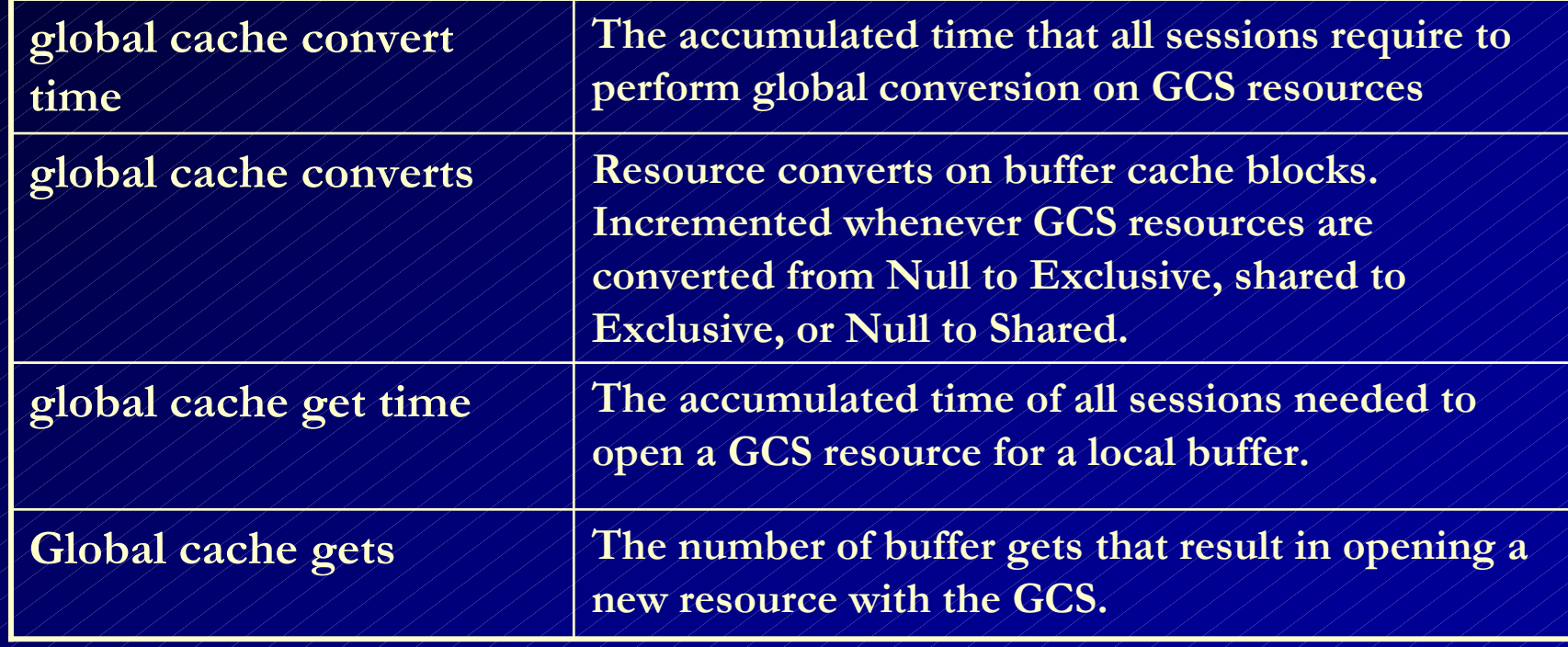
### **Tuning the RAC Cluster Interconnect** Global Cache Convert and Get Times

```
• To measure these times, query the GV$SYSSTAT view:
    SELECT A.inst_id "Instance", A.value/B.value "Avg Cache Conv. Time",
            C.value/D.value "Avg Cache Get Time", E.value "GC Convert Timeouts"
       FROM GV$SYSSTAT A, GV$SYSSTAT B,
            GV$SYSSTAT C, GV$SYSSTAT D,
            GV$SYSSTAT
      WHERE A.name = 'global cache convert time'
        AND B.name = 'global cache converts'
        AND c.name = 'global cache get time'
        AND D.name = 'global cache gets'
        AND E.name = 'global cache convert timeouts'
        AND B.inst_id = A.inst_id
        AND C.inst_id = A.inst_id
        AND D.inst_id = A.inst_id
        AND E.inst_id = A.inst_id
    ORDER BY A.inst_id; 
Instance Avg Cache Conv. Time Avg Cache Get Time GC Convert Timeouts
--------- -------------------- ------------------ -------------------1.85812072 / / / / .981296356 / / / / / / / / / / / 0
                      1.65947528 / / / / 2627444273 / / / / / / / / / / 0
                                                         Neither convert time is excessive.Excessive would be > 10-20 ms. Instance1 has higher convert times because it is
                                                       getting and converting from instance 2,
                                                         which is running on slower CPUs
```
### **Tuning the RAC Cluster Interconnect** Global Cache Convert and Get Times

- **Use the GV\$SYSTEM\_EVENT view to review TIME\_WAITED statistics for various GCS events if the get or convert times become significant.**
- **STATSPACK can be used for this to view these events.**

### **Tuning the RAC Cluster Interconnect** Global Cache Convert and Get Times

### • **Interpreting the** *convert* **and** *get* **statistics**

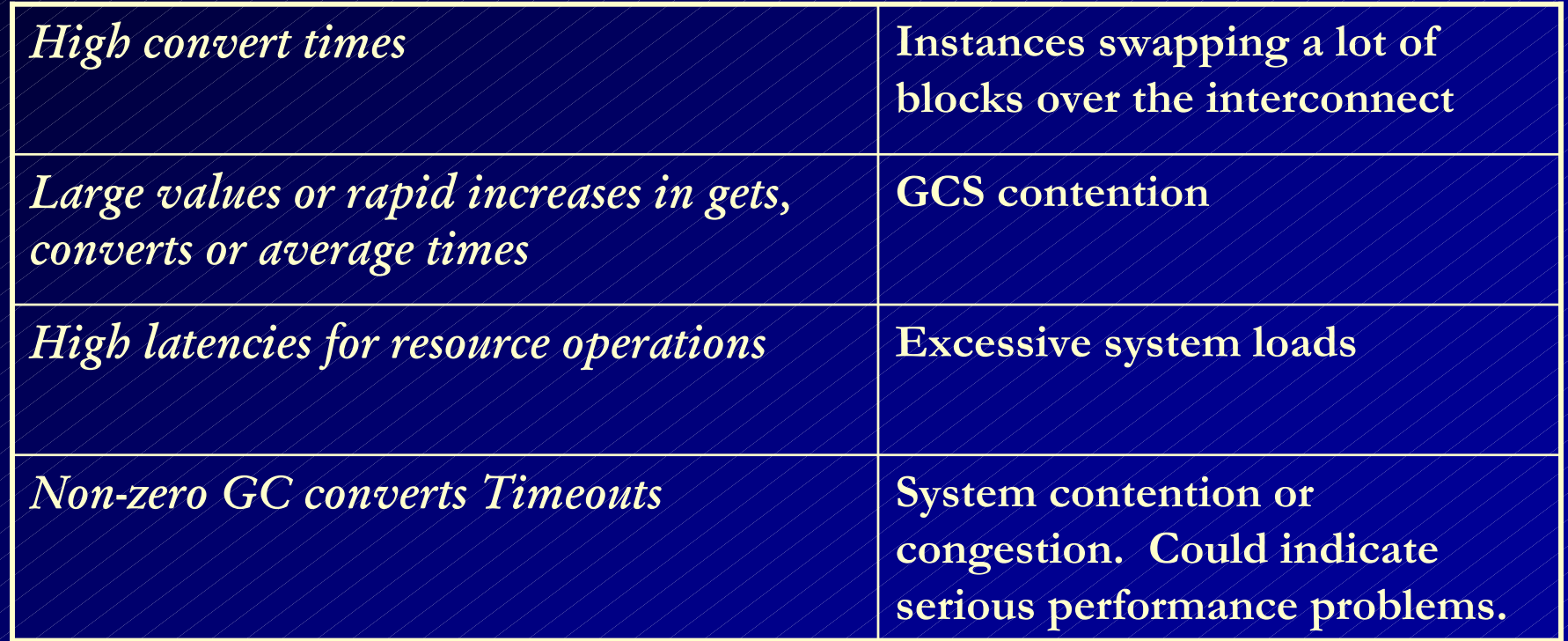

- **If these RAC-specific wait events show up in the TOP-5 wait events on the STATSPACK report, you need to determine the cause of the waits:**
	- **global cache open s**

- **global cache open x**
- **global cache null to s**
- **global cache null to x**
- **global cache cr request**
- **Global Cache Service Utilization for Logical Reads**

**Event:global cache open s global cache open x**

#### **Description:**

•**A session has to wait for receiving permission for shared(s) or exclusive(x) access to the requested resource**

- •**Wait duration should be short.**
- •**Wait followed by a read from disk.**
- •**Blocks requested are not cached in any instance.**

#### **Action:**

- •**Not much can be done**
- •**When associated with high totals or high per-transaction wait time, data blocks are not cached.**
- •**Will cause sub-optimal buffer cache hit ratios**
- •**Consider preloading heavily used tables**

**Event:global cache null to s global cache null to x**

#### **Description:**

• **Happens when two instances exchange the same block back and forth over the network.**•**These events will consume a greater proportion of total wait time if one instance requests cached data blocks from other instances.**

#### **Action:**

•**Reduce the number of rows per block to eliminate the need for block swapping between instances.**

**Event:global cache cr request**

#### **Description:**

• **Happens when an instance requests a CR data block and the block to be transferredhasn't arrived at the requesting instance.**

#### **Action:**

•**Examine the cluster interconnects for possible problems.** •**Modify objects to reduce possibility of contention.**

- • **Examine the Cluster Statistics page of your STATSPACK report when:**
	- $\bullet$  , **Global cache waits constitute a large proportion of the wait time listed on the first page of your STATSPACK report.**

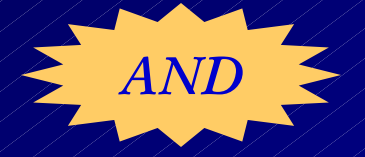

- • **Response times or throughput does not conform to your service level requirements.**
- • **STATSPACK report should be taken during heavy RAC workloads.**

- **Causes of a high GCS time per request are:**
- **Contention for blocks**
- **System Load**

•

¾

¾

¾

**Network issues**

# That's nice to know, but how can I fix it?

### **System Load**

¾

•If processes are queuing for the CPU, raise the priority of the GCS processes (LMS*n*) to have priority over other processes to lower GCS times.

•Reduce the load on the server by reducing the number of processes on the database server.

•Increase capacity by adding CPUs to the server

•Add nodes to the cluster database

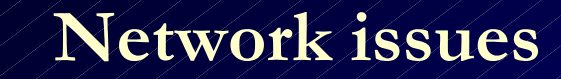

¾

• OS logs and OS stats will indicate if a network link is congested.

•Ensure packets are being routed through the private interconnect, not the public network.

## **Cluster Interconnect verification**

**SQL>CONNECT SYS/<> AS SYSDBA SQL>ORADEBUG SETMYPID SQL>ORADEBUG IPC SQL>EXIT**

Output generated in udump directory

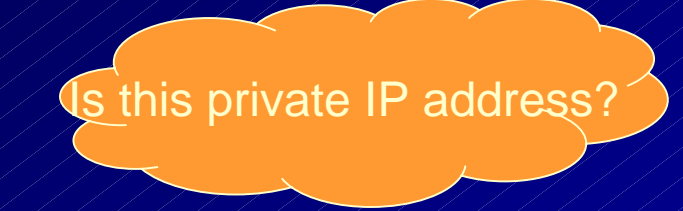

**SSKGXPT 0x3671e28 flags SSKGXPT\_READPENDING info for network 0EXECUTE:** Socket no 9 (IP 142.23.153.1 UDP 59084  **sflags SSKGXPT\_WRITESSKGXPT\_UP info for network 1 socket no 0 IP 0.0.0.0 UDP 0 sflags SSKGXPT\_DOWN context timestamp 0x4402d no ports**

### **Interconnect Best Practices (Metalink Note: 278132.1)**

- Have at least a gigabit ethernet for optimal performance
- Do not use crossover cables (use a switch)
- Increase the UDP buffer sizes at the OS maximum
- Turn on UDP checksumming

### **GV\$CACHE\_TRANSFER & GV\$BH**

• **Displays block types and classes that Oracle has transferred at least once over the cluster interconnect**

• **XNC column records the number of lock conversions (potential pings)**

- $\bullet$  **used to identify the blocks that are being frequently transferred (pinged) between instances**
- **only shows buffers with a nonzero XNC count**
- **If NAME column is blank buffer is associated with a temporary segment**

### **Tuning the Cluster Interconnect (Hot Blocks)**

**SELECT INST\_ID, NAME, FILE#, CLASS#, MAX(XNC) FROM GV\$CACHE\_TRANSFER GROUP BY INST\_ID, NAME, FILE#, CLASS#**

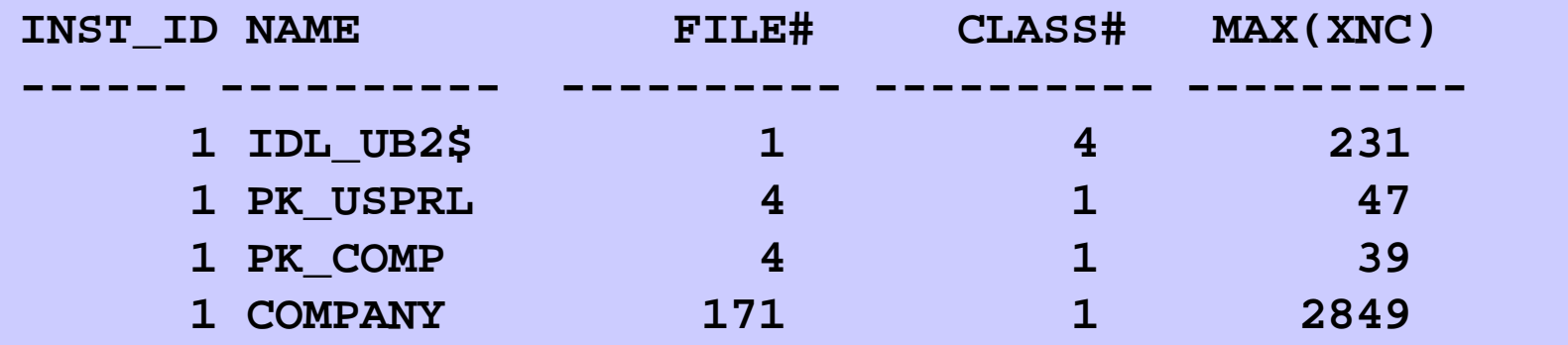

### **Tuning the Cluster Interconnect (Hot Blocks)**

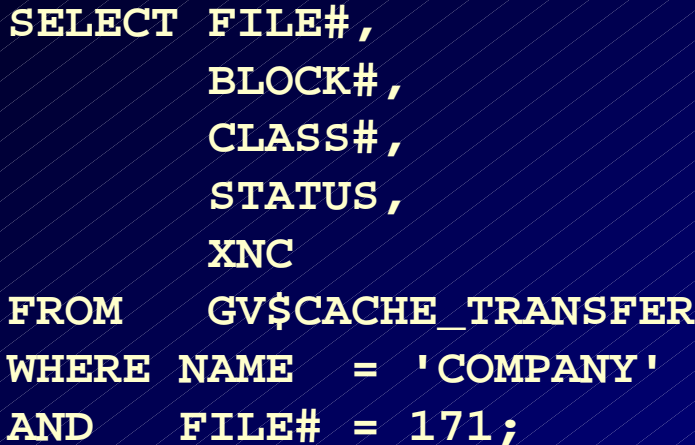

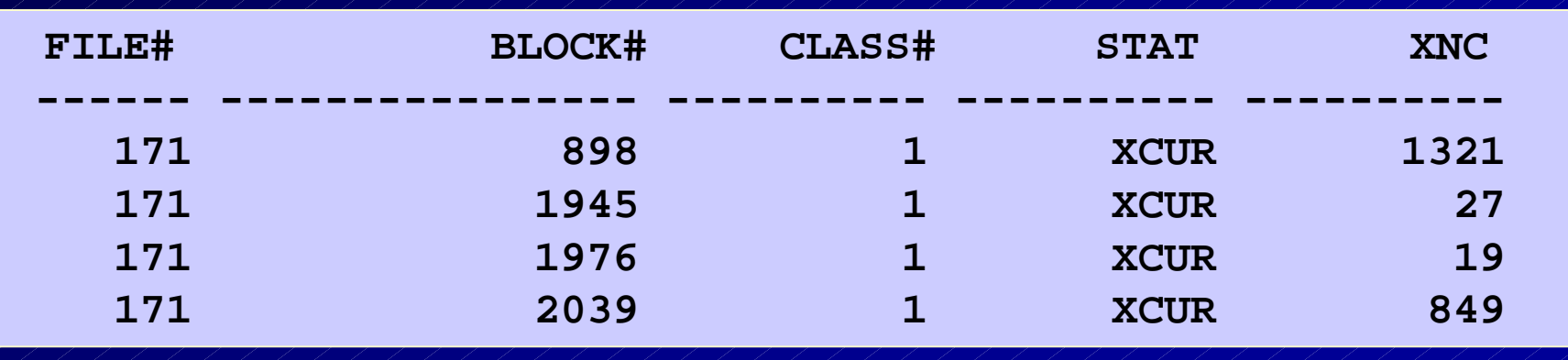

### **Tuning the Cluster Interconnect (Hot Blocks)**

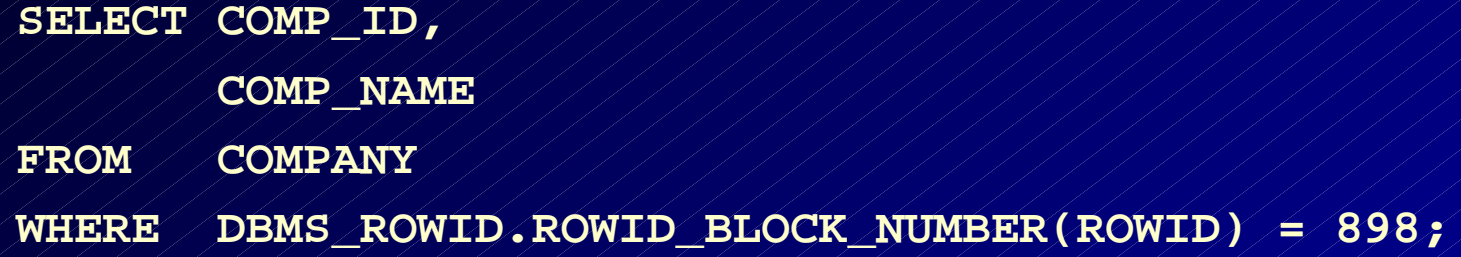

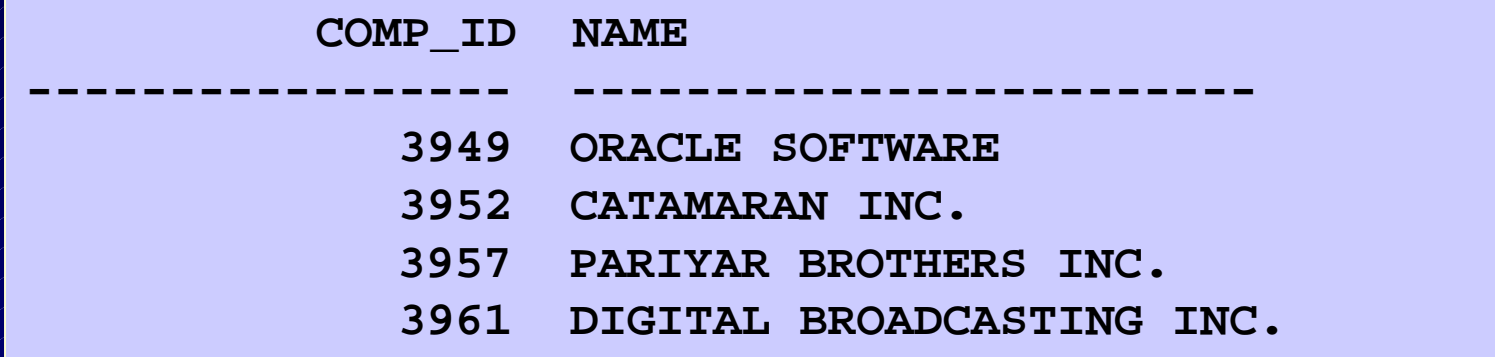

- • **The STATSPACK report shows statistics ONLY for the node or instance on which it was run.**
- • **Run statspack.snap procedure and spreport.sql script on each node you want to monitor to compare to other instances.**

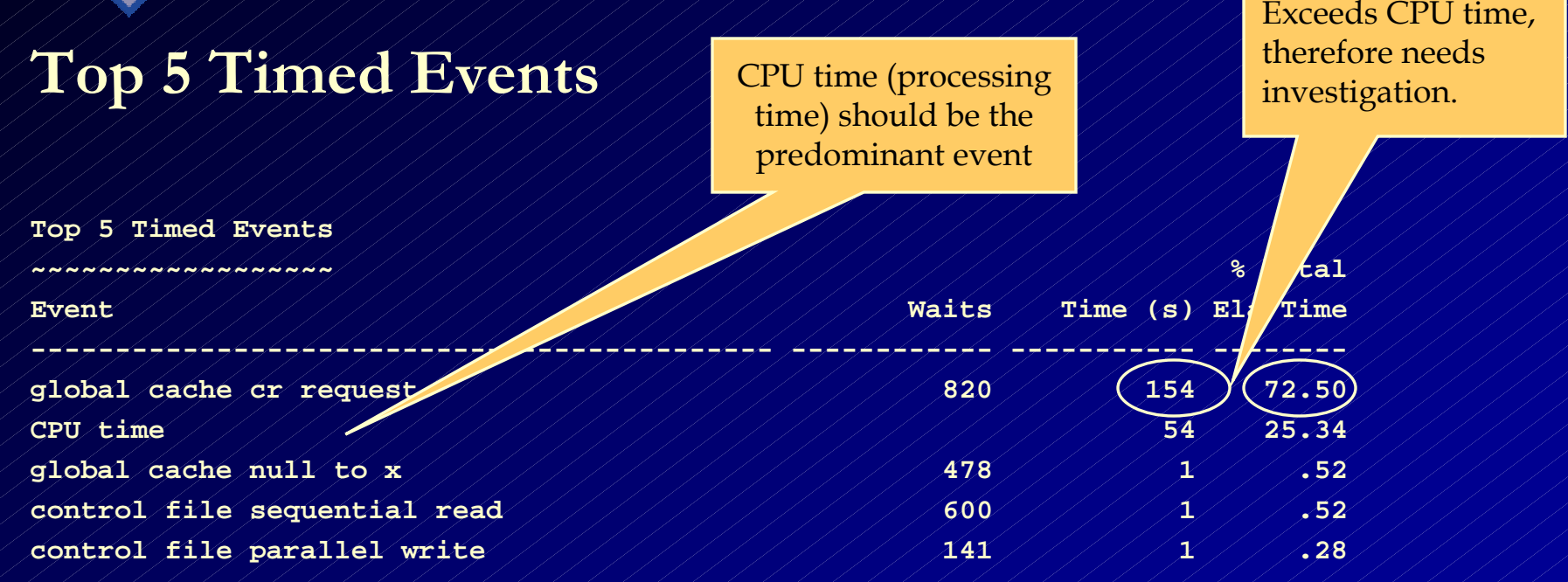

•**Transfer times are excessive from other instances in this cluster to this instance.**

•**Could be due to network problems or buffer cache sizing issues.**

 **-------------------------------------------------------------**

• **Network changes were made** •**An index was added** •**STATSPACK report now looks like this:**

> CPU time is now thepredominant event

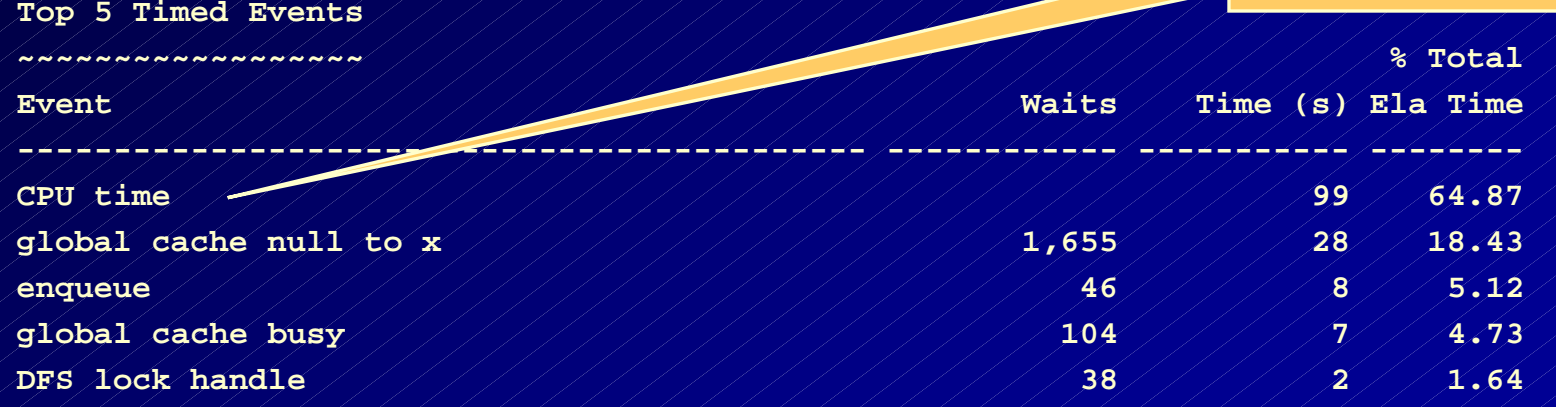

#### **Tuning the RAC Cluster Interconnect** Using STATSPACK Reports After network and index changes.

#### **Workload characteristics for this instance:**

**Cluster Statistics for DB: DB2 Instance: INST1 Snaps: 105 -106 Snaps: 25 -26**

**Global Cache Service - Workload Characteristics -----------------------------------------------**

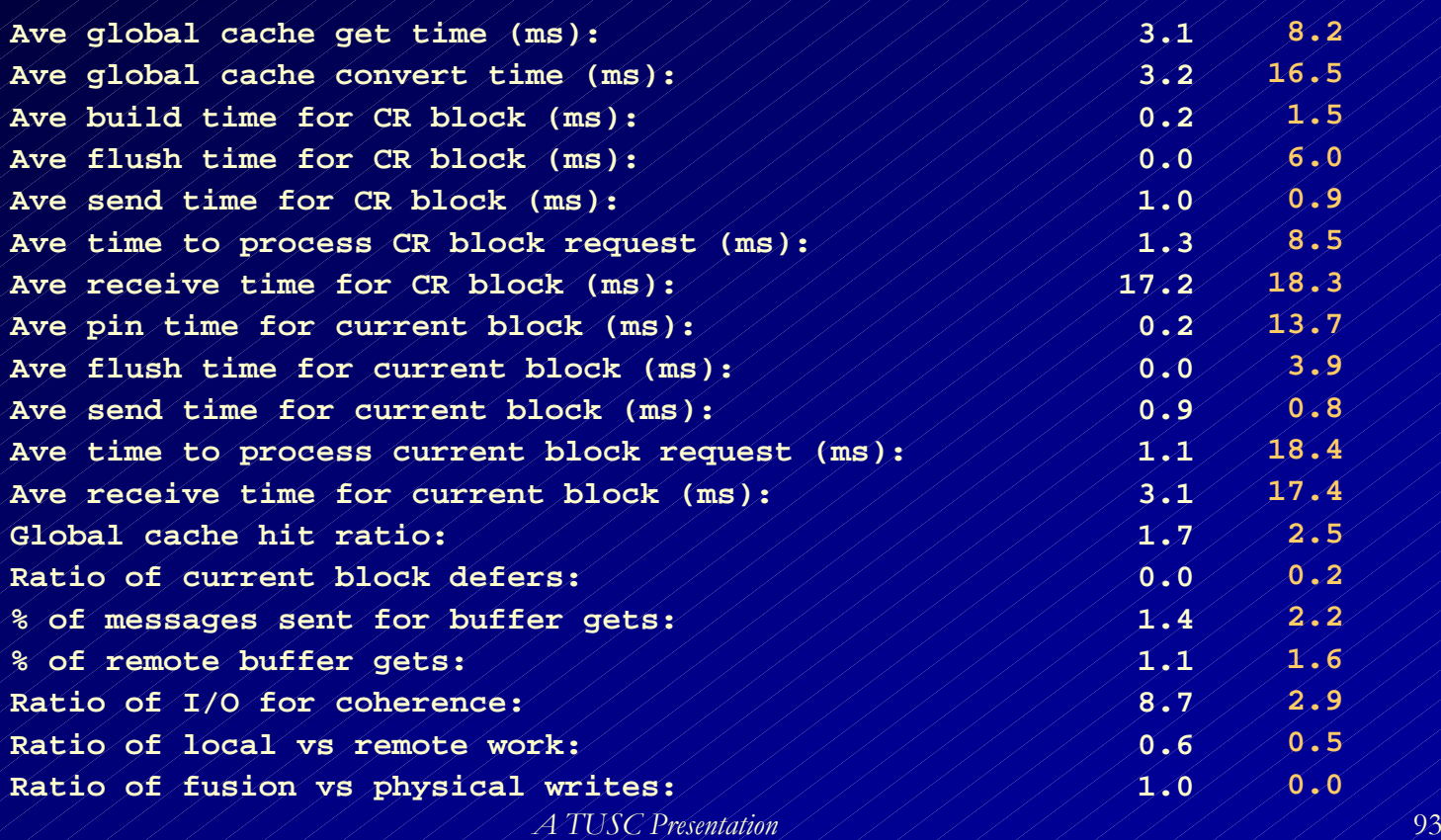

• **Global Enqueue Services (GES) control the interinstance locks in Oracle 9i RAC.**

• **The STATSPACK report contains a special section for these statistics.**

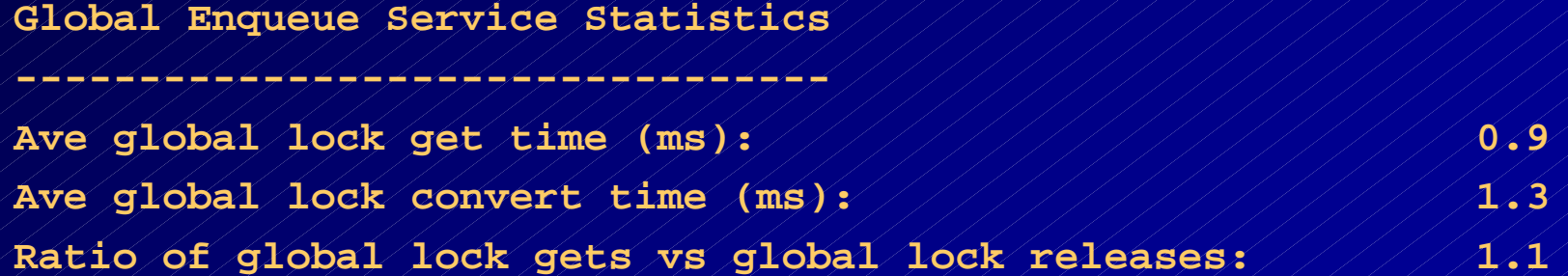

### **Guidelines for GES Statistics:**

– **All times should be < 15ms**

- **Ratio of global lock gets vs global lock releases should be near 1.0**
- • **High values could indicate possible network or memory problems**
- •**Could also be caused by application locking issues**
- $\bullet$  **May need to review the enqueue section of STATSPACK report for further analysis.**

### **GCS AND GES messaging**

•

**Watch for excessive queue times (>20-30ms)**

#### **GCS and GES Messaging statistics**

**--------------------------------**

**Ave message sent queue time (ms): 1.8** Ave message sent queue time on ksxp (ms): / / / / / / / / / **2.6** Ave message received queue time (ms): 1111111112 Ave GCS message process time (ms): 11/11/11/11/2 **Ave GES message process time (ms): 0.2 % of direct sent messages: 58.4 % of indirect sent messages: 4.9 % of flow controlled messages: 36.7**

**Statistic:gcs blocked converts gcs blocked cr converts**

#### **Description:**

• **Instance requested a block from another instance and was unable to obtain the conversion of the block.**•**Indicates users on different instances needto access the same blocks.**

#### **Action:**

•**Prevent users on different instances from needing access to the same blocks.** •**Ensure sufficient freelists (not an issue if using automated freelists)** •**Reduce block contention through freelists, initrans.** •**Limit rows per block.**

- •**The Library Cache Activity report shows statistics regarding the GES.**
- $\bullet$  , **Watch for GES Invalid Requests and GES Invalidations.**
- • **Could indicate insufficient sizing of the shared pool resulting in GES contention.**

**Library Cache Activity for DB: DB2 Instance: INST2 Snaps: 25 -26 ->"Pct Misses" should be very low**

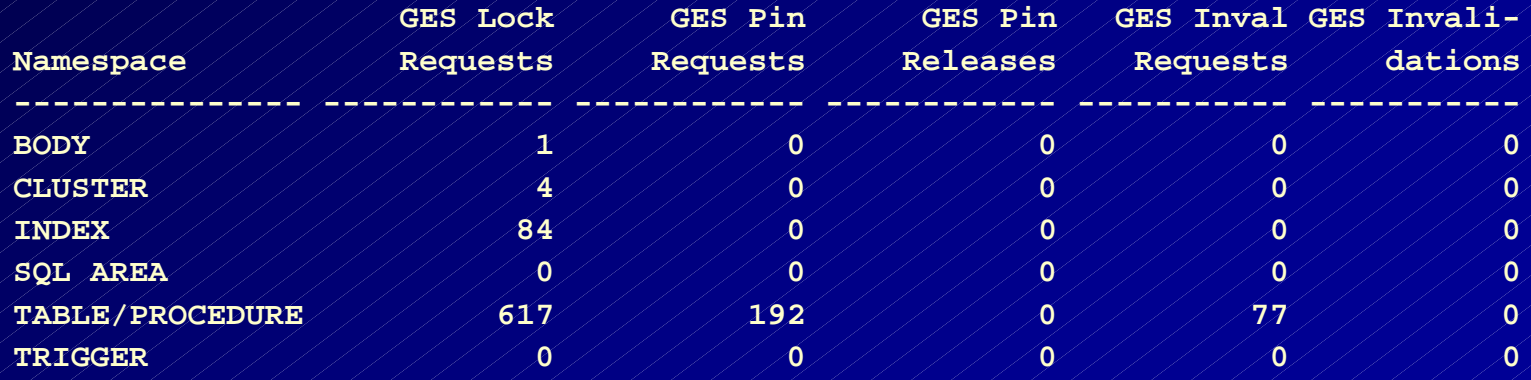

 **Oracle makes a Global Cache Service request whenever a user accesses a buffer cache to read or modify a data block and the block is not in the local**

**cache.**

•

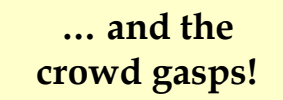

• **RATIOS can be used to give an indication of how hard your Global Services Directory processes are working.**

• **To estimate the use of the GCS relative to the number of logical reads: Sum of GCS requests**

*global cache gets + global cache converts + global cache cr blocks rcvd + global cache current blocks rcvd*

*consistent gets + db block gets*

**Number of logical reads**

### **This information can be found by querying the GV\$SYSSTAT view**

**SELECT a.inst\_id "Instance",**

 $\bullet$ 

 **(A.VALUE+B.VALUE+C.VALUE+D.VALUE)/(E.VALUE+F.VALUE) "GLOBAL CACHE HIT RATIO" FROM GV\$SYSSTAT A, GV\$SYSSTAT B, GV\$SYSSTAT C, GV\$SYSSTAT D, GV\$SYSSTAT E, GV\$SYSSTAT F WHERE A.NAME='global cache gets' AND B.NAME='global cache converts' AND C.NAME='global cache cr blocks received' AND D.NAME='global cache current blocks received' AND E.NAME='consistent gets' SINCE INSTANCE SINCE INSTANCE** 

 **AND F.NAME='db block gets'**

 **AND B.INST\_ID=A.INST\_ID AND C.INST\_ID=A.INST\_ID AND D.INST\_ID=A.INST\_ID AND E.INST\_ID=A.INST\_ID AND F.INST\_ID=A.INST\_ID;**

**STARTUP STARTUP**

 **Instance GLOBAL CACHE HIT RATIO**

-*----------------------------------*

**1 / / / / / / / 02403656 2 .014798887**

- • **Some blocks, those frequently requested by local and remote users, will be hot.**
- **If a block is hot, its transfer is delayed for a few milliseconds to allow the local users to complete their work.**
- **The following ratio provides a rough estimate of how prevalent this is:**

#### *global cache defers*

#### *global cache current blocks served*

 $\bullet$  **A ratio of higher than 0.3 indicates that you have some pretty hot blocks in your database.**

 **To find the blocks involved in busy waits, query the columns NAME, KIND, FORCED\_READS, FORCED\_WRITES.**

```
Select INST_ID "Instance", name, kind,
        sum(forced_reads) "Forced Reads",
        sum(forced_writes) "Forced Writes"
   FROM gv$cache_transfer
 WHERE Owner# \mathcal{A} = 0 GROUP BY inst_id, name, kind
 ORDER BY 1,4 desc,2;
```
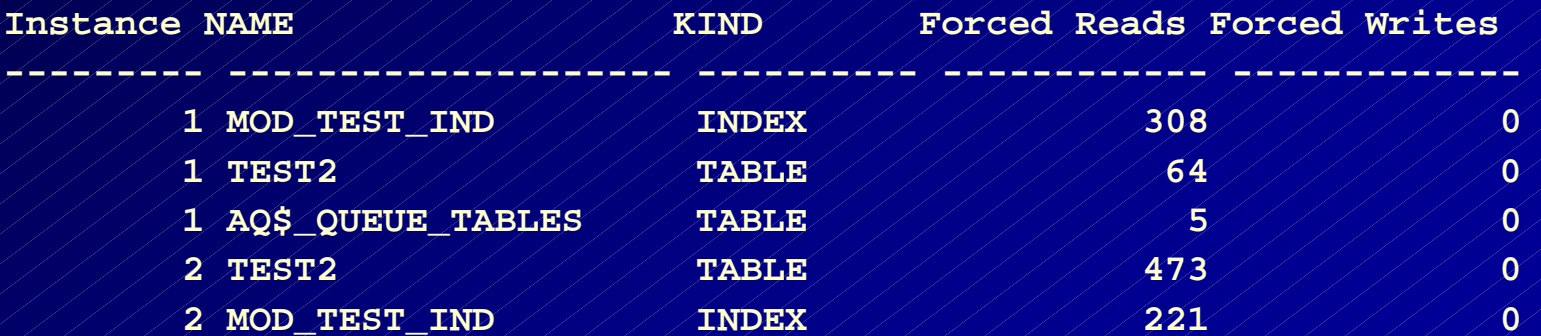

 **If you discover a problem, you may be able to alleviate contention by:**

- **Reducing hot spots or spreading the accesses to index blocks or data blocks.**
- **Use Oracle has or range partitions wherever applicable, just as you would in single-instance Oracle databases**
- **Reduce concurrency on the object by implementing resource management or load balancing.**
- **Decrease the rate of modifications on the object (use fewer database processes).**

- • **Fusion writes occur when a block previously changed by another instance needs to be written to disk in response to a checkpoint or cache aging.**
- **Oracle sends a message to notify the other instance that a fusion write will be performed to move the data block to disk.**
	- **Fusion writes do not require an additional write to disk.**
- $\bullet$  **Fusion writes are a subset of all physical writes incurred by an instance.**

• **The following ratio shows the proportion of writes that Oracle manages with fusion writes:**

*DBWR fusion writes*

 *physical writes*

**SELECT A.inst\_id "Instance", A.VALUE/B.VALUE "Cache Fusion Writes Ratio" FROM GV\$SYSSTAT A, GV\$SYSSTAT B WHERE A.name='DBWR fusion writes' AND B.name='physical writes' AND B.inst\_id=a.inst\_id ORDER BY A.INST\_ID;**

**Instance Cache Fusion Writes Ratio**

**--------- ------------------------- 1 .216290958 2 .131862042**

- **A high large value for Cache Fusion Writes ratio may indicate:**
	- **Insufficiently sized caches**
	- **Insufficient checkpoints**
	- **Large numbers of buffers written due to cache replacement or checkpointing.**

### **Tuning the RAC Cluster Interconnect** CACHE TRANSFER views

#### • **FORCED\_READS and V\$CACHE\_TRANSFER FORCED\_WRITES column are used to determine which types of objects your RAC instances are sharing.**

•**Values in FORCED\_WRITES column provide counts of how often a certain block type experiences a transfer out of a local buffer cache due to a request for current version by another instance.**

•**The NAME column shows the name of the object containing blocks being transferred.**

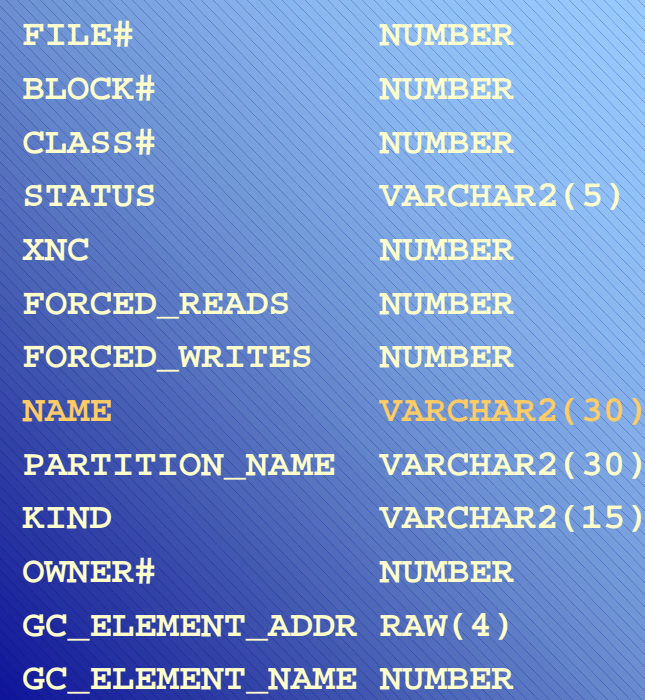
#### **Deprecated views in 10g**

**These views were deprecated in 10g: GV\$/V\$CLASS\_CACHE\_TRANSFER GV\$/V\$CACHE\_LOCK GV\$/V\$FALSE\_PING GV\$/V\$FILE\_CACHE\_TRANSFER GV\$/V\$GC\_ELEMENTS\_WITH\_COLLISIONS GV\$/V\$LOCK\_ACTIVITY GV\$/V\$TEMP\_CACHE\_TRANSFER**

**The useful info was incorporated into: GV\$/V\$INSTANCE\_CACHE\_TRANSFER GV\$/V\$SEGMENT\_STATISTICS"**

*A TUSC Presentation*

#### **Tuning the RAC Cluster Interconnect** Monitoring the GES Processes

• **To monitor the Global Enqueue Service Processes, use the** GV\$ENQUEUE\_STAT view.

#### **GV\$ENQUEUE\_STAT**

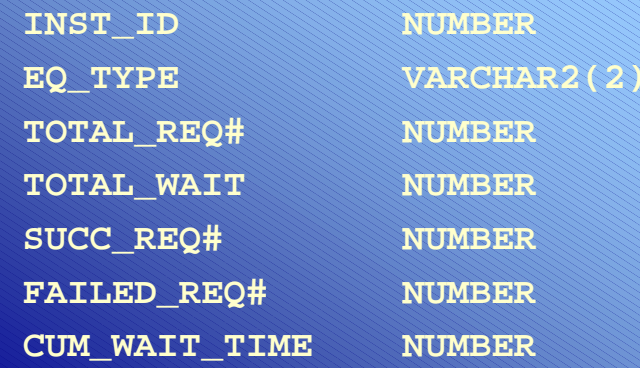

#### **Tuning the RAC Cluster Interconnect** Monitoring the GES Processes

 $\bullet^{\!\!\!-}$  **Retrieve all of the enqueues with a total\_wait# value greater than zero:**

#### **SELECT \***

 **:**

 **FROM gv\$enqueue\_stat WHERE total\_wait# > 0 ORDER BY inst\_id, cum\_wait\_time desc;**

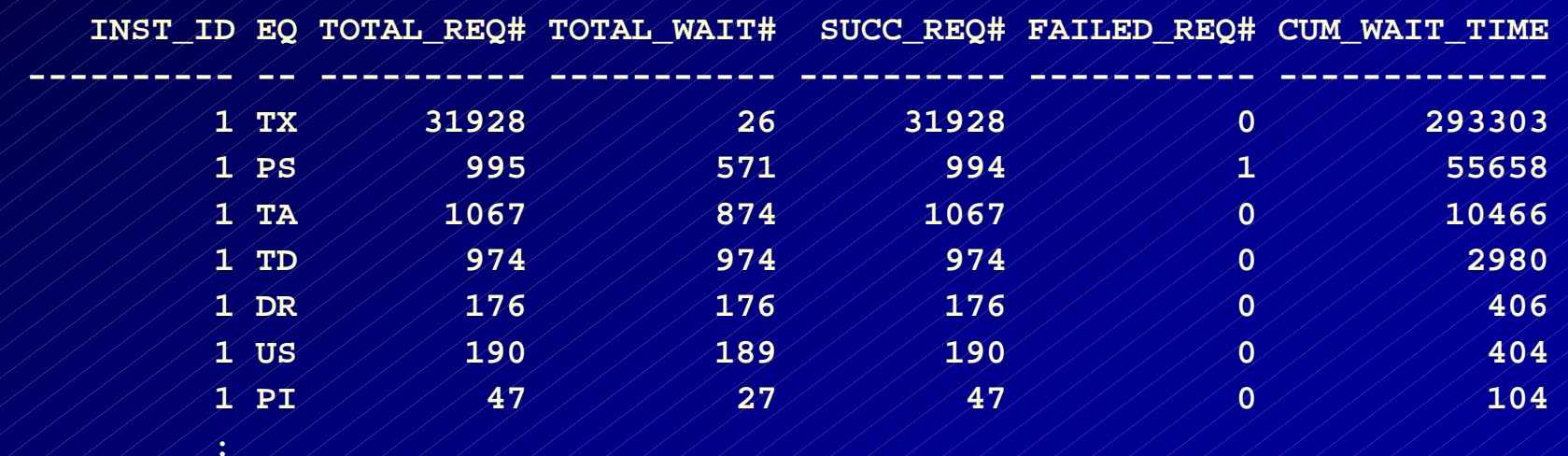

#### **Tuning the RAC Cluster Interconnect** Monitoring the GES Processes

#### • **Oracle says enqueues of interest in the RAC environment are:**

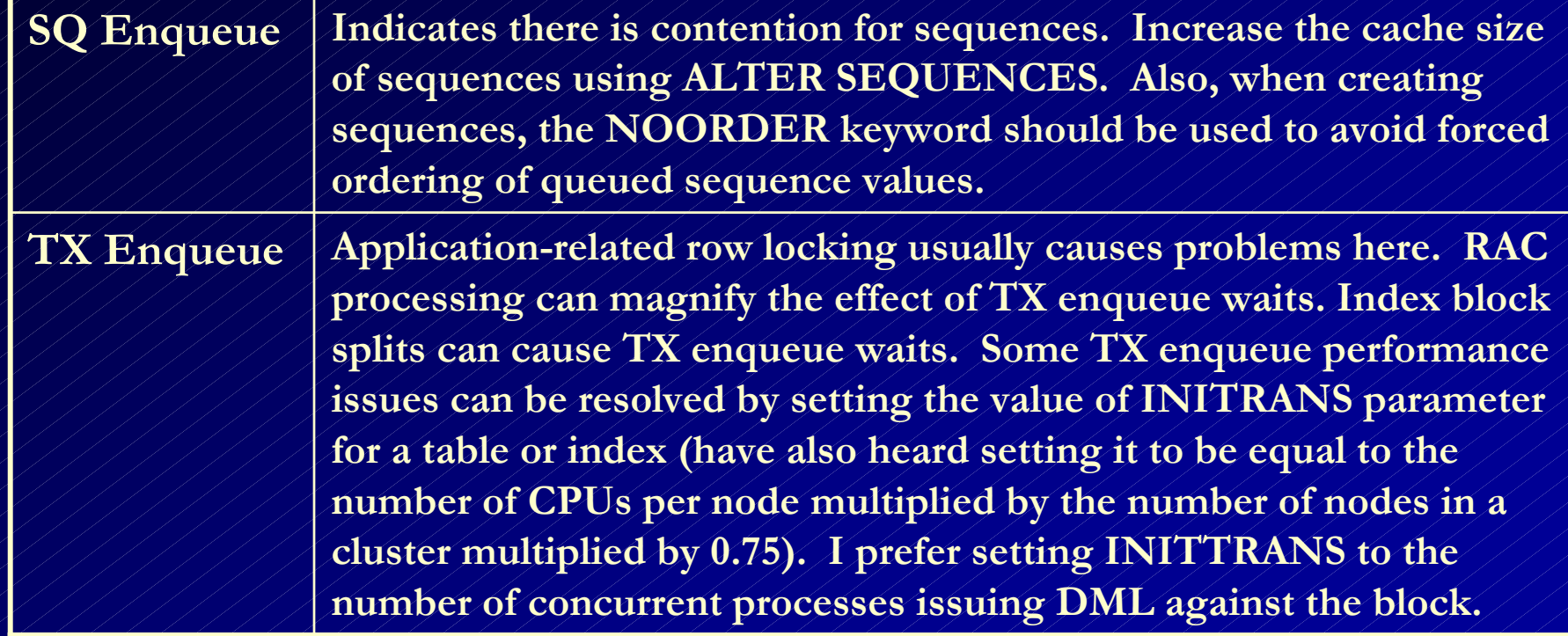

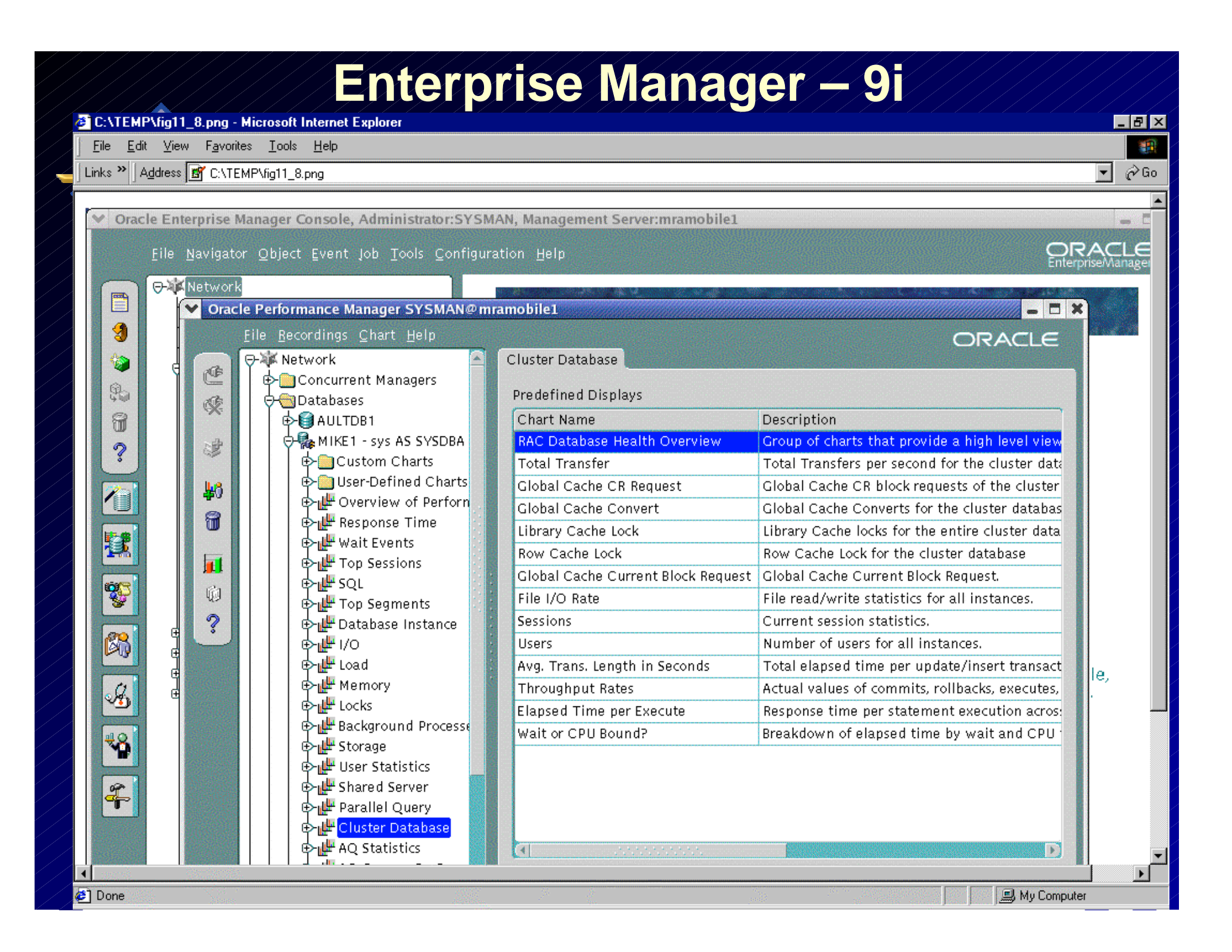

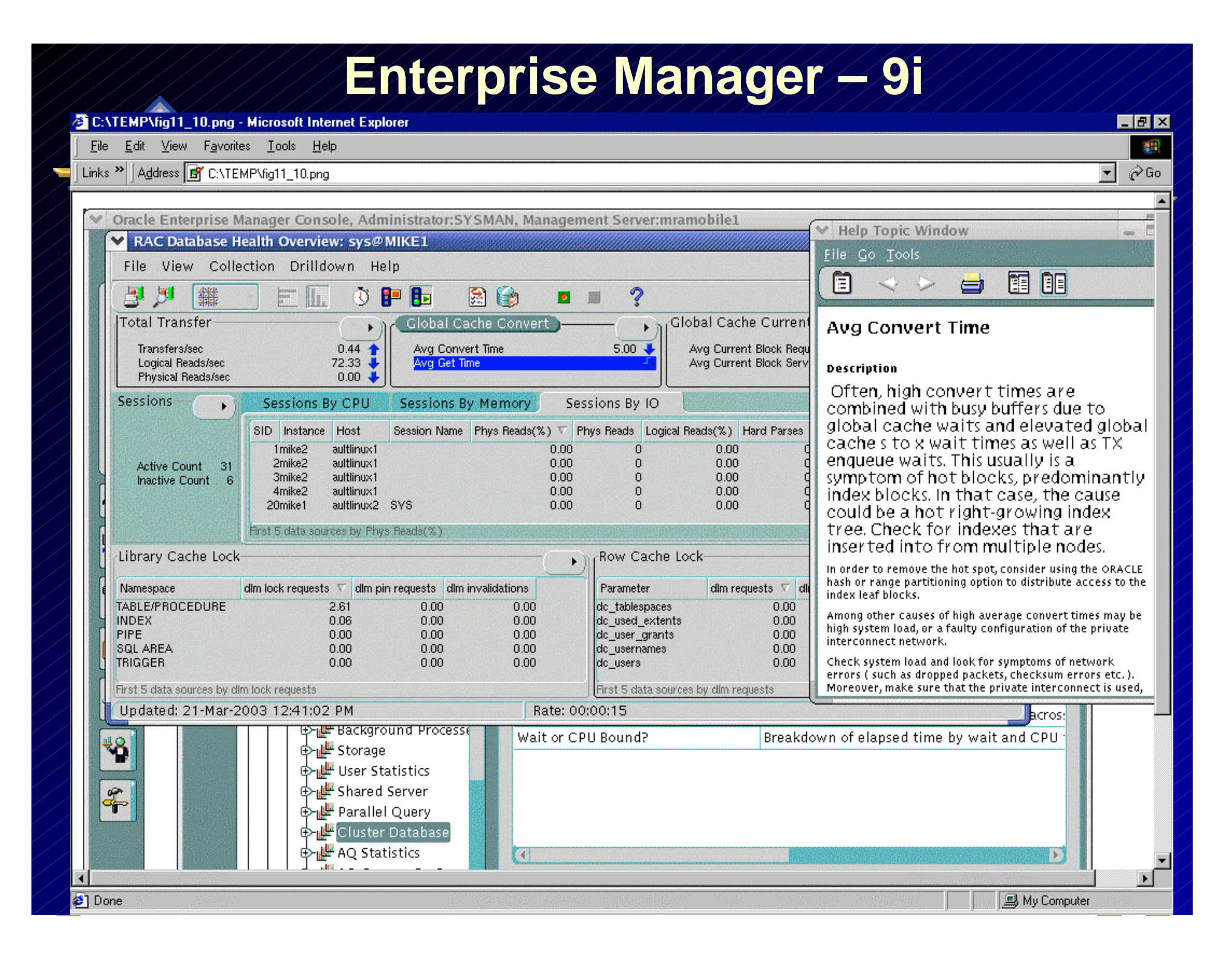

### **Enterprise Manager 10g for the Grid**

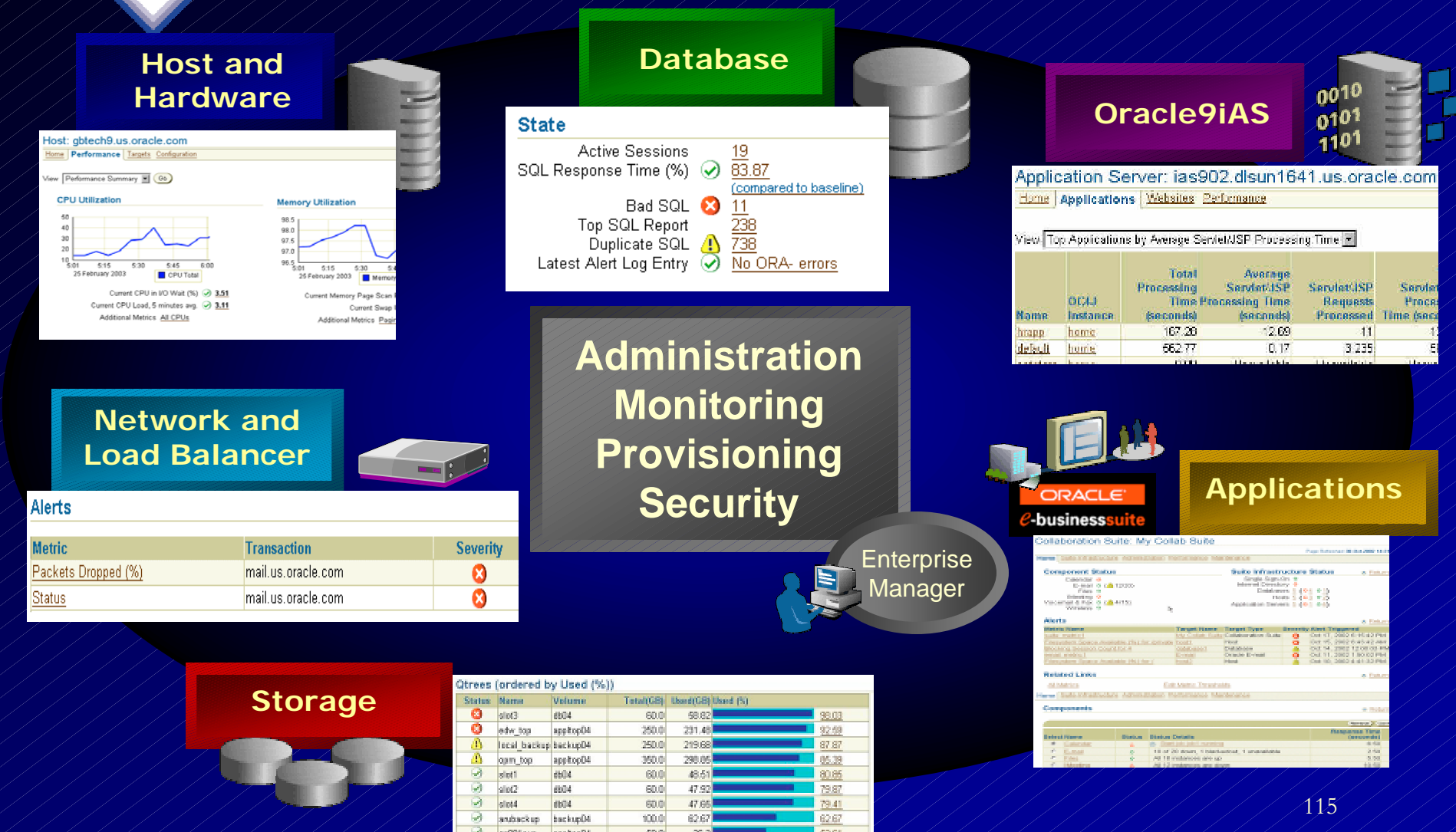

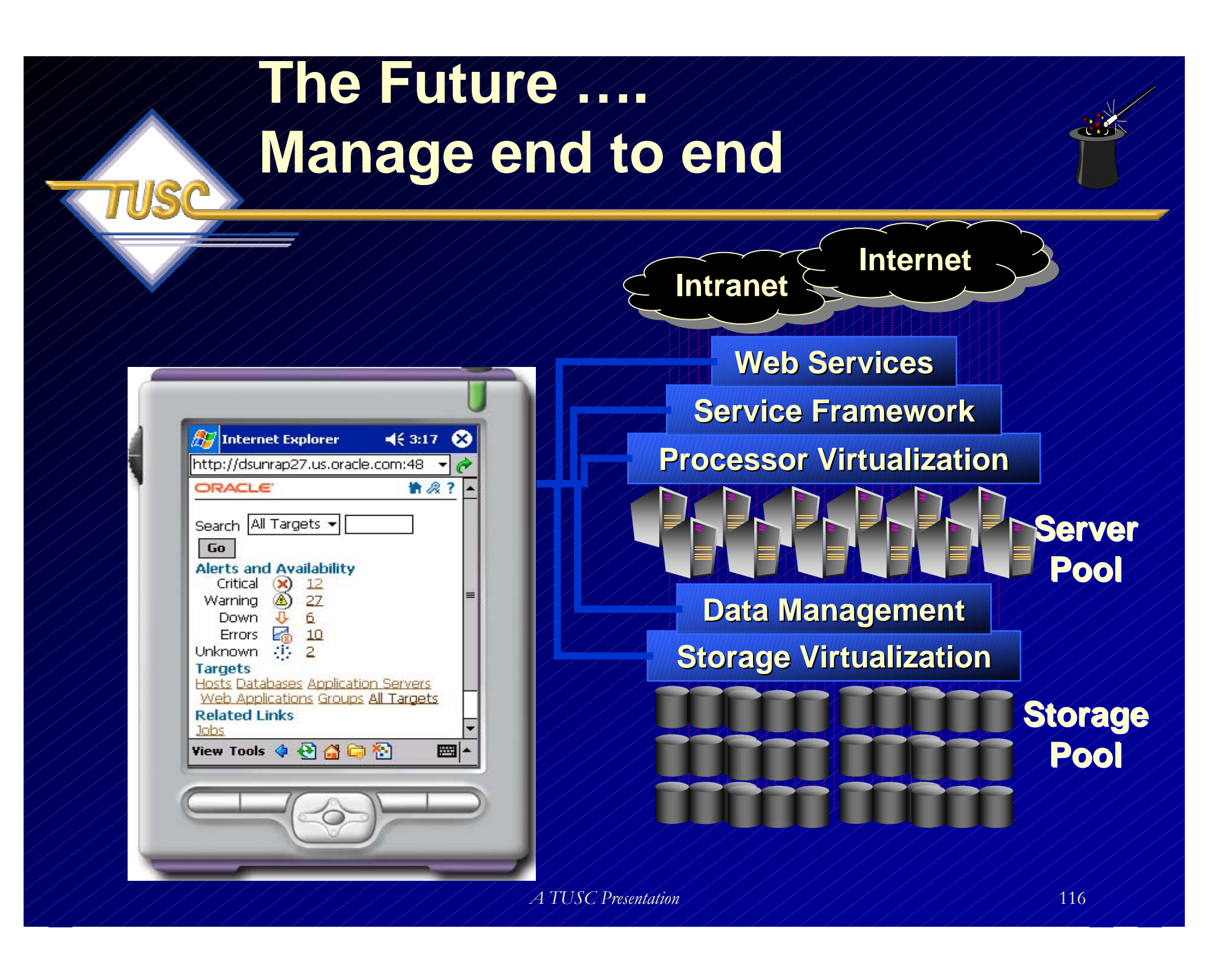

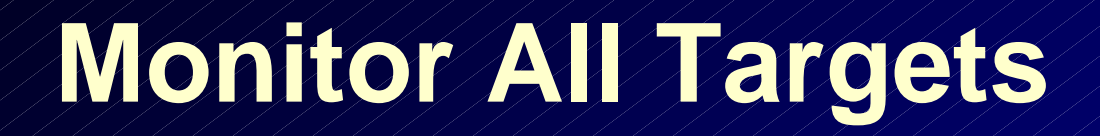

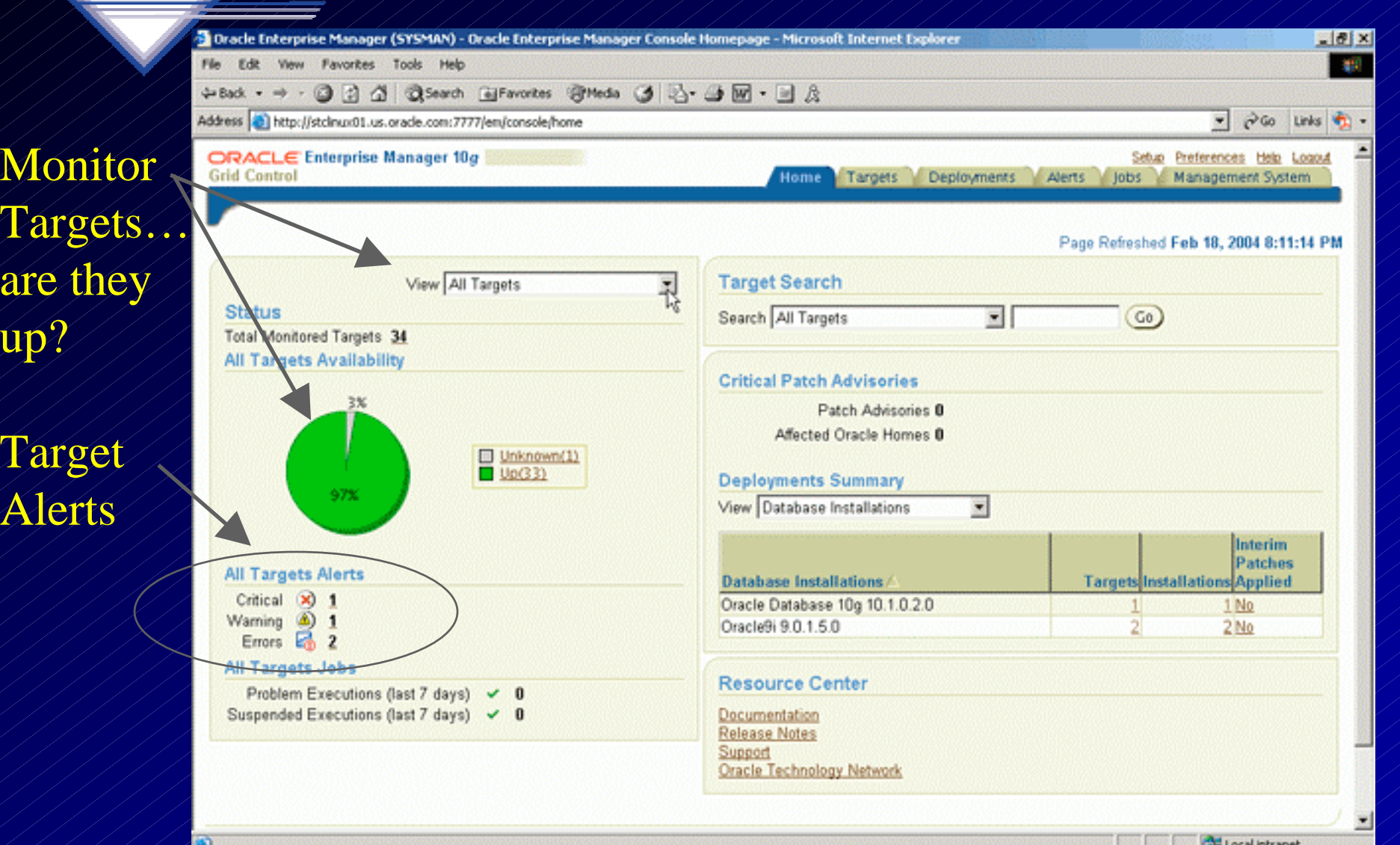

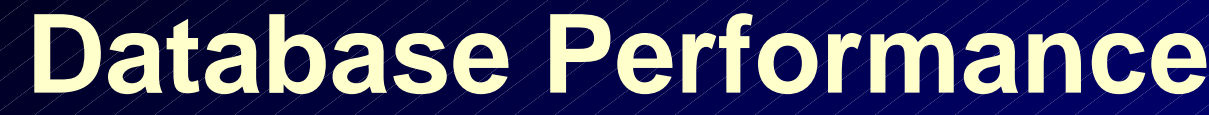

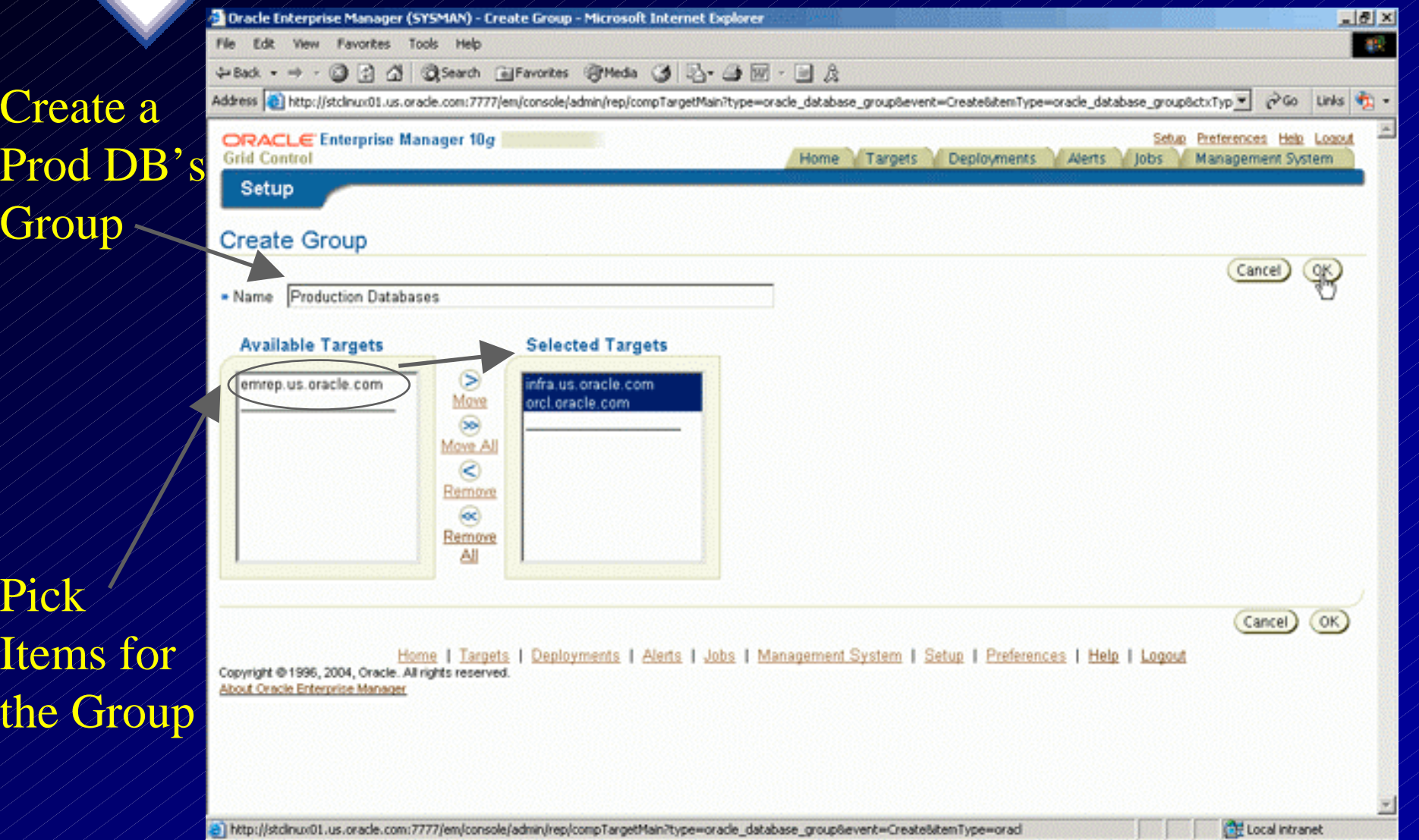

# **Database Performance**

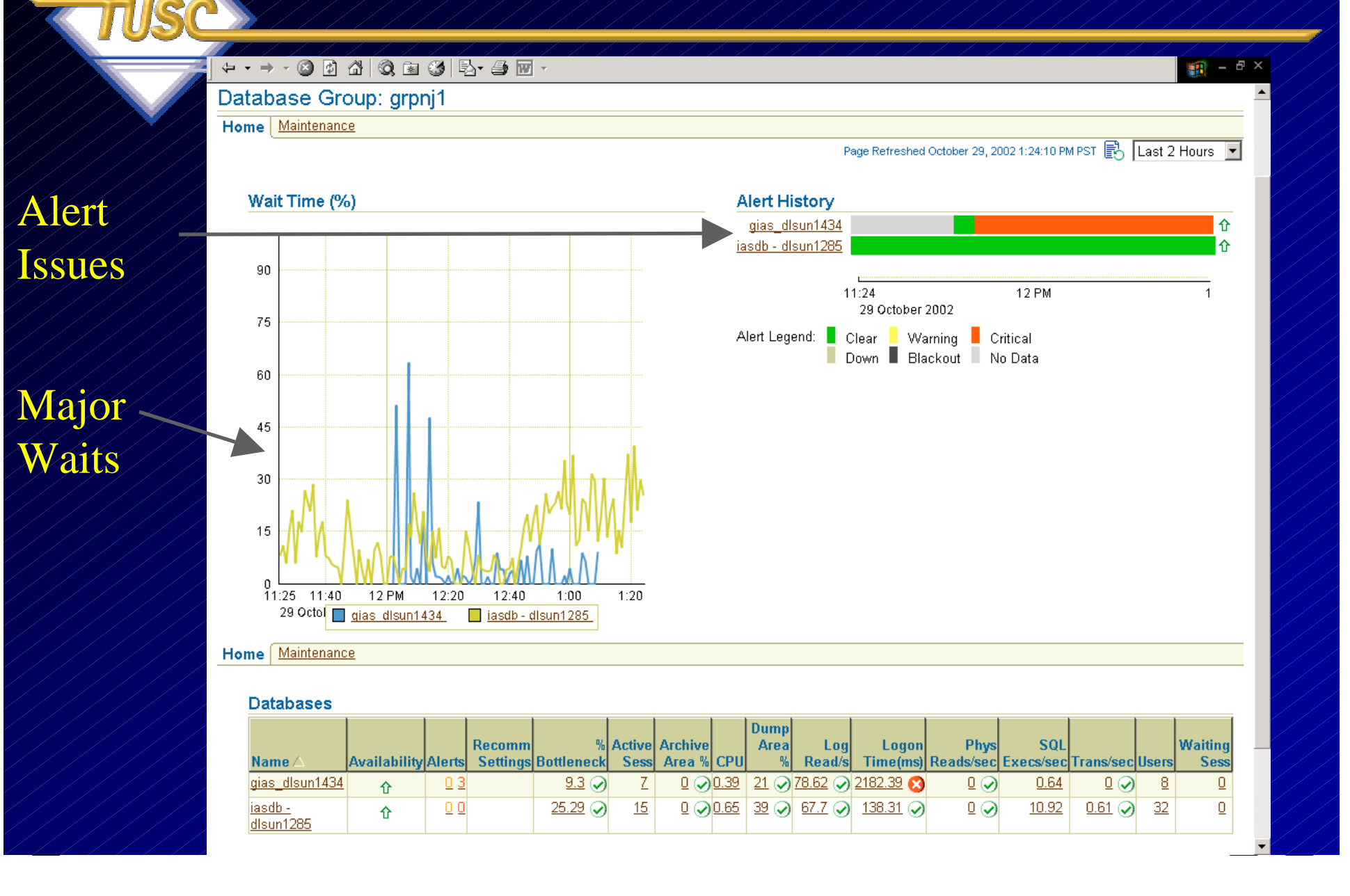

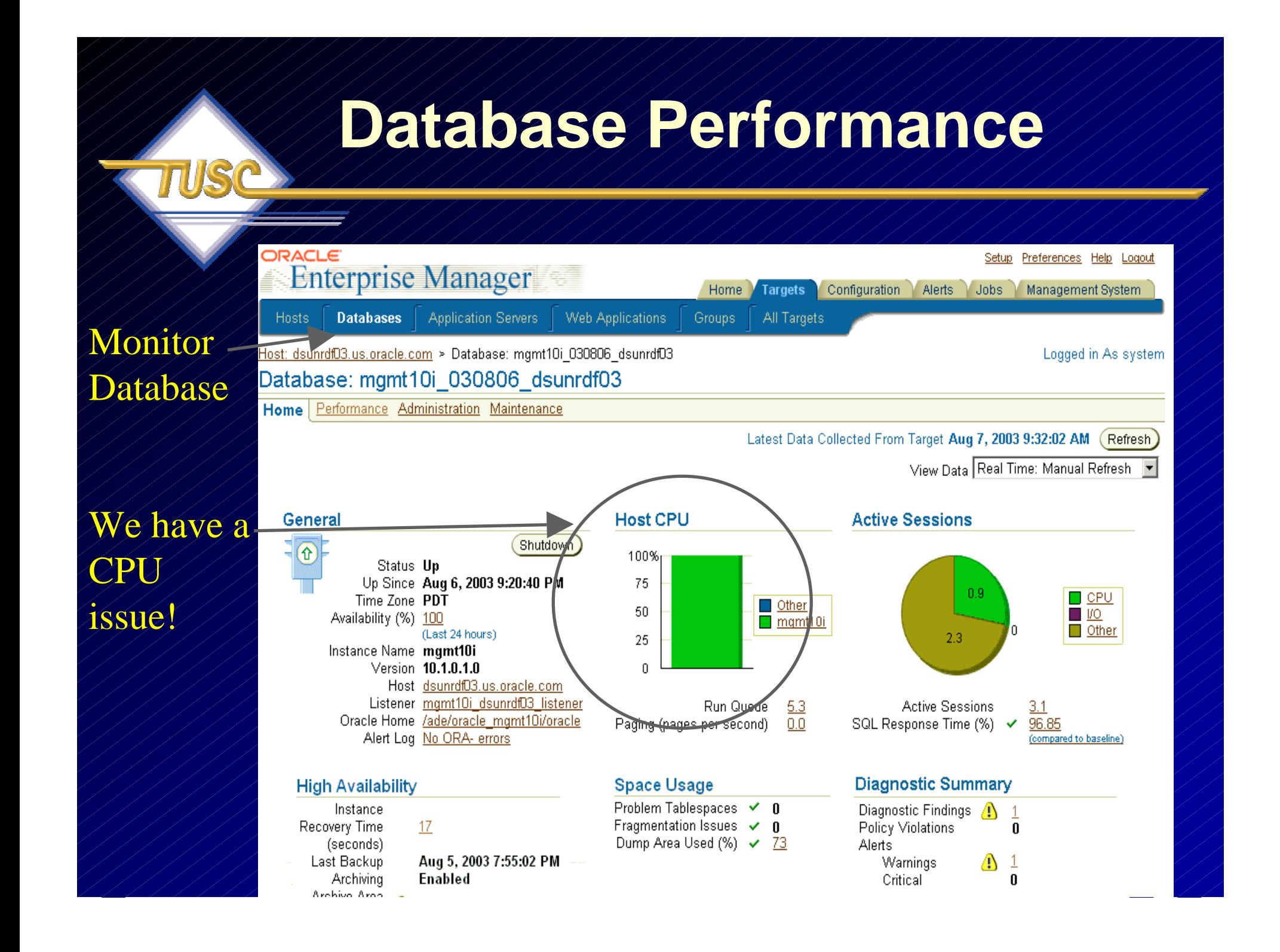

## **Database Performance**

Home

**Targets** 

Preferences Help Logout

Management System

Setup

Jobs

Alerts

Configuration

#### Monitor Perform.

**ORACLE** 

**Enterprise Manager** 

Concurr.

issue!

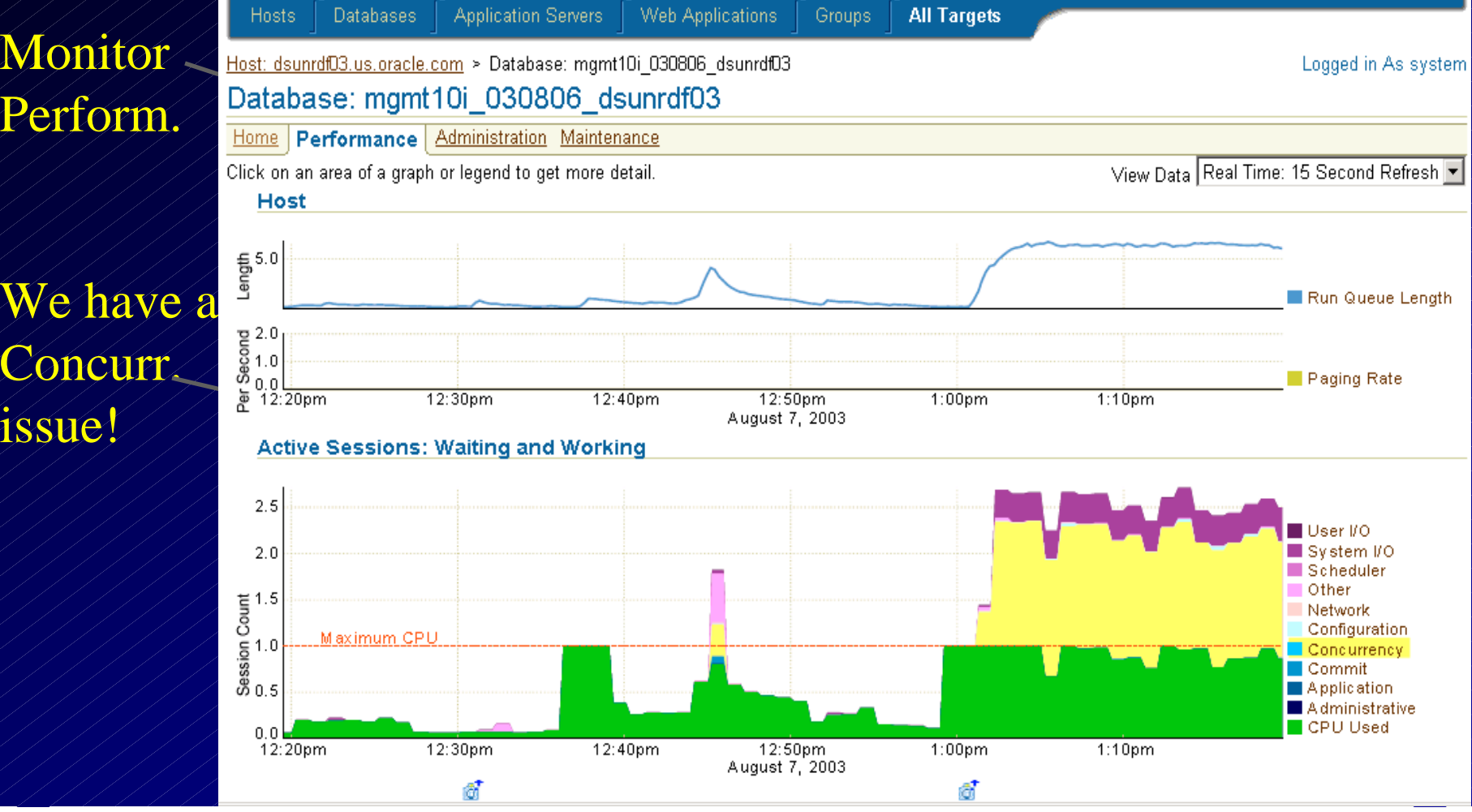

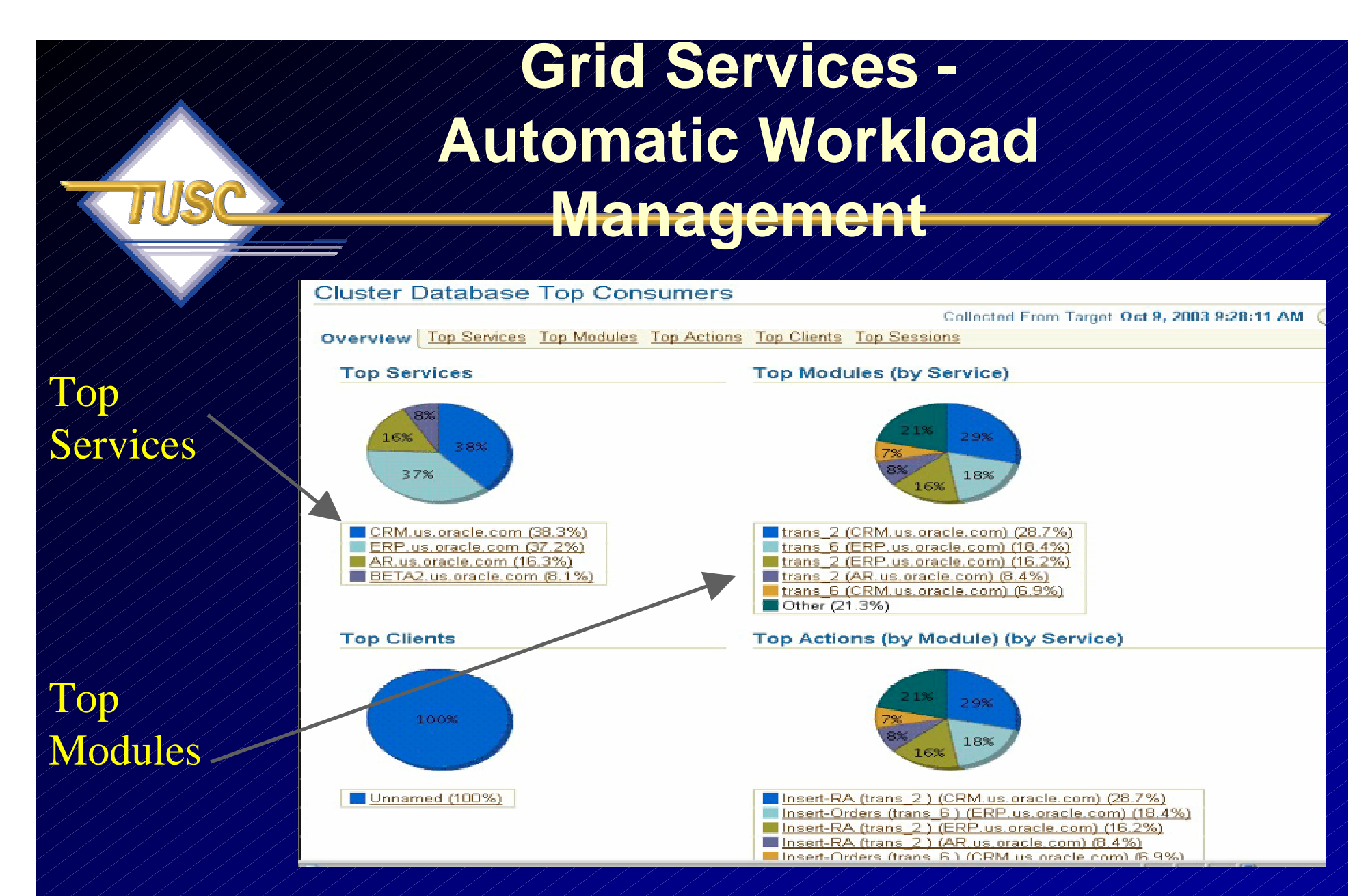

**http://www.oracleracsig.org**tation 122**Complete Presentation by Oracle's Erik Peterson at:**

### **10g RAC Enhancements**

#### **GRID Control**

- **Allows for RAC instance startup, shutdown**
- **Allows for RAC instance creation**
- **Allows for resource reallocation based on SLAs**
- **Allows for automatic provisioning when used with RAC, ASM and Linux**

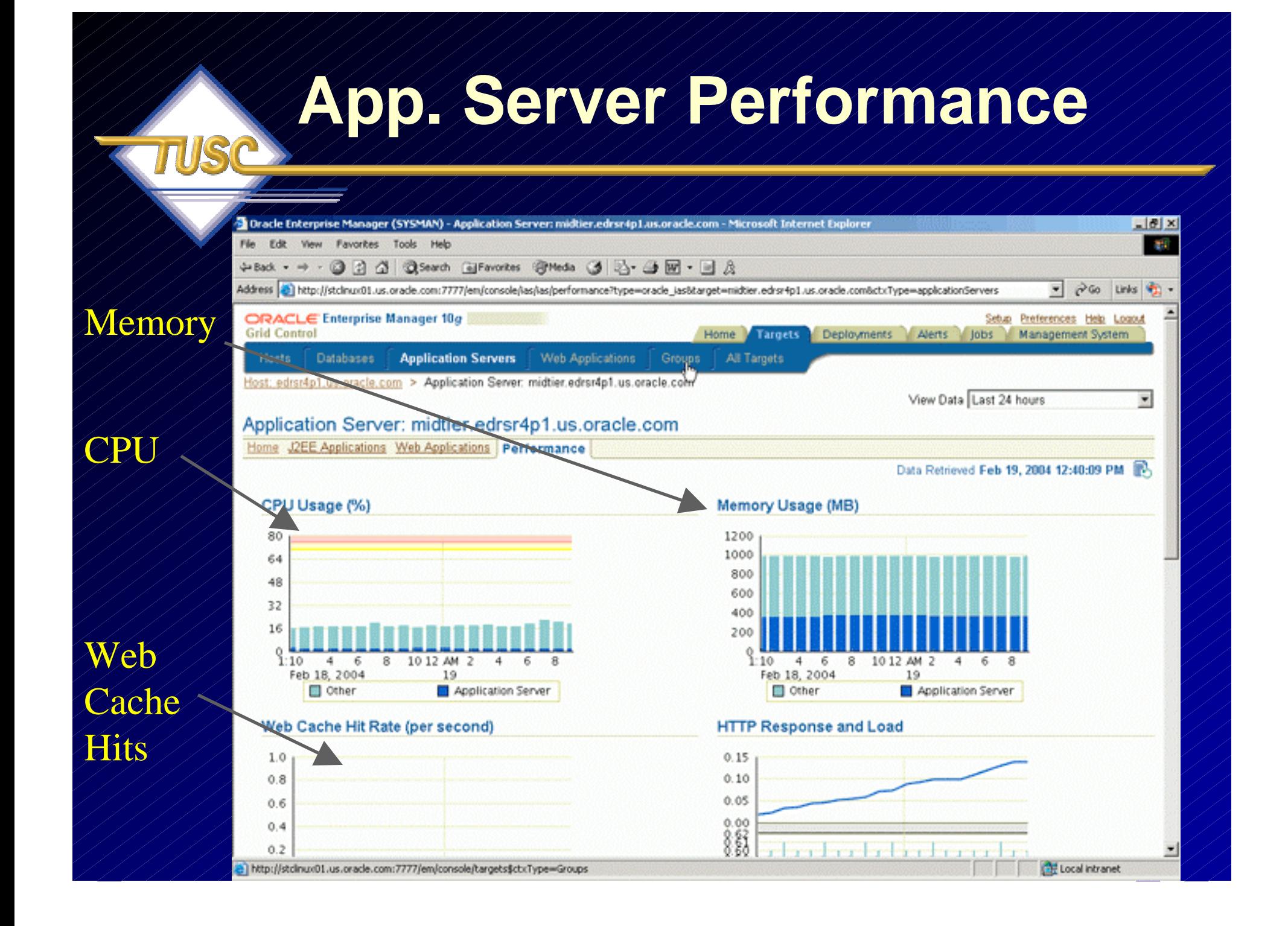

# **View the Web Application**

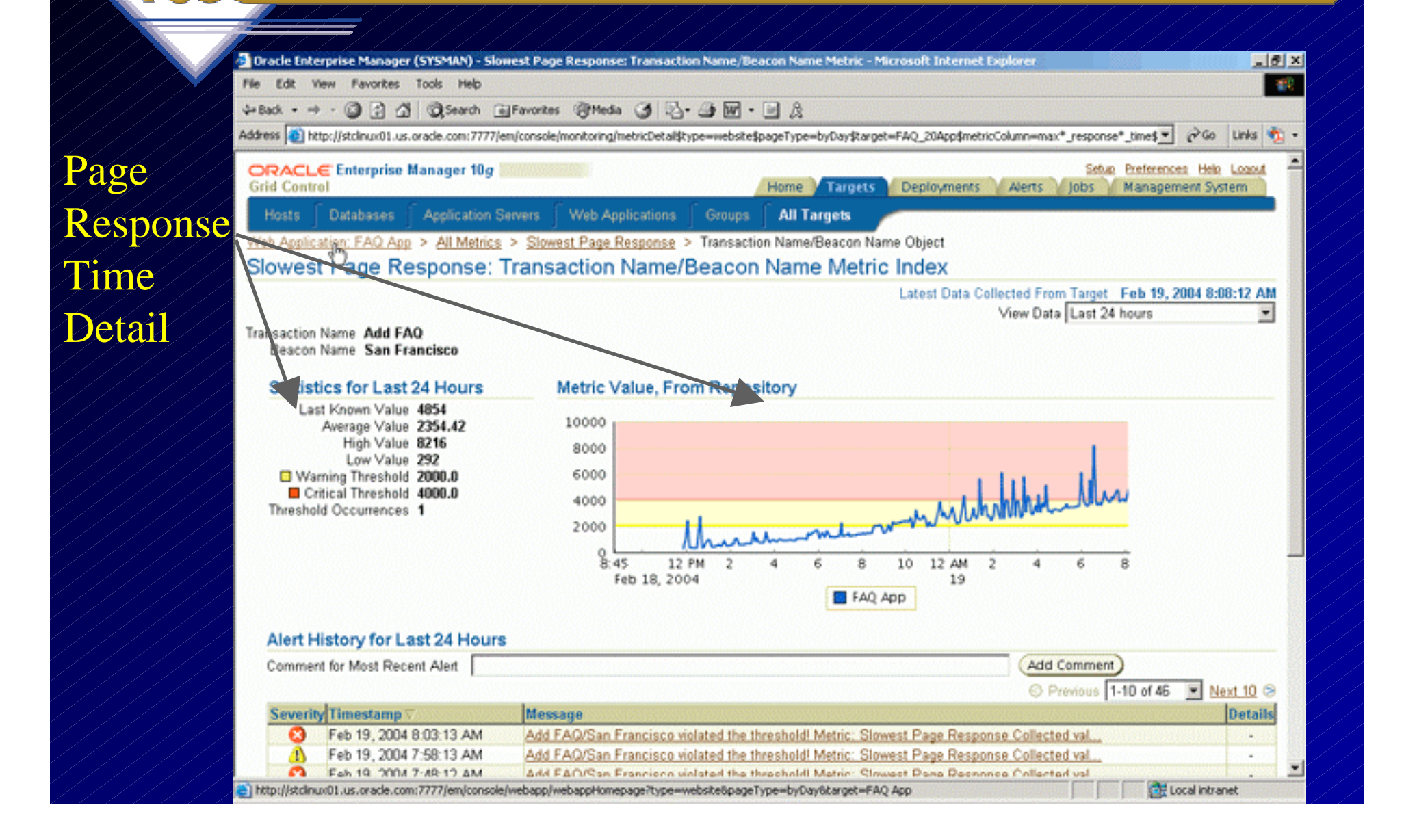

# **URL Response Times**

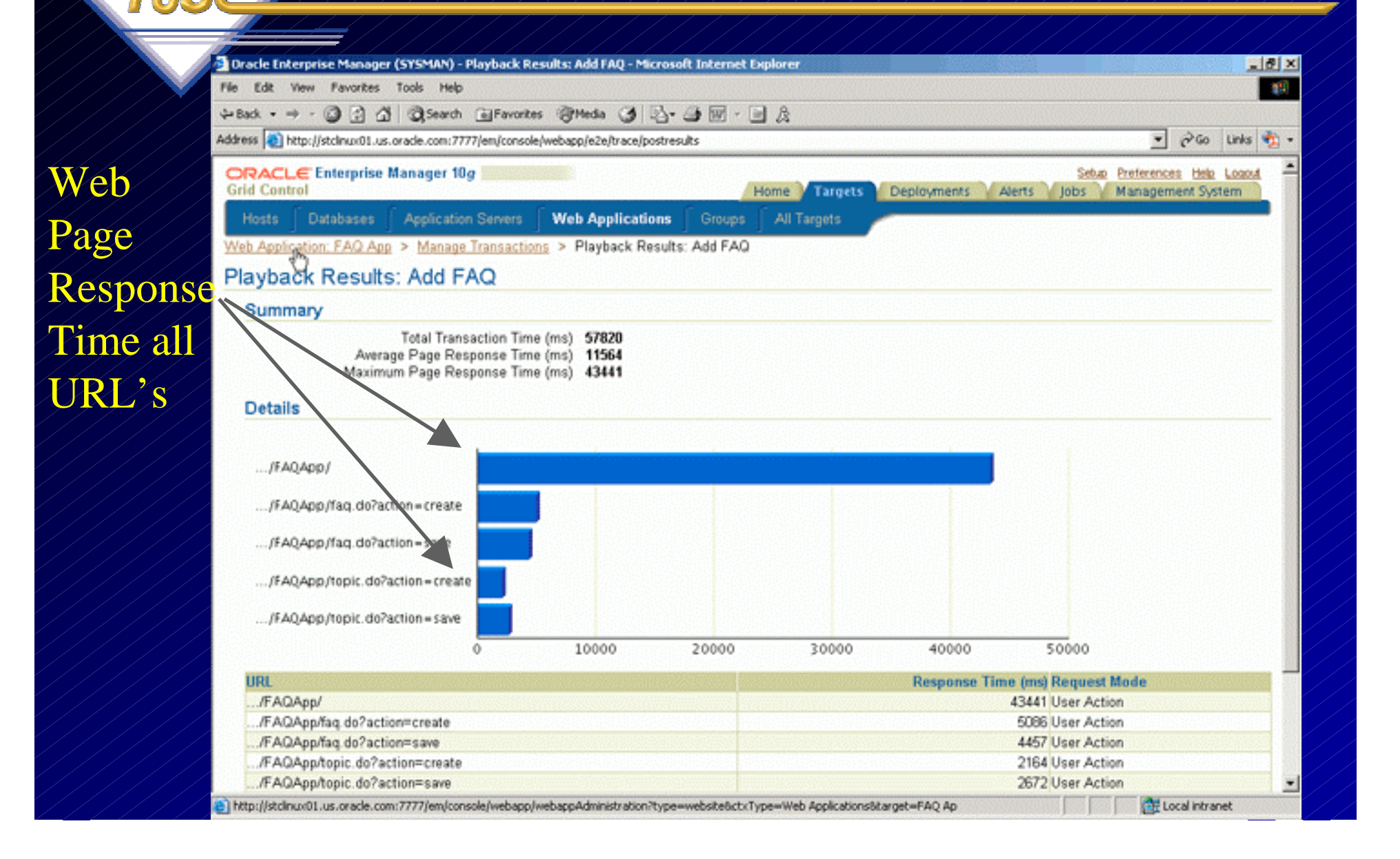

# **Middle Tier Performance**

Splits

Time

into

Parts

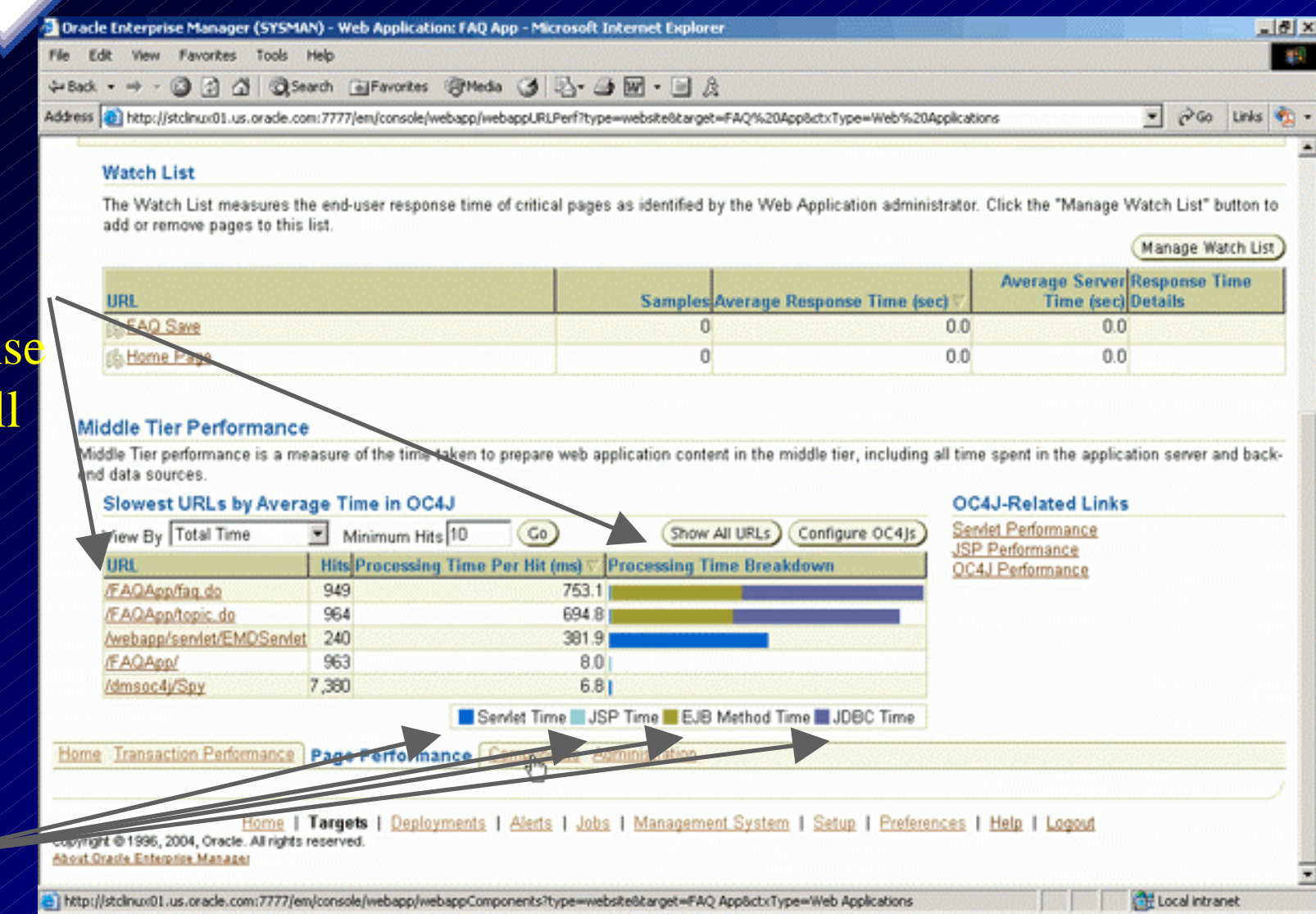

## **Host Performance**

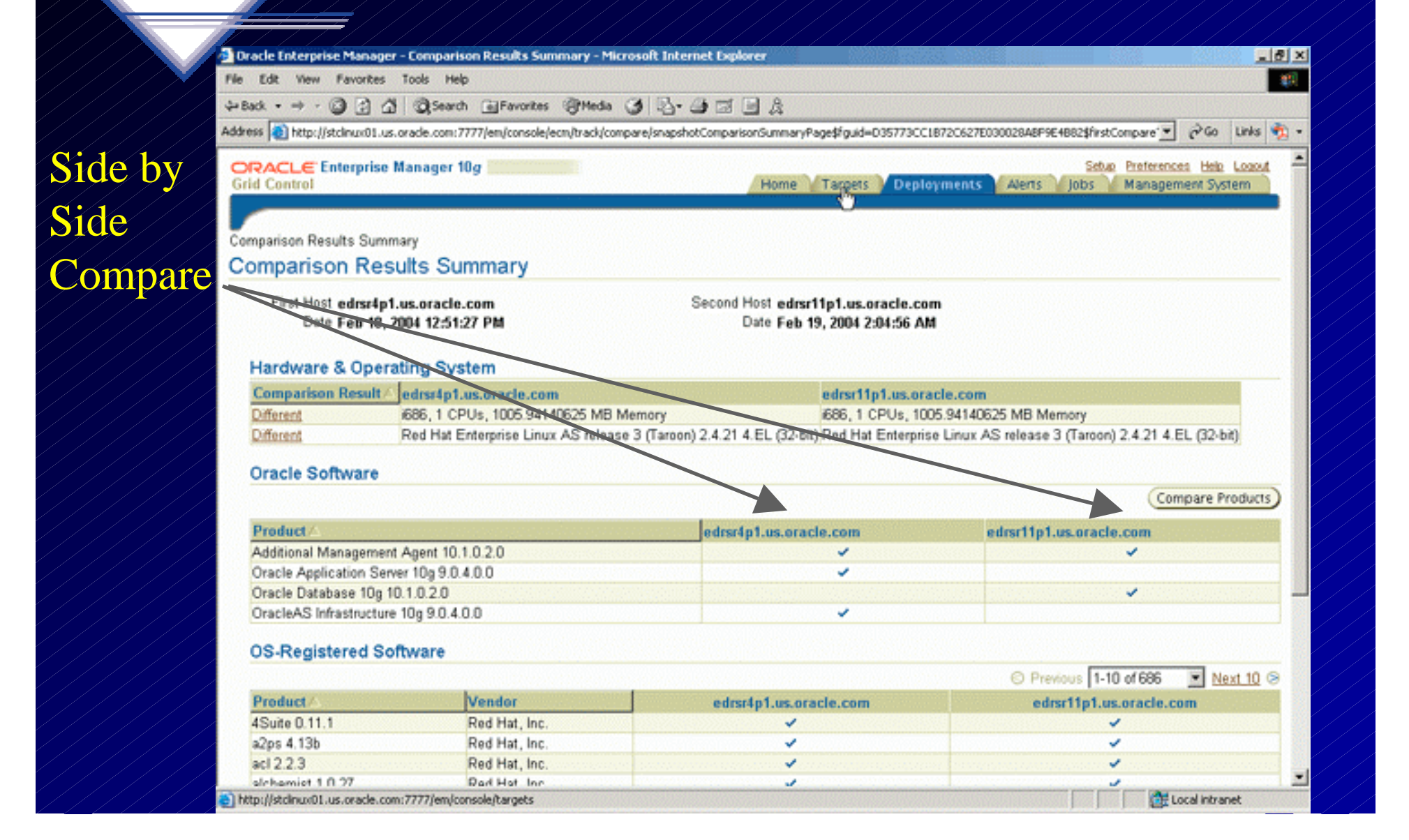

## **ADDM SQL Tuning Advisor**

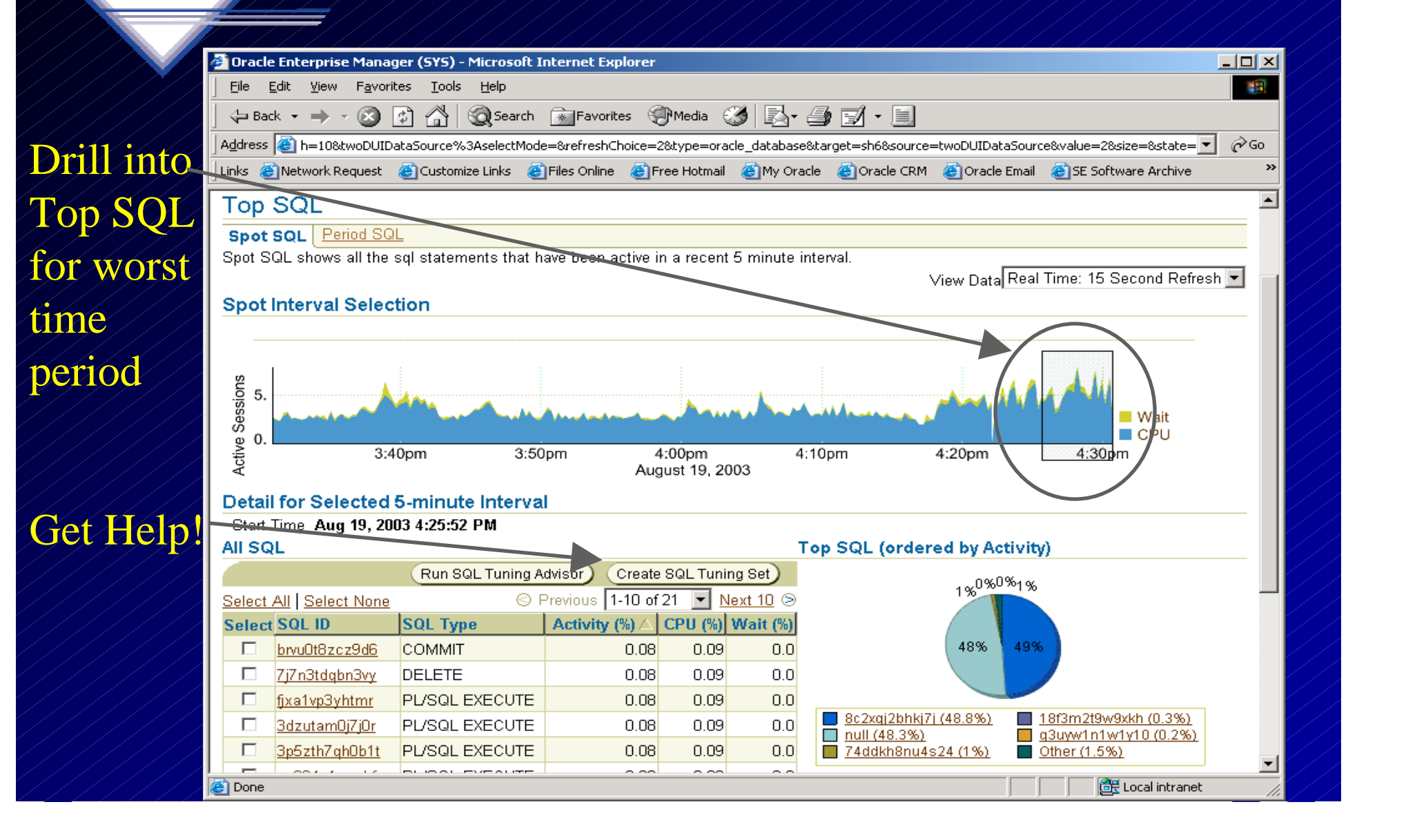

### **Use Automatic Database Diagnostics Monitor (ADDM)**

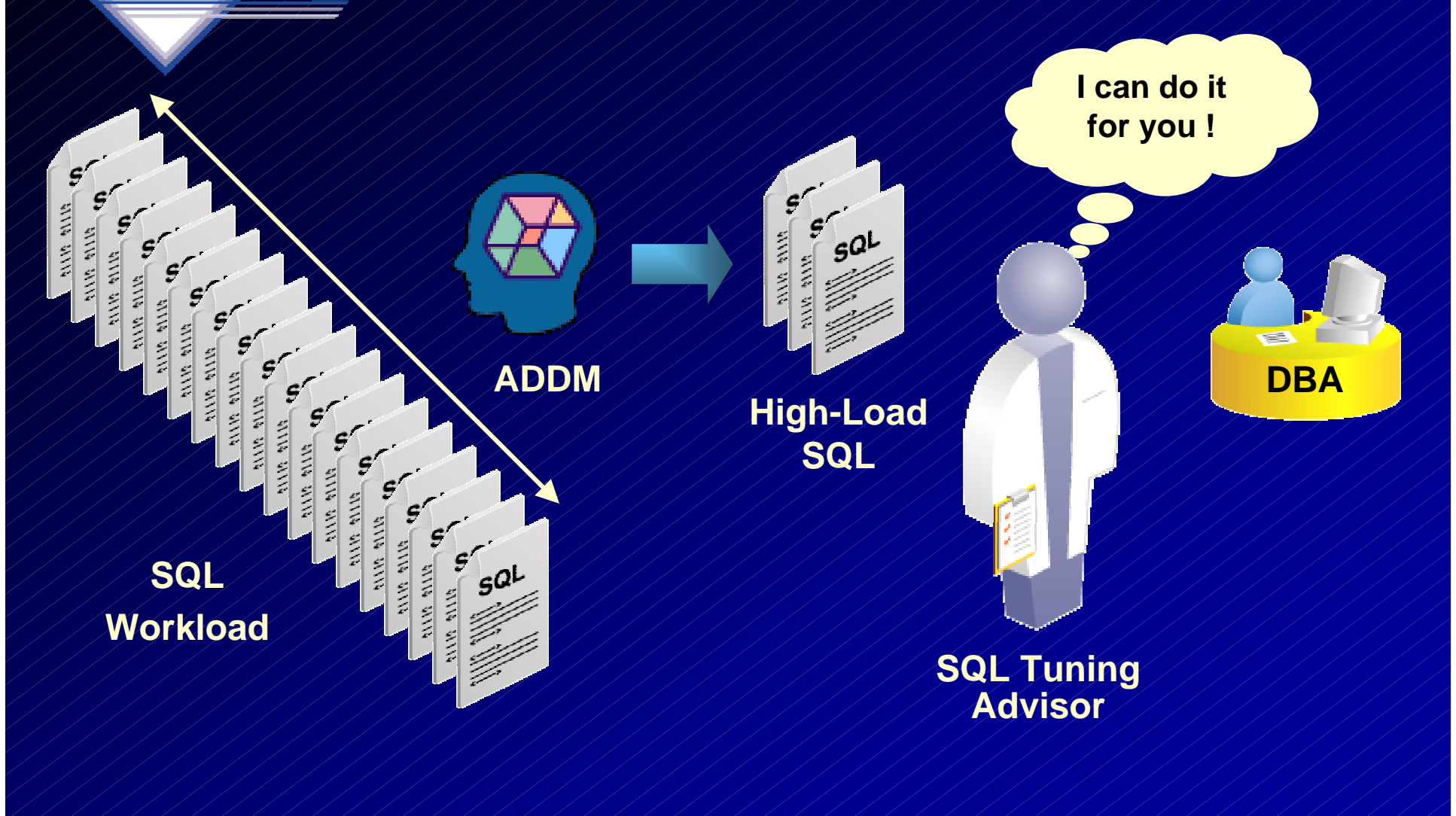

#### **Automatic Workload Repository**

#### **Like a better statspack!**

#### **Repository of performance information**

- •**Base statistics**
- **SQL statistics**
- **Metrics**
- **ACTIVE SESSION HISTORY**

*A TUSC Presentation* 131**Workload data is captured every 30 minutes or manually and saved for 7 days by default Self-manages its space requirements Provides the basis for improved performance diagnostic facilities**

#### **Automatic Tuning Optimizer (ATO)**

![](_page_131_Figure_1.jpeg)

*A TUSC Presentation*

![](_page_132_Picture_19.jpeg)

#### **C** Oracle Enterprise Manager (SYSMAN) - Microsoft Internet Explorer  $\Box$ o $\mathbf{X}$ Tuning File Edit View Favorites Tools Help 御  $\mathbf{v}$ Results Address **3** http://dsunrap23.us.oracle.com:7777/em/console/database/instance/sqltune?task\_id=395&event=view&advisoryCentralURL=/em/cons ▼ ⊘Go for this **Application Servers Hosts** Databases **Web Applications** Groups: **All Targets** Host: as01.us.oracle.com > Database: as01\_db > Advisor Central > SQL Tuning Results: TASK\_00006 job **SQL Tuning Results** Task name TASK 00006 Task status COMPLETED Tuning mode COMPREHENSIVE Time limit 1800 SQLID 8c2xqj2bhkj7j Running time 4 seconds Jun 13, 2003 7:33:42<br>PM Jun 13, 2003 7:33:46 Completed at Started at **PM** Suggests **Overview of recommendations** Select a statement and... View Recommendations using a & Previous 1-1 of 1 Nex **SQL** profile Parsing **Statistics Profile Index Rewrite Misc Error Select Schema SQL Text** select time id, QUANTITY SOLD,  $\odot$ For this◡ AMOUNT SOLD from sales s, customers c ... SQLManagement Home | Targets | Configuration | Alerts | Jobs | | Setup | Preferences | Help | Logout ■  $\overline{\mathbf{A}}$ *A TUSC Presentation*<u>1341 - Johann John Stone, Amerikaansk politiker (</u> 目

![](_page_134_Picture_23.jpeg)

![](_page_135_Picture_20.jpeg)

#### **Availability Monitoring Topology**

![](_page_136_Figure_1.jpeg)

# **Enterprise Manager for the Grid; Many more Options!**

![](_page_137_Picture_10.jpeg)

#### **Oracle Database 10g Release 1** Helpful Tuning Features (FYI Only)

![](_page_138_Picture_1.jpeg)

# **DBMS\_ADVANCED\_REWRITE**

**Allows one SQL statement to be replaced by another behind the scenes every time someone runs it. How to easily change that code so that it goes to your views instead of the original tables.**

**connect / set echo off alter session set query\_rewrite\_enabled = true; alter session set query\_rewrite\_integrity = trusted; set echo on**

ORACI

**DATABA** 

![](_page_140_Picture_0.jpeg)

![](_page_141_Picture_0.jpeg)

![](_page_142_Picture_0.jpeg)

*(Note: system needs a grant on the package from sys)* **begin**

**sys.dbms\_advanced\_rewrite.declare\_rewrite\_equivale nce**

 **( name => 'DEMO\_TIME', source\_stmt => 'select \* from dept', destination\_stmt => 'select \* from dept\_v',** validate ///=> FALSE,  **rewrite\_mode => 'TEXT\_MATCH' );**

**end;**

**/**

![](_page_143_Picture_0.jpeg)

![](_page_143_Picture_41.jpeg)

**To remove it:**

**exec sys.dbms\_advanced\_rewrite.drop\_rewrite\_equivalence( 'DEMO\_TIME' );**
# **Flush Buffer Cache**

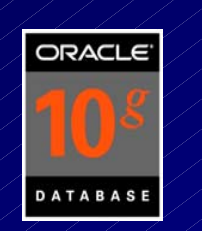

**The new 10g feature allows the flush of the buffer cache. It is NOT intended for production use, but rather for system testing purposes. This can help you in your tuning needs or as a band-aid if you have 'free buffer' waits (there are better ways to fix this like writing more often or increasing the DB\_CACHE\_SIZE) Note that any Oracle I/O not done in the SGA counts as a physical I/O. If your system has O/S caching or disk caching, the actual I/O**

**that shows up as physical may indeed be a memory read outside of Oracle.**

**To flush the buffer cache perform the following:**

**SQL> ALTER SYSTEM FLUSH BUFFER\_CACHE;/////**/<sub>145</sub>

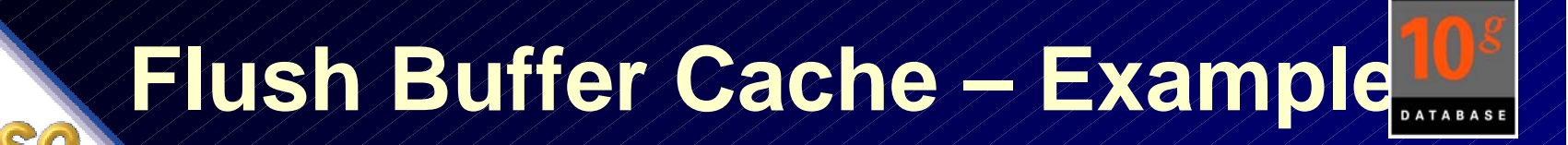

**select count(\*) from tab1;**

 **COUNT(\*)**

**-----------------**

 **1147**

**Execution Plan**

 **0 SELECT STATEMENT Optimizer=CHOOSE (Cost=4 Card=1)**

**----------------------------------------------------------------------------------------------------**

- **1 0 SORT (AGGREGATE)**
- **2 1 TABLE ACCESS (FULL) OF 'TAB1' (TABLE) (Cost=4 Card=1147)**

**Statistics**

 **0 db block gets**

**----------------------------------------------------------**

- **7 consistent gets**
- **6 physical reads**

*A TUSC Presentation*

ORACL

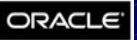

# **Flush Buffer Cache – Example1**

select count(\*) from tab1; (Run it again and the physical reads go away)

 **COUNT(\*)**

**-----------------**

 **1147**

**Execution Plan**

 **0 SELECT STATEMENT Optimizer=CHOOSE (Cost=4 Card=1)**

**----------------------------------------------------------------------------------------------------**

- **1 0 SORT (AGGREGATE)**
- **2 1 TABLE ACCESS (FULL) OF 'TAB1' (TABLE) (Cost=4 Card=1147)**

**Statistics**

 **0 db block gets**

**----------------------------------------------------------**

- **7 consistent gets**
- **0 physical reads**

*A TUSC Presentation*

# **Flush Buffer Cache – Example1**

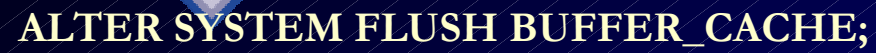

**System altered.**

**select count(\*) from tab1;** (Flush the cache and the physical reads are back)

 **COUNT(\*)**

**-----------------**

 **1147**

**Execution Plan**

- **0 SELECT STATEMENT Optimizer=CHOOSE (Cost=4 Card=1)**
- **1 0 SORT (AGGREGATE)**

**----------------------------------------------------------**

 **2 1 TABLE ACCESS (FULL) OF 'TAB1' (TABLE) (Cost=4 Card=1147)**

**Statistics**

- **0 db block gets**
- **7 consistent gets**
- **6 physical reads**

*A TUSC Presentation*

**----------------------------------------------------------------------------------------------------**

ORACLO

# **Flush Buffer Cache - Internal**

 **----------------------------------------------------------**

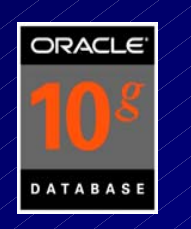

#### **What about V\$/X\$ information?**

**select name, value from v\$parameter (this internally accesses x\$ksppcv & x\$ksppi) where name like '%compatible%';**

#### **NAME VALUE**

**-------------------------------**

**compatible 10.1.0.1.0 plsql\_v2\_compatibility FALSE**

**----------------------------------------------------------**

#### **Statistics**

 **283 recursive calls**

 **0 db block gets**

 **69 consistent gets**

 **31 physical reads**

*A TUSC Presentation*

# **Flush Buffer Cache - Internal**

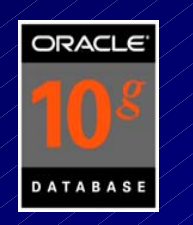

**Run it a second time and you get: Statistics**

 **0 recursive calls**

**----------------------------------------------------------**

- **0 db block gets**
- **0 consistent gets**
- **0 physical reads**
- **2 rows processed**

#### **ALTER SYSTEM FLUSH BUFFER\_CACHE and you get the same: Statistics**

 **0 recursive calls**

**----------------------------------------------------------**

- **0 db block gets**
- **0 consistent gets**
- **0 physical reads**
- **2 rows processed**

*A TUSC Presentation*

# **Oracle Database 10g Release 2** Helpful Tuning Features (FYI Only)

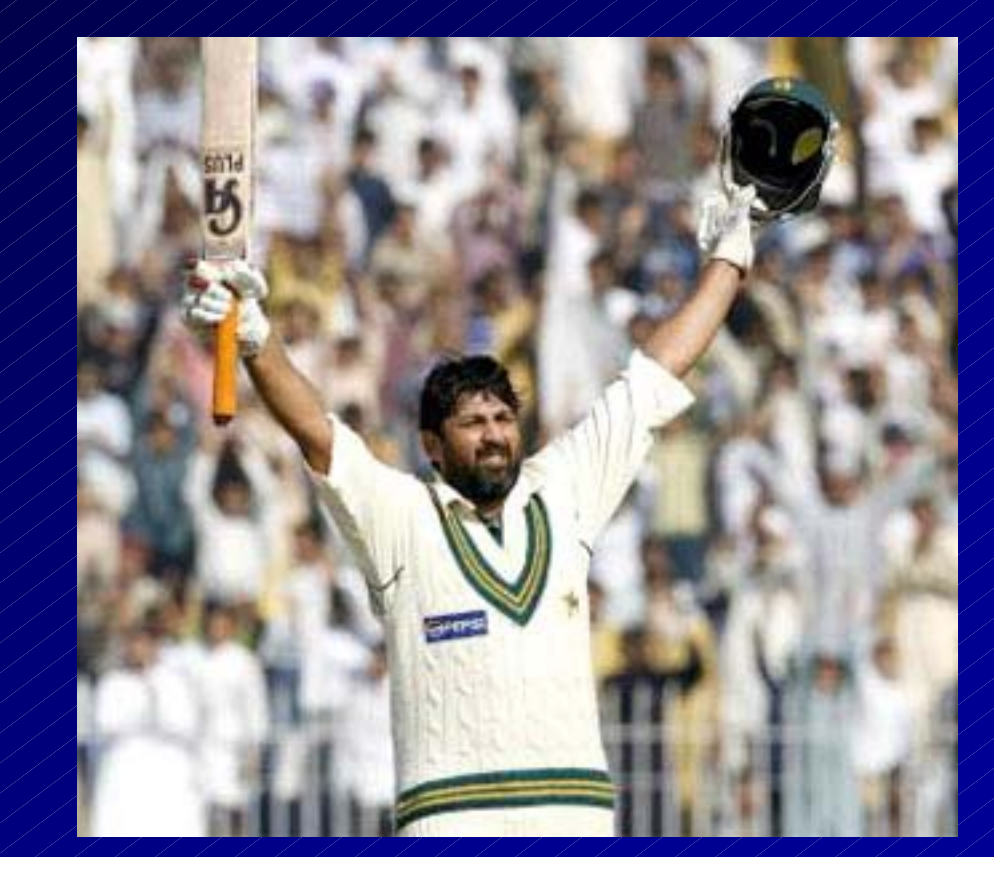

# **Oracle Database 10g Release 2 – Improved Data Warehousing**

### Performance

- •Up to 5x improvement in sort performance
- •Up to 3x improvement in aggregate performance

### Partitioning

- • Increase maximum number of partitions per table from 64k to 1024K-1
- •Support 'multidimensional' partition-pruning

### Analytics

- •Support standard linear algebra libraries within PL/SQL
- •Enhancements to the SQL 'model' clause
- •Decision trees in Oracle Data Mining

### ETL

•DML Error-logging

# **New in-Memory Sort Algorithm**

### New improved sort implementation

• Hash-based implementation

### **Dramatic transparent performance improvements**

- •**Fully leverages large amounts of memory**
- •**Sort operation can be up to 5 times faster (\*)**

Improvements depending on sort characteristics

- •Higher cardinality, more improvements
- •Faster CPU, more improvements
- $\bullet$ Select fewer columns, more improvements

(\*) Total improvement depends on the weight of the sort in the overall operation

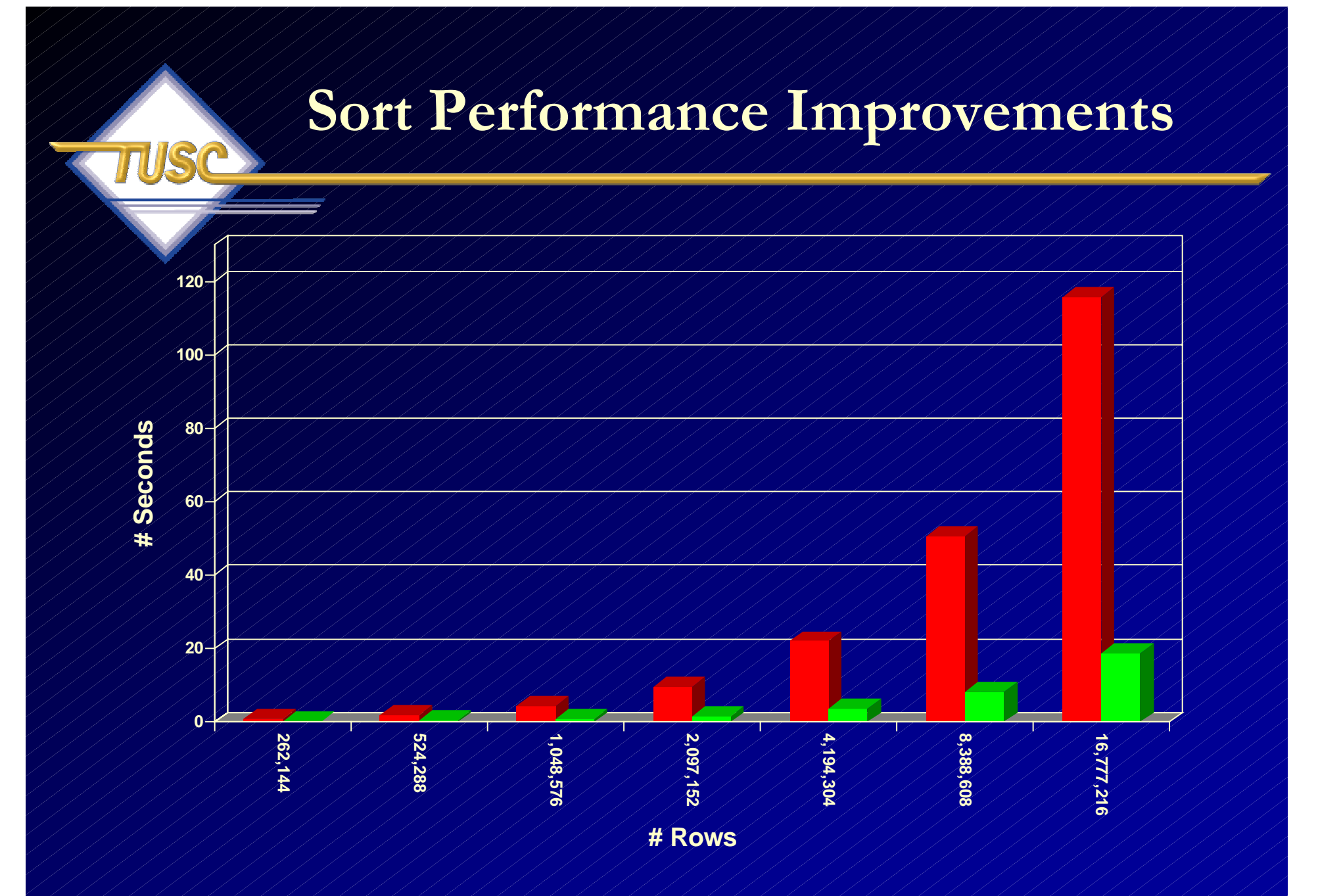

Test details in "Sort Performance Improvements in Oracle Database 10*g* Release 2" by Mark van de Wiel, June 2005

### **Rolling Patch Upgrade using RAC**

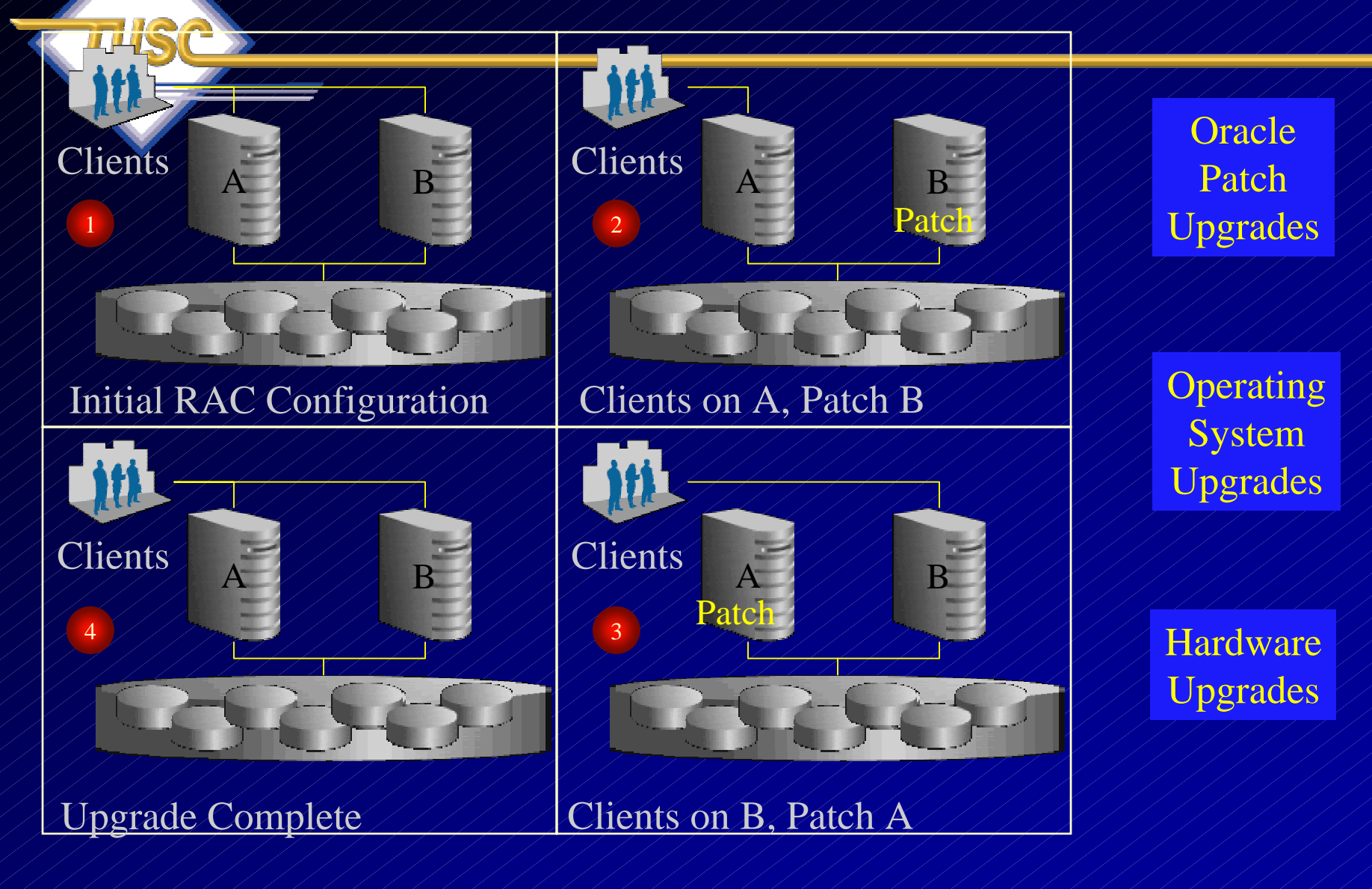

# **Oracle Database 10g Release 2 - Summary**

### Lowest Cost

- •Oracle Backup
- Improved Sort
- •Streams Performance
- •Oracle Clusterware

#### Highest Quality of Service

- $\bullet$ Rolling Upgrades
- •Fast-Start Failover
- $\bullet$ Transparent Data Encryption

### Easier to Manage

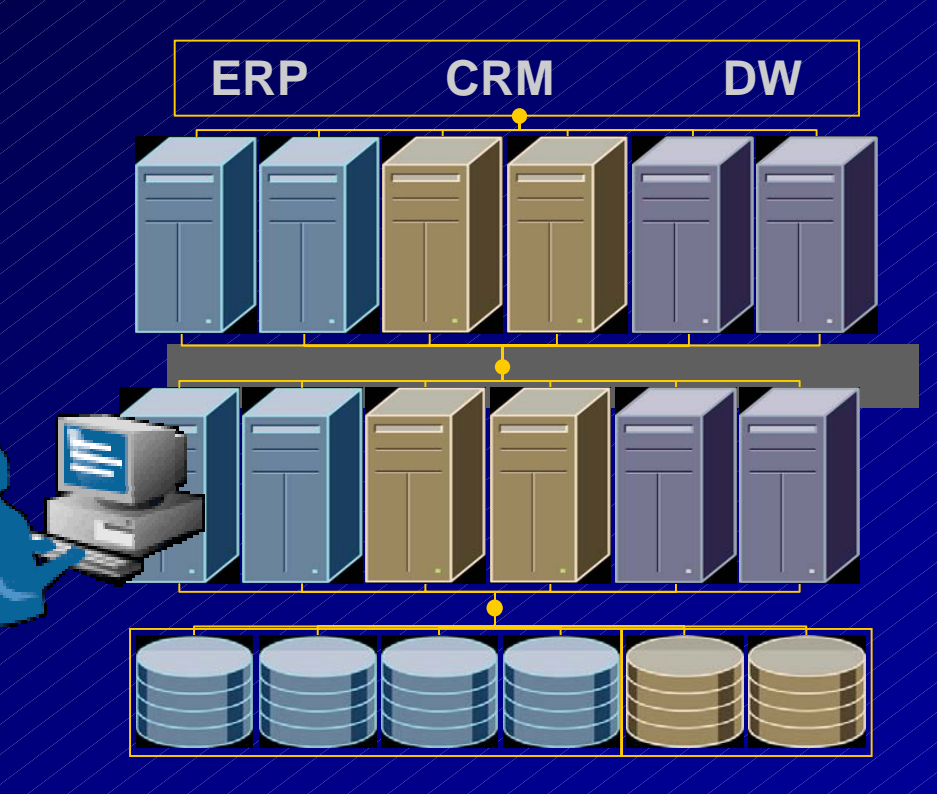

# **Summary**

- • **Tune each instance in a database cluster independently prior to tuning RAC.**
- •**Reduce contention for blocks to improve service time.**
- •**Operate on a well-tuned network.**
- **Monitor system load.**
- $\bullet$ **Use V\$ views to monitor RAC systems.**
- $\bullet$ **STATSPACK contains vital information for RAC systems.**
- $\bullet$  **New Features of Oracle10***g* **will ease administration even further.**

*"You must be the change you wish to see in the world."*

*A TUSC Presentation*

157  *--Mahatma Gandhi*

### **For More Information**

**www.tusc.com** *Oracle9i Performance Tuning Tips & Techniques; Richard J. Niemiec; Oracle Press (May 2003)*

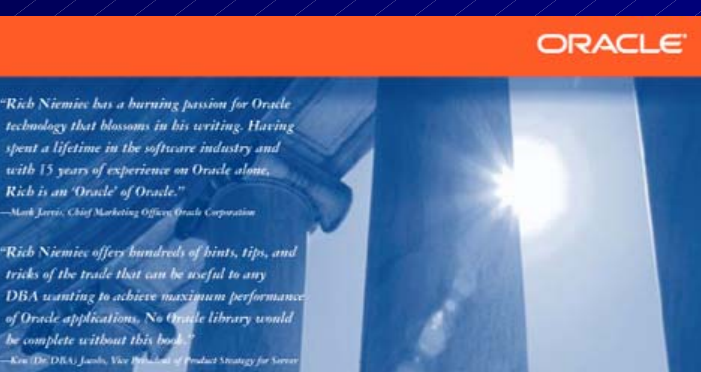

ORACLE PRESS'-EXCLUSIVELY FROM MCGRAW-HILL/OSBORNE

### ORACLE9i Performance Tuning Tips & Techniques

Best Practices from the Oracle Experts at TUSC

Maximize System Performance and Improve Response Time

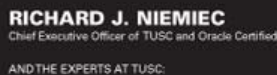

**BRADLEY D. BROWN** Chairman and Chief Architect of TUSC JOSEPH C. TREZZO President and Chief Operating Officer of TUSC

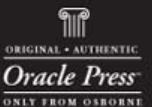

" , " -

*"Excellence is the result of caring more than others think is wise; risking more than others think is safe. Dreaming more than others think is practical and expecting more than others think is possible."*

# **References**

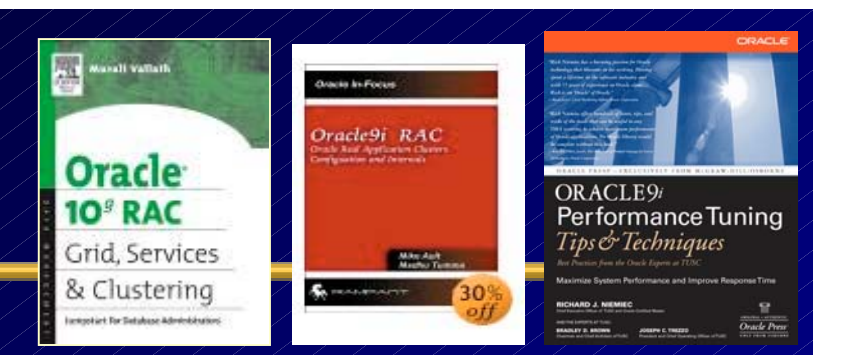

- • *Special thanks to Murali Vallath, Steve Adams, Mike Ault, Brad Brown, Kevin Gilpin, Herve Lejeune, Randy Swanson and Joe Trezzo.*
- •*Oracle9i Performance Tuning Tips & Techniques,* **Rich Niemiec**
- • *The Self-managing Database: Automatic Performance Diagnosis;* **Karl Dias & Mark Ramacher, Oracle Corporation**
- •*EM Grid Control 10g;* **otn.oracle.com, Oracle Corporation**
- • *Oracle Enterprise Manager 10g: Making the Grid a Reality***; Jay Rossiter, Oracle Corporation**
- • *The Self-Managing Database: Guided Application and SQL Tuning;* **Benoit Dageville, Oracle Corporation**
- • *The New Enterprise Manager: End to End Performance Management of Oracle***; Julie Wong & Arsalan Farooq, Oracle Corporation**
- • *Enterprise Manager : Scalable Oracle Management***; John Kennedy, Oracle Corporation**
- •*Performance Tuning 10g RAC on Linux, www.moug.org by Muralli Vallath.*
- •**Oracle 10g documentation & Oracle 9i Concepts manual**

### **References**

- •*Oracle Database 10g Performance Overview***; Hervé Lejeune, Oracle Corporation**
- •*Oracle 10g; Penny Avril,***, Oracle Corporation**
- •*Internals of Real Application Cluster***, Madhu Tumma, Credit Suisse First Boston**
- • *Oracle9i RAC; Real Application Clusters Configuration and Internals,* **Mike Ault & Madhu Tumma**
- •**Oracle Database 10***g A***utomated Features , Mike Ault, TUSC**
- • **Oracle Database 10***g* **New Features, Mike Ault, Daniel Liu, Madhu Tumma, Rampant Technical Press, 2003, www.rampant.cc**
- • **Oracle Database 10***g* **- The World's First Self-Managing, Grid-Ready Database Arrives, Kelli Wiseth, Oracle Technology Network, 2003, otn.oracle.com**
- •*Oracle Tuning Presentation, Oracle Corporation*
- • **www.tusc.com, www.oracle.com, www.ixora.com, www.laoug.org, www.ioug.org, technet.oracle.com**
- • *Real Application Clusters, Real Customers Real Results,* **Erik Peterson, Technical Manager, RAC, Oracle Corp.**
- •**Oracle 9i RAC class & instructor's comments**

*A TUSC Presentation*

### **References**

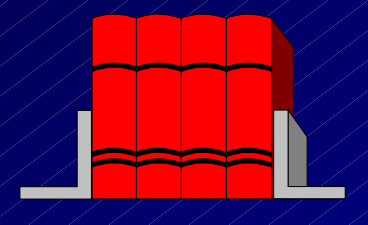

- • *Oracle9iAS Clusters: Solutions for Scalability and Availability, Chet Fryjoff, Product Manager, Oracle Corporation*
- • *Oracle RAC and Linux in the real enterprise,* **Mark Clark, Director, Merrill Lynch Europe PLC, Global Database Technologies**
- •*Tips for Tuning Oracle9i RAC on Linux***, Kurt Engeleiter, Van Okamura, Oracle**
- • *Leveraging Oracle9i RAC on Intel-based servers to build an "Adaptive Architecture***, Stephen White, Cap Gemini Ernst & Young, Dr Don Mowbray, Oracle, Werner Schueler, Intel**
- • *Running YOUR Applications on Real Application Clusters (RAC); RAC Deployment Best Practices,* **Kirk McGowan, Oracle Corporation**
- • *The Present, The Future but not Science Fiction; Real Application Clusters Development,* **Angelo Pruscino, Oracle**
- • *Building the Adaptive Enterprise; Adaptive Architecture and Oracle***, Malcolm Carnegie, Cap Gemini Ernst & Young**
- • *Deploying a Highly Manageable Oracle9i Real Applications Database***, Bill Kehoe, Oracle**
- *A TUSC Presentation***Technologies, Oracle Corporation** 162•*Getting the most out of your database,* **Andy Mendelsohn, SVP Server**

# **TUSC Services**

**Oracle Technical Solutions**

- **Full-Life Cycle Development Projects**
- $\mathbf C$ **Enterprise Architecture**
- **Database Services**

**Oracle Application Solutions**

- $\bullet$ **Oracle Applications Implementations/Upgrades**
- **Oracle Applications Tuning**

**Managed Services**

 $\bullet$ 

- **24x7x365 Remote Monitoring & Management**
- **Functional & Technical Support**

**Training & Mentoring**

**Oracle Authorized Reseller**

# **Copyright Information**

**Neither TUSC, NYOUG, Oracle nor the authors guarantee this document to be errorfree. Please provide comments/questions to rich@tusc.com. TUSC © 2004. This document cannot be reproduced without expressed written consent from an officer of TUSC**

# **Enjoy the Day!**

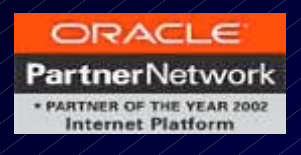

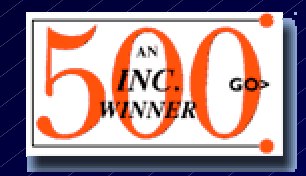

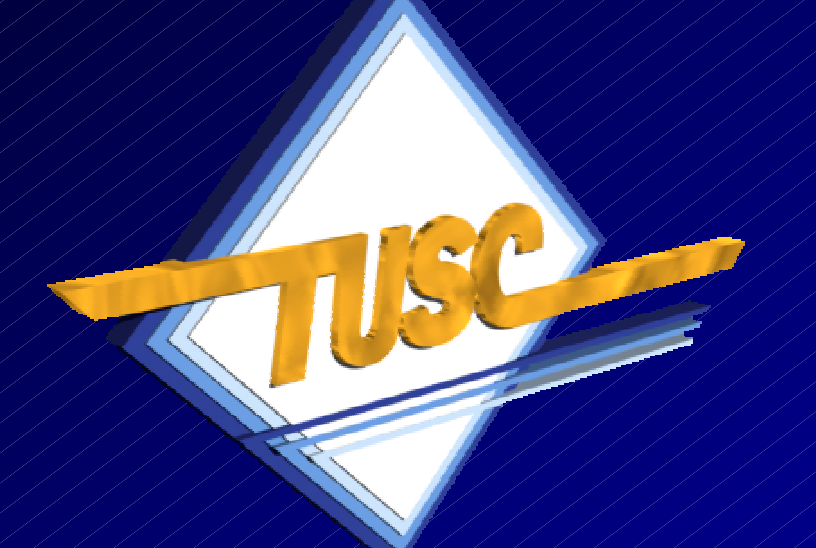

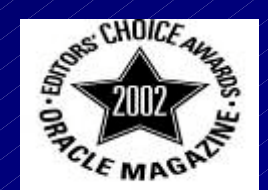

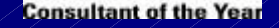

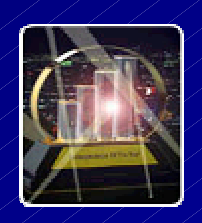

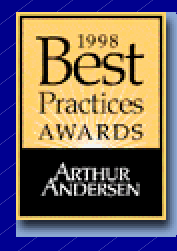

### Call with questions: (800) 755-TUSC; rich@tusc.com

#### www.tusc.com

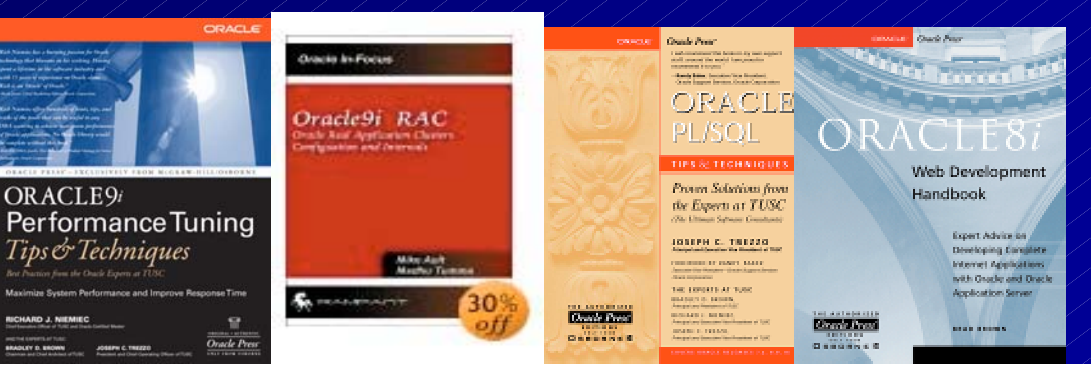